provided by Repositório Institucional da Universidade de Aveiro

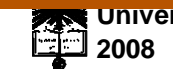

**Universidade de Aveiro** Departamento de Electrónica, Telecomunicações e Informática

**Paulo José Nascimento Santos** 

# **USABILIDADE EM SISTEMAS DE REALIDADE VIRTUAL: ESTUDOS COM UTILIZADORES**

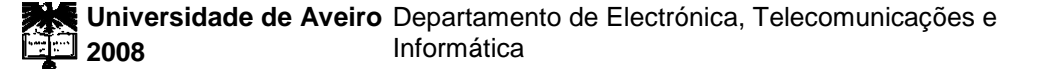

# **Paulo José Nascimento Santos**

# **USABILIDADE EM SISTEMAS DE REALIDADE VIRTUAL: ESTUDOS COM UTILIZADORES**

Dissertação apresentada à Universidade de Aveiro para cumprimento dos requisitos necessários à obtenção do grau de Mestre em Engenharia de Computadores e Telemática, realizada sob a orientação científica da Doutora Beatriz Sousa Santos, Professora Associada com Agregação, e do Doutor Paulo Miguel Dias, Professor Auxiliar Convidado, do Departamento de Electrónica, Telecomunicações e Informática da Universidade de Aveiro

# **O júri**

Presidente

Vogais

Doutor António Manuel de Brito Ferrari Almeida Professor Catedrático da Universidade de Aveiro

Doutora Maria Beatriz Alves de Sousa Santos Professora Associada com Agregação da Universidade de Aveiro

Doutor António Fernando Vasconcelos Cunha Castro Coelho Professor Auxiliar do Departamento de Engenharia Informática da Faculdade de Engenharia da Universidade do Porto

Doutor Paulo Miguel de Jesus Dias Professor Auxiliar Convidado da Universidade de Aveiro

**Agradecimentos** Em primeiro lugar, agradeço aos meus Orientadores, Beatriz Sousa Santos e Paulo Dias, a oportunidade que me deram para desenvolver este trabalho, e pelo apoio prestado durante a execução do mesmo.

> A todos os Utilizadores que participaram nas experiências proporcionando a sua realização.

> Ao Samuel Silva pelo apoio dado durante a realização das experiências e ao Professor Carlos Ferreira pela ajuda na análise de dados.

> Aos demais professores da Universidade de Aveiro que contribuíram, directa ou indirectamente, para a minha formação académica.

> Aos amigos pelo incentivo e apoio prestado ao longo da realização deste projecto, nomeadamente à Joana.

> Agradeço também aos meus familiares e namorada pelo apoio prestado, não só na realização deste trabalho, como no acompanhamento ao longo do curso.

> > A todos muito Obrigado!

**Palavras-chave Realidade Virtual, Usabilidade, Dispositivos de Interacção, Head Mounted** Displays

**Resumo** Existe uma grande variedade de dispositivos que podem ser usados pelos utilizadores, em sistemas de realidade virtual, para visualizar e interagir com ambientes virtuais. No entanto, não se conhecem bem as suas potencialidades e problemas em termos de usabilidade.

O principal objectivo deste trabalho foi estudar a influência dos dispositivos de saída e de interacção, bem como de algumas características externas, do sistema e dos próprios utilizadores, na usabilidade de um sistema de realidade virtual.

Sendo assim, estudou-se através de experiências controladas e estudos exploratórios o desempenho, satisfação e conforto de utilizadores enquanto realizavam tarefas de navegação num ambiente virtual, utilizando diferentes plataformas em diferentes condições de familiarização com o sistema e em diferentes circunstâncias (do ambiente virtual e real)

As plataformas usadas foram um desktop comum, um desktop modificado em que a imagem é projectada numa tela e uma plataforma que inclui um Head Mounted Display (HMD) com diferentes dispositivos de interacção em alternativa.

Este trabalho veio reforçar a ideia anteriormente existente de que os utilizadores têm dum modo geral piores desempenhos com o HMD, porém a sua satisfação é semelhante; no entanto o desempenho dos utilizadores que se treinaram a usar o HMD melhorou. Verificou-se ainda, que o desempenho dos utilizadores com dois dispositivos de entrada (rato e joystick) não foi significativamente diferente.

**keywords** Virtual Reality, Usability, Interaction Devices, Head Mounted Displays

**abstract** A variety of devices exist for the interaction and visualization of virtual environments that users experiment through virtual reality systems. However, their usability issues are not well known.

This work aimed at studying the influence on the usability of a virtual reality system with interaction and display devices, of some external characteristics such as the itself and the user.

Hence, we studied (through controlled and exploratory experiments) user performance, satisfaction and comfort while performing navigation tasks in a virtual environment, using different platforms under various conditions.

The platforms used were a common desktop, a modified desktop where the image is projected on an ordinary screen, and a platform including a Head Mounted Display (HMD) with several alternative interaction devices.

The results support the outcome of previous work, according to which, users have worse performances while using the HMD, yet they demonstrate similar satisfaction levels, and the performance of users that were trained in using the HMD improved. Moreover, user performance was not significantly different while using two different interaction devices (mouse and joystick).

# **Índice**

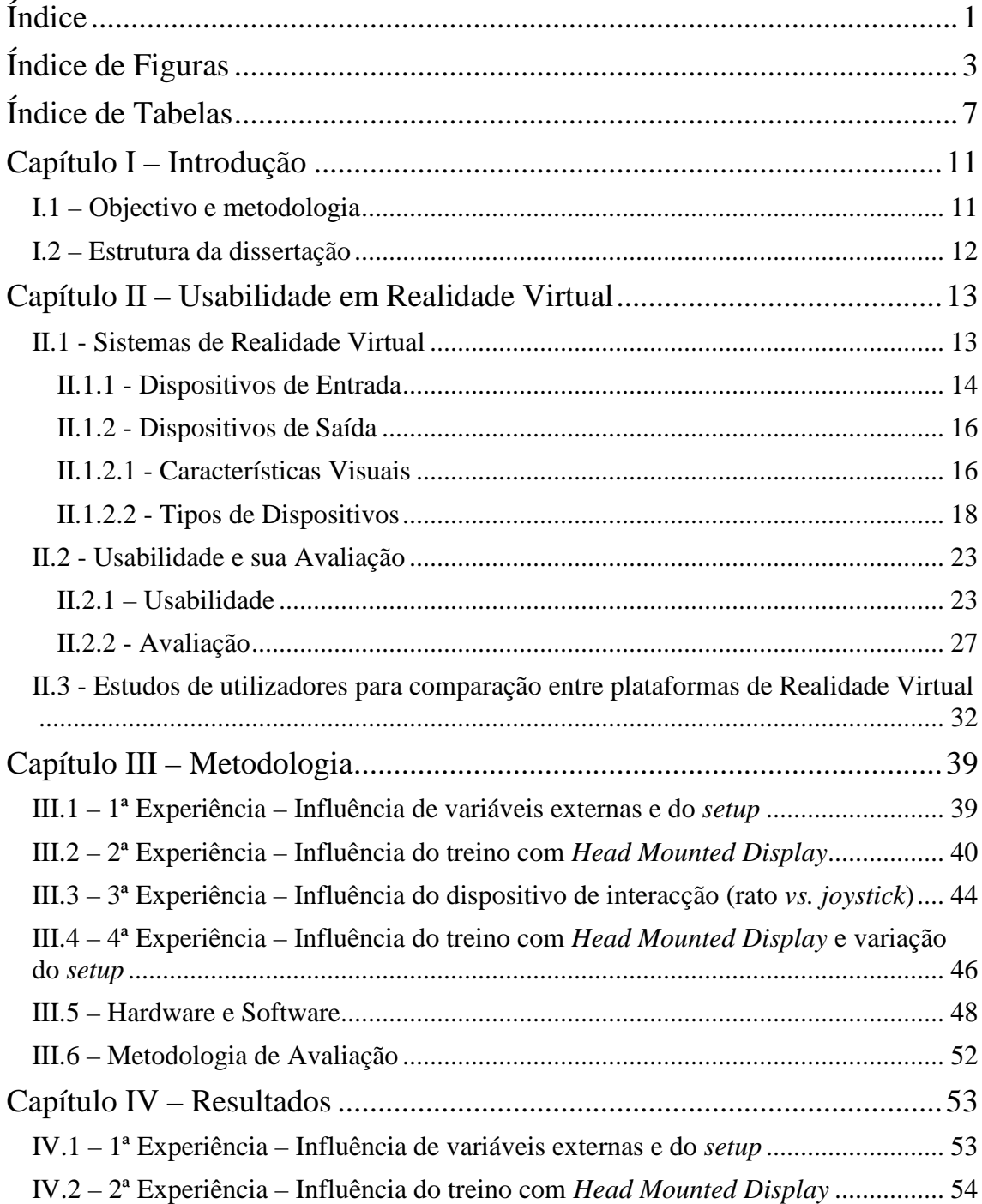

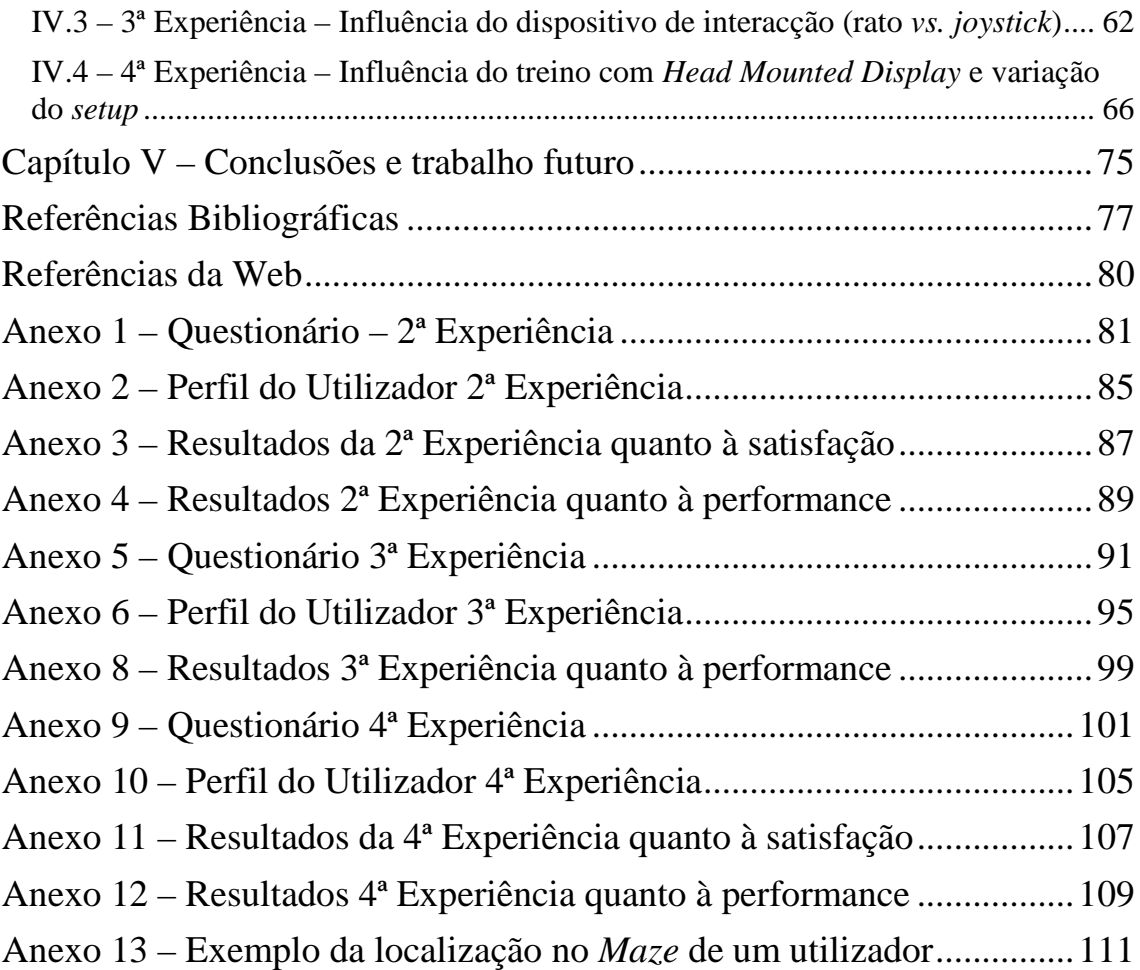

# **Índice de Figuras**

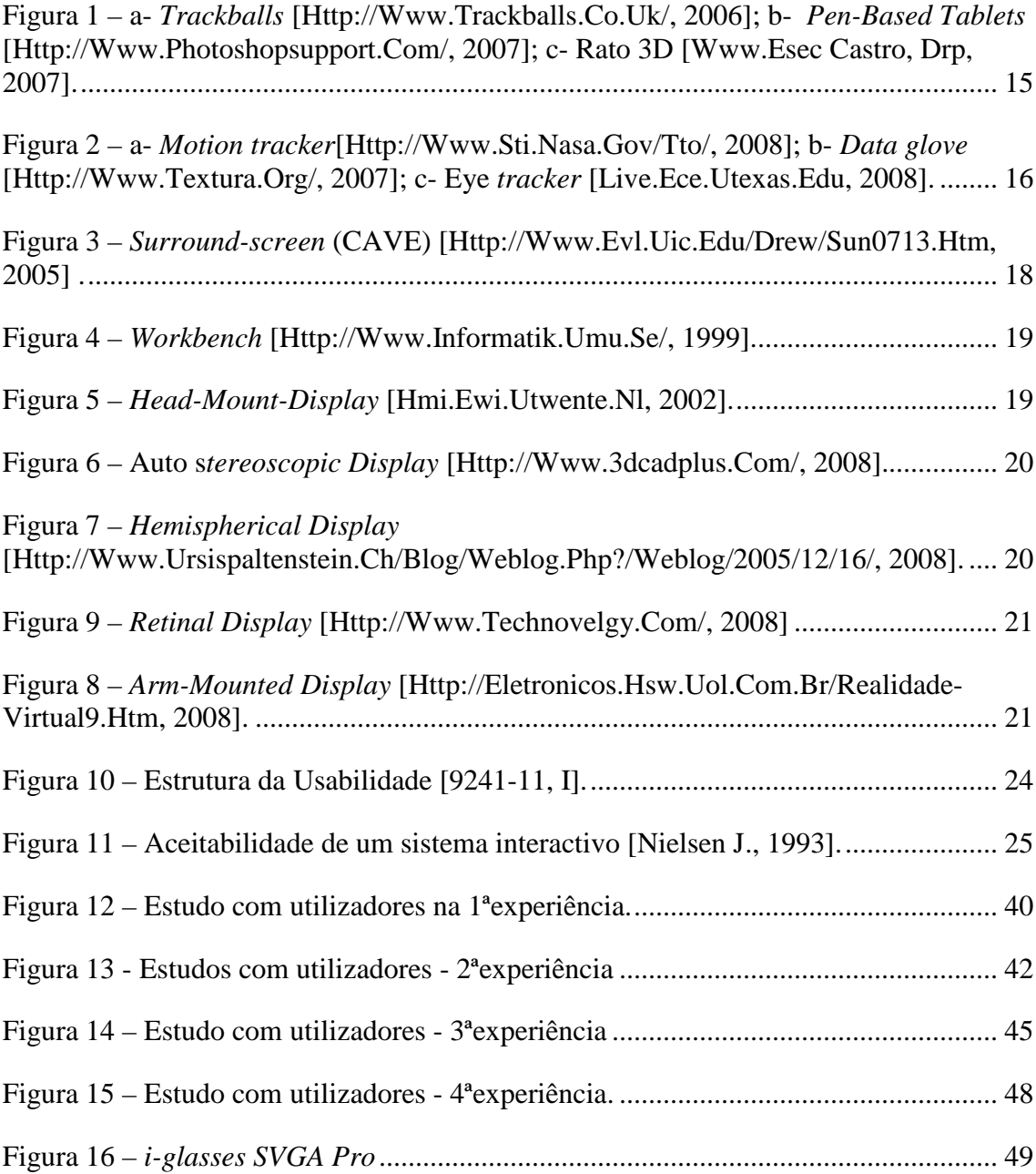

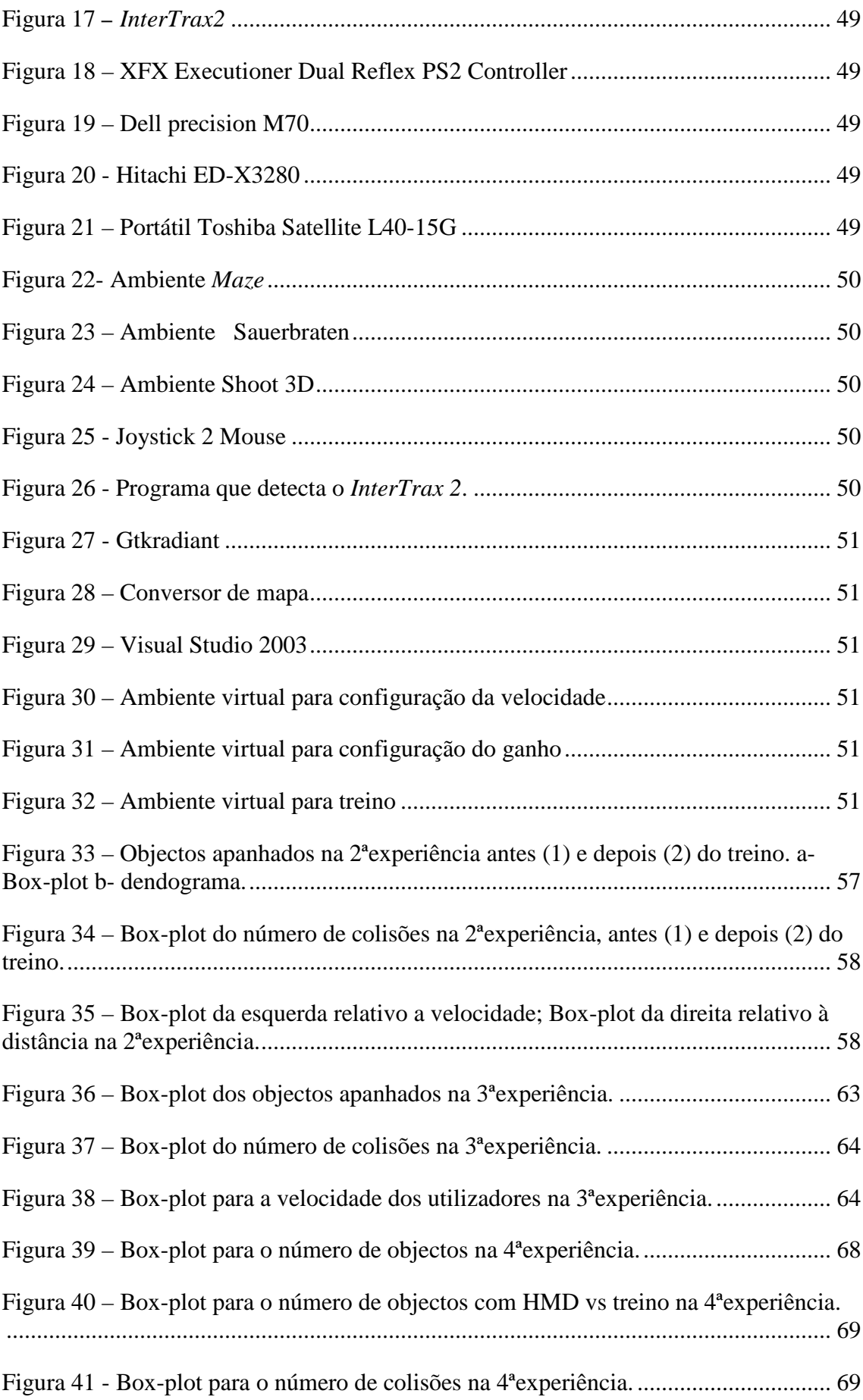

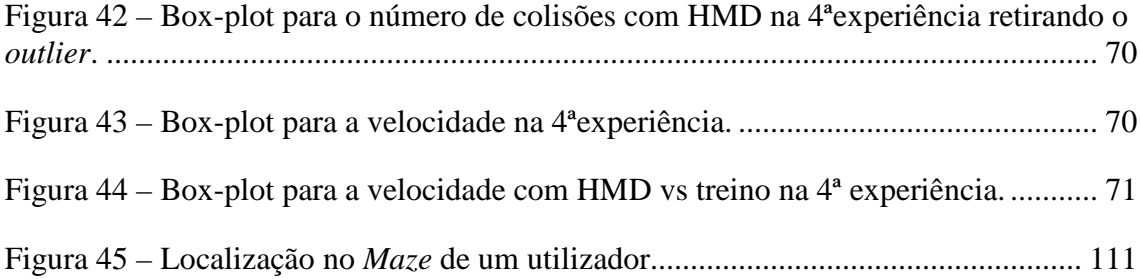

Paulo José Nascimento Santos

# **Índice de Tabelas**

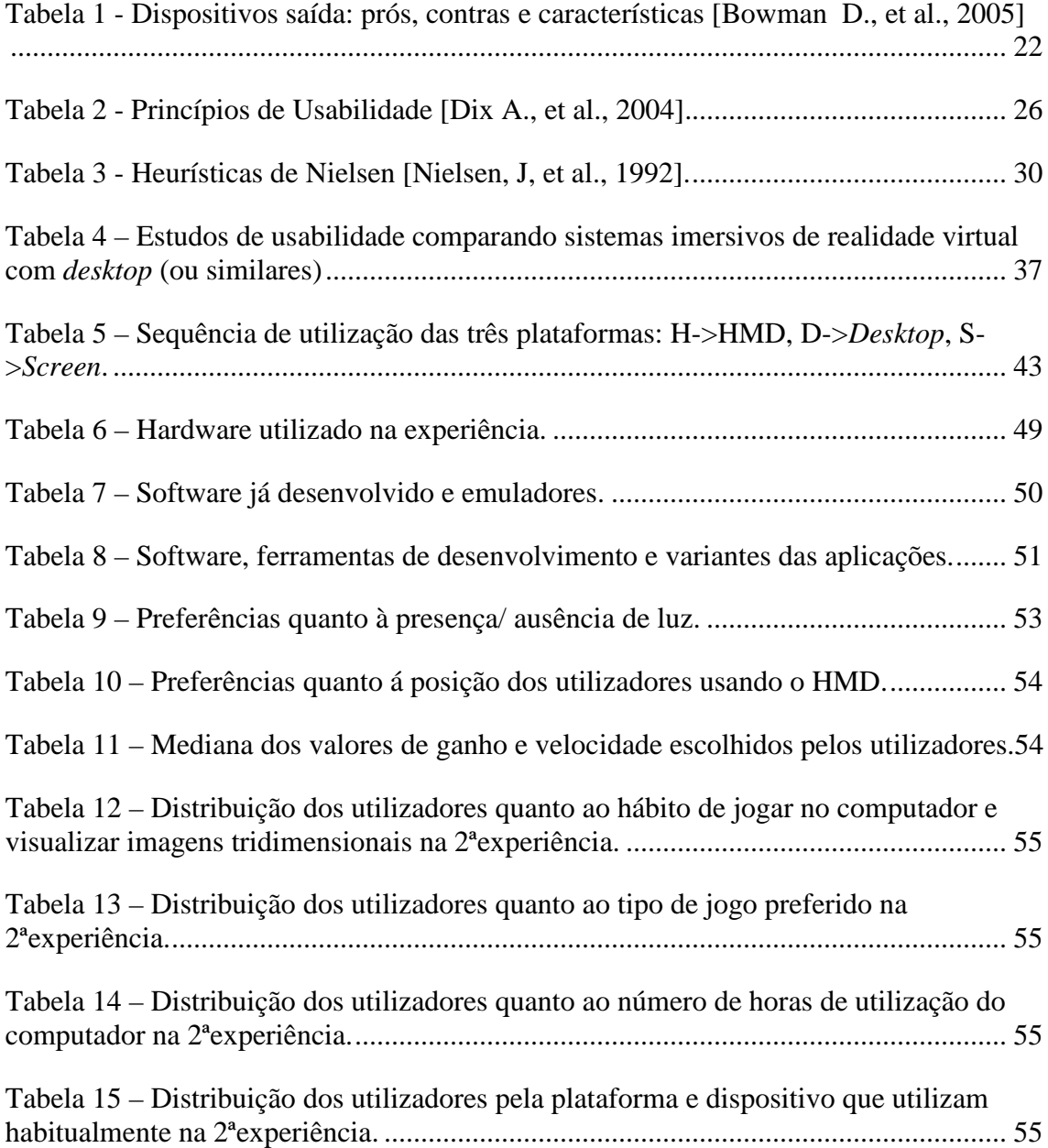

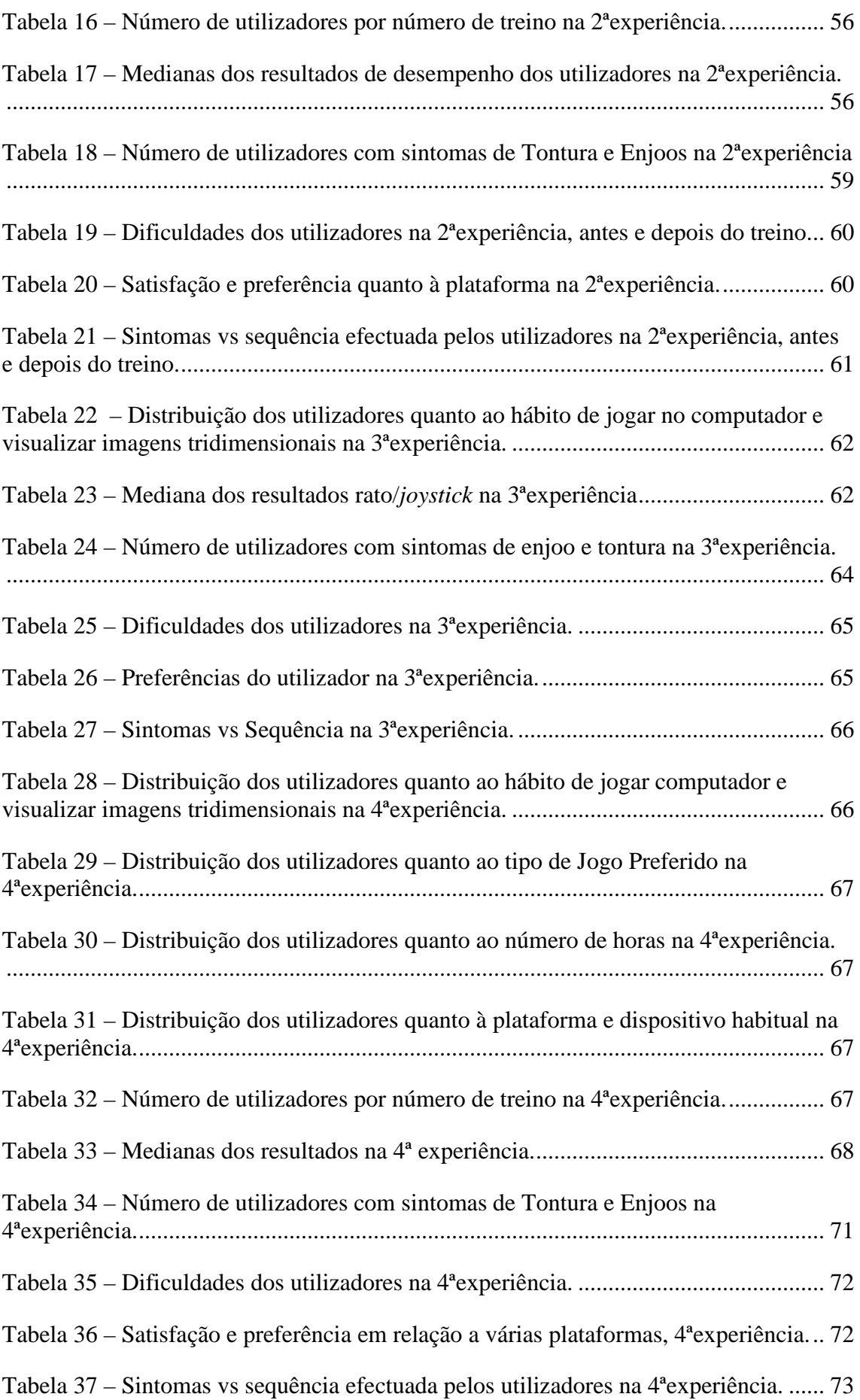

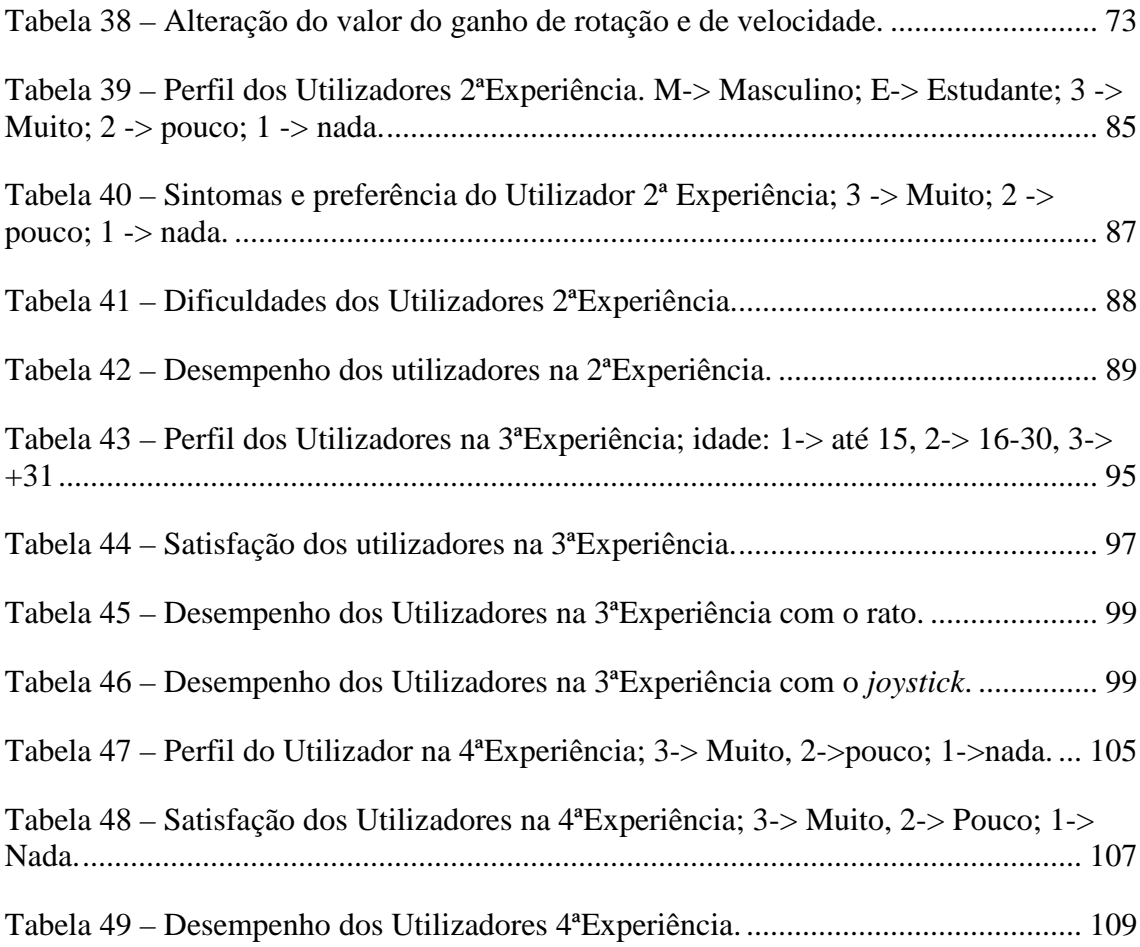

Paulo José Nascimento Santos

# **Capítulo I – Introdução**

Os sistemas de Realidade Virtual, embora tenham evoluído tecnologicamente nos últimos anos e sejam já bastante utilizados em algumas aplicações (revisão de projecto e treino de pessoal na indústria automóvel, entre outras aplicações) apresentam ainda grandes desafios ao nível da usabilidade. De facto, muitos especialistas desta área acreditam que as interfaces virtuais podem trazer progressos em determinadas aplicações específicas, no entanto estão ainda muito aquém das necessidades e expectativas criadas em volta da realidade virtual.

# **I.1 – Objectivo e metodologia**

No âmbito do plano curricular do 5ºano do curso de Engenharia de Computadores e Telemática da Universidade de Aveiro, foi proposta a realização do presente trabalho de dissertação que teve como objectivo a implementação de um conjunto de experiências controladas e testes de usabilidade que permitissem estudar algumas questões em aberto quanto a aspectos fundamentais na utilização de sistema de Realidade Virtual em cenários que podem incluir, por exemplo, o entretenimento, ou o treino para efectuar determinadas tarefas.

Com este objectivo em mente foi feito um levantamento bibliográfico do trabalho mais relevante sobre usabilidade e dos dispositivos de interacção e visualização usados em ambientes virtuais. Além do levantamento bibliográfico, esta dissertação incluiu também um trabalho experimental que implicou a concepção, adaptação e desenvolvimento do software necessário e realização de um conjunto de experiências

que permitisse perceber se em determinadas condições a utilização dos sistemas de realidade virtual é ou não uma mais-valia. Estas experiências pretenderam, mais especificamente, comparar o desempenho, satisfação e conforto de utilizadores em ambientes virtuais usando várias plataformas e incluindo vários dispositivos de interacção e visualização.

# **I.2 – Estrutura da dissertação**

A presente dissertação está dividida em cinco capítulos. O capítulo I apresenta os objectivos e motivação deste trabalho, bem como a sua estrutura.

No capítulo II são apresentados os principais dispositivos de entrada, saída e características dos sistemas de realidade virtual, apresentando-se também, brevemente, algumas áreas de aplicação destes sistemas. Define-se usabilidade e introduzem-se os principais métodos de avaliação. Por fim faz-se ainda um levantamento de estudos com utilizadores em ambientes de realidade virtual e os métodos usados para comparação de diferentes plataformas.

O capítulo III descreve o trabalho experimental desta dissertação, que inclui as experiências realizadas, o hardware e software, bem como a metodologia utilizada.

No Capítulo IV são apresentados resultados obtidos para cada uma das experiências.

Finalmente, o capítulo V aponta as principais conclusões e algumas possibilidades para eventual trabalho futuro.

# **Capítulo II – Usabilidade em Realidade Virtual**

### **II.1 - Sistemas de Realidade Virtual**

A representação da realidade ou da imaginação sempre fez parte da actividade do ser humano, desde os desenhos primitivos, cinema, jogos, até ao teatro. Com o aparecimento da Realidade Virtual e o avanço dos recursos computacionais, a representação do imaginário e a reprodução do real tornou-se mais fácil.

Num ambiente virtual os sentidos e as capacidades dos utilizadores podem ser ampliados em intensidade, no tempo e no espaço, ou seja, é possível ver, ouvir, sentir e viajar muito para além das capacidades humanas [Kirner C., et al., 2006].

À medida que aparecem novas tecnologias, os ambientes virtuais vão sendo utilizados em novos domínios, como o turismo, património cultural, treino, simulação, educação e entretimento. No entanto, ainda oferecem grandes desafios na área da Interacção Humano-Computador. De facto, a grande variedade de dispositivos de entrada e saída tem dificultado a compreensão do comportamento dos utilizadores e o desenvolvimento de directivas de projecto para estes sistemas [Wilson J., 2006]. Também os estudos com utilizadores são particularmente difíceis de planear e levar a cabo devido ao grande número de variáveis a controlar e aos custos envolvidos [Wilson J., et al., 2006]. No entanto, a usabilidade é uma característica tão essencial para que os sistemas de realidade virtual atinjam o seu potencial, como para qualquer outro tipo de sistema, sendo essencial obter informação sobre o valor de soluções alternativas.

Nesta secção descrevem-se aspectos dos sistemas de realidade virtual que são fundamentais na usabilidade final dos ambientes virtuais através deles experimentados.

#### **II.1.1 - Dispositivos de Entrada**

Escolher os dispositivos apropriados para o utilizador é muito importante no projecto e desenvolvimento de aplicações 3D em geral e em particular nos ambientes virtuais. Muitos critérios podem ser usados para classificar os dispositivos de entrada, sendo um dos mais importantes os graus de liberdade (*Degrees of Freedom* - DOF).

Outra característica importante dos dispositivos de entrada é a frequência com que os dados são enviados para o sistema. A informação enviada pode ser discreta, contínua ou ambas. A discreta normalmente gera valores únicos baseadas na acção do utilizador (valores digitais), a contínua, ao contrário, gera múltiplos valores, normalmente correspondendo ao que o utilizador está a fazer (por exemplo dados devolvidos pelos *trackers*). A interacção física é outro aspecto que pode ser usado para descrever os dispositivos de entrada, que podem ser descritos como *purely active* (activos) e *purely passive* (passivos). Os activos requerem interacção física para os dados serem gerados, ou seja, o dispositivo não envia nenhuma informação para o computador sem que seja feita uma acção com o mesmo (*Trackballs* ver Figura 1). Por outro lado, os dispositivos passivos não precisam de qualquer interacção para gerar dados, estes estão continuamente a ser enviados para o computador, por exemplo o *tracker* é um dispositivo de entrada que está continuamente a enviar dados relativamente à posição e orientação do utilizador mesmo que este não esteja a efectuar qualquer movimento [Kirner C., et al., 2007].

Segundo Jacob [Jacob R., 1996], podemos classificar os dispositivos de entrada de acordo com a sua finalidade; neste trabalho propõe-se uma classificação em dois tipos: dispositivos para *desktop* e dispositivos de *tracking*, sendo seguidamente apresentadas as suas principais características.

#### **Dispositivos para** *Desktop*

Os dispositivos de entrada para *desktop* são vulgarmente usados em aplicações 2D. Os mais comuns são os teclados, que têm um grande número de componentes discretos (teclas), sendo usados nas mais diversas aplicações 3D para *desktop*, em que os utilizadores usam as teclas direccionais para navegar. Este dispositivo de interacção não é adequado para utilização com um HMD *(Head-Mounted-Display)*, já que este impossibilita o utilizador de ver o teclado.

Outros dispositivos muito usados actualmente são os ratos 2D, ratos 3D e as *trackballs*, que não são mais do que ratos invertidos. Estes dispositivos têm grande utilidade em ambientes 3D, podendo ser usados em jogos ou aplicações *CAD* (*Computer Aided Design*) juntamente com os teclados, permitindo métodos de navegação mais avançados. Por outro lado, as *pen-based tablets* (Figura 1) geram o mesmo tipo de valores de entrada que o rato, mas permitem uma interacção do tipo "caneta".

Os *joysticks* são ainda outro tipo de dispositivo de entrada usado em *desktops*, principalmente em jogos de computador há já muitos anos, frequentemente em simulações de condução e voo. Podem ser usados com o HMD, desde que se apliquem à situação específica [Bowman D., et al., 2005].

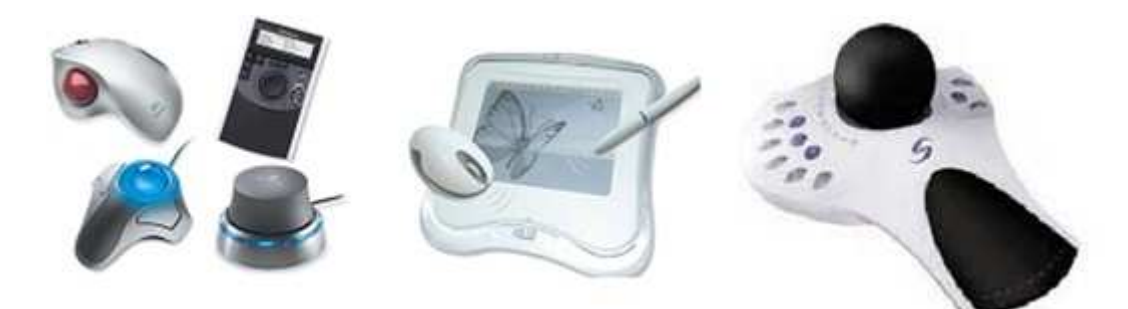

Figura 1 – a- *Trackballs* [Http://Www.Trackballs.Co.Uk/, 2006]; b- *Pen-Based Tablets* [Http://Www.Photoshopsupport.Com/, 2007]; c- Rato 3D [Www.Esec Castro, Drp, 2007].

#### **Dispositivos de** *Tracking*

Em muitas aplicações 3D é importante conhecer a localização física de objectos ou do utilizador. Os dispositivos de *tracking* são muito importantes para determinar, por exemplo, a posição e orientação da cabeça, sendo mais comuns os *motion trackers*, os *eye trackers* e as *data gloves* (Figura 2) [Bowman D., et al., 2005].

Os *motion trackers* permitem fazer a ligação entre o ambiente físico e o ambiente virtual. As suas principais características são a latência (o tempo que decorre entre o movimento e a resposta), a estabilidade (variações pequenas e lentas na informação de saída do *tracker*) e a precisão (obtenção de dados). Existem *motion trackers* baseados em diferentes tecnologias: magnéticos, mecânicos, acústicos, ópticos, híbridos e de inércia.

Determinar com exactidão a posição das mãos e dedos pode ser útil para várias aplicações. As *data gloves*, são dispositivos de entrada que podem fornecer esta informação, como as *bend-sensing gloves* e *pinch gloves,* ver Figura 2 [Preece J., et al., 1994].

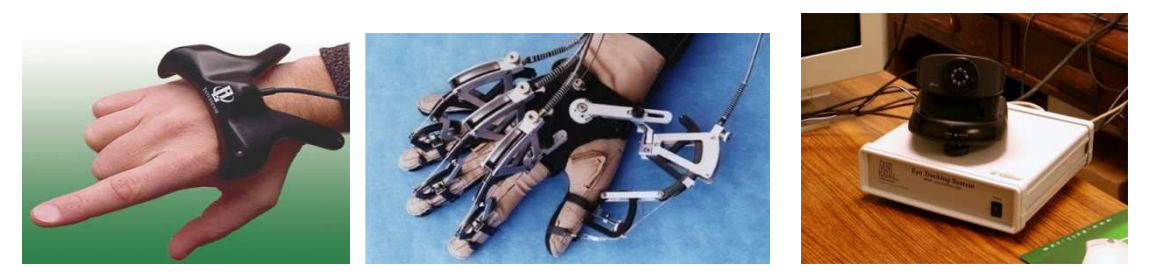

Figura 2 – a- *Motion tracker*[Http://Www.Sti.Nasa.Gov/Tto/, 2008]; b- *Data glove* [Http://Www.Textura.Org/, 2007]; c- Eye *tracker* [Live.Ece.Utexas.Edu, 2008].

# **II.1.2 - Dispositivos de Saída**

Os dispositivos de saída convertem a informação vinda de um equipamento electrónico, gerada a partir de uma representação interna mantida num sistema computacional, numa representação que os seres humanos possam perceber. Até há pouco tempo, os sistemas computacionais apenas produziam imagens bidimensionais em geral num monitor ou numa impressora. Recentemente os dispositivos de saída têm evoluído muito, existindo actualmente uma grande variedade de dispositivos capazes de gerar movimento, som e imagens tridimensionais [Bowman D., et al., 2005].

Cada vez mais, os *designers* se preocupam-se com a aparência dos dispositivos, tentando produzir vários tipos de dispositivos que estejam de acordo com as preferências dos utilizadores.

# **II.1.2.1 - Características Visuais**

Quando descrevemos os dispositivos de saída temos que ter em atenção um número de características importantes como, *Field of Regard* (FOR) e *Field of View* (FOV), resolução espacial, geometria do ecrã, taxa de transferência de luz, taxa de actualização.

- O FOR refere-se à quantidade de espaço físico que envolve o utilizador no qual são exibidas imagens ou seja, a medida em graus do ângulo de visão. Num dispositivo visual cilíndrico o FOR será 360º.
- O FOV refere-se ao máximo ângulo visual (em graus) que pode ser visto instantaneamente [Kirner C., et al., 2007]. Um dispositivo de saída pode ter um

pequeno FOV mas ter um grande FOR, como é o caso do *tracked head mounted display*.

- A resolução espacial, é uma medida de qualidade relacionada com o tamanho do pixel. Esta medida é dada muitas vezes em pontos por polegada (dpi). Quanto maior o número de pixels mostrados no ecrã, maior é a resolução, no entanto, a resolução não é equivalente ao número de pixels pois essa depende também do tamanho do ecrã. Assim, comparando dois ecrãs com o mesmo número de pixels, o mais pequeno vai ter uma maior resolução. A distância ao ecrã também afecta a resolução espacial percebida pelo utilizador, por exemplo, quando estamos muito perto do ecrã conseguimos visualizar os pixels mas temos uma pior ideia de conjunto da imagem. Podemo-nos deparar com este problema quando usamos um HMD, já que os olhos ficam muito perto do ecrã [Bowman D., et al., 2005].
- A geometria do ecrã também influencia a qualidade visual. Existem muitas formas de ecrãs: como rectangulares, hemisféricas e híbridas, sendo adequadas para situações diferentes.
- A taxa de transferência de luz (*light transfer*) é uma característica importante dos dispositivos de saída. Transferir a luz para a superfície do dispositivo é uma grande preocupação ao nível do desenvolvimento de interfaces 3D, existem vários métodos para o fazer: projecção frontal, retro-projecção, projecção de um laser directamente na retina e com efeitos ópticos [Bowman D., et al., 2005].
- A taxa de actualização (*refresh rate*) (reportada tipicamente em Hz) representa a taxa de actualização das imagens a partir da memória do dispositivo. Não devemos confundir com *frame rate*, ou seja a taxa com que são geradas as imagens pelo sistema gráfico e postas em memória. Esta característica tem influência na qualidade visual, já que uma baixa taxa de actualização pode causar o movimento "descontínuo" da imagem [Bowman D., et al., 2005].
- A ergonomia é uma característica também muito importante para o conforto do utilizador. Os dispositivos devem ser tão discretos e confortáveis quanto possível, especialmente em dispositivos que se usam na cabeça.

# **II.1.2.2 - Tipos de Dispositivos**

Com base no livro Bowman e outros [Bowman D., et al., 2005] descrevemos os dispositivos mais usados em ambientes 3D. A Tabela 1 mostra de forma resumida as principais características destes dispositivos.

#### **Monitores**

Os monitores são usados para os mais variados tipos de aplicações 3D, incluindo visualização científica, modelação e jogos. São relativamente baratos e podem oferecer uma *paralaxe* monocular (conseguir noção de tridimensionalidade através de um olho) e de movimento. Os monitores estereoscópicos mais comuns usam um monitor normal e algum outro hardware específico para gerar imagens estereoscópicas (óculosestereoscópicos*,* placa gráfica).

#### **Dispositivos** *Surround-Screen*

São instalações que envolvem um ou mais monitores de grande projecção (normalmente as imagens são projectadas de forma que não façam sombra. No entanto, em alguns casos é feita uma projecção frontal no chão, sendo o projector montado de tal modo que a sombra do utilizador fique atrás dele. O primeiro *suround-screen VR system* foi criado no Electronic Visualization Laboratory da University de Ilinois em Chicago. A este sistema deu-se o nome de CAVE (*Cave Automatic Virtual Environment*) (Figura 3).

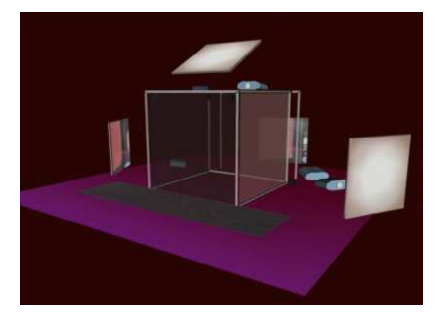

Figura 3 – *Surround-screen* (CAVE) [Http://Www.Evl.Uic.Edu/Drew/Sun0713.Htm, 2005] .

#### *Workbenches*

Este *display* foi desenvolvido por Kruger e Frohlich (1999) para melhorar a interacção em aplicações tais como: escritórios, mesas de jogo e outras. De um modo geral as *workbenches* providenciam uma grande resolução espacial e são úteis para várias aplicações. Relativamente às instalações do tipo *surround-screen* os ecrãs das *workbenches* são mais pequenos o que melhora a qualidade visual. Este tipo de dispositivos permite que o utilizador esteja em qualquer ponto de vista (Figura 4).

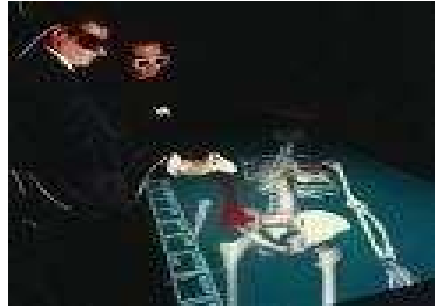

Figura 4 – *Workbench* [Http://Www.Informatik.Umu.Se/, 1999].

### *Head-Mounted Displays*

Enquanto os outros dispositivos são fixos, ou seja, as imagens produzidas não se movem com o utilizador, os *Head-Mount-Display* (HMD) (Figura 5) são dispositivos que se colocam na cabeça do utilizador acompanhando todo o seu movimento. São equipamentos sofisticados pois requerem uma integração complexa de componentes electrónicos, ópticos, mecânicos e áudio. O principal objectivo de um HMD é mostrar as imagens directamente em frente aos olhos do utilizador usando um ou dois ecrãs pequenos (num ecrã para visão monoscópica, dois para visão estereóscopia). São usadas lentes ou espelhos (dependendo da técnica óptica usada) para apresentar ou ampliar as imagens mostradas no ecrã. Uma das maiores vantagens do HMD é a possibilidade do utilizador ter uma visão física de 360º (*field of regard*).

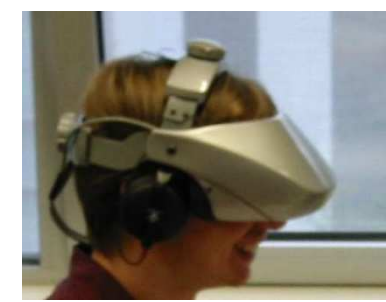

Figura 5 – *Head-Mount-Display* [Hmi.Ewi.Utwente.Nl, 2002].

### *Auto Stereoscopic Displays*

Estes *displays* (Figura 6) geram imagens a 3D sem que o utilizador necessite de usar óculos polarizados, são auto-stereoscopicos por natureza. Para produzir uma imagem usam maioritariamente tecnologia holográfica, volumétrica e lenticular. No entanto existem outras técnicas para criar imagens autostereoscópias. Para conseguir uma qualidade maior de estéreo, um monitor tem que ter uma maior *refresh rate*, já que é necessário mostrar duas imagens (uma para cada olho) [Dogson N., 2005].

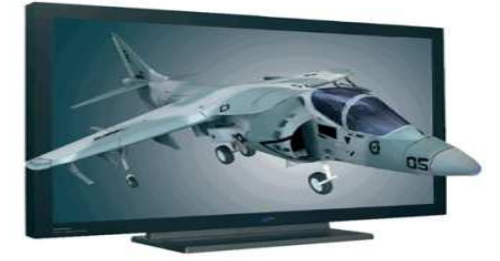

Figura 6 – Auto s*tereoscopic Display* [Http://Www.3dcadplus.Com/, 2008].

# *Hemispherical Displays*

São *displays* de projecção, que usam software e ópticas especiais para mostrar imagens em 180x180 graus (*field of view*) com diâmetros de projecção de diferentes tamanhos. Neste tipo de dispositivo as lentes *wide-angle* estão juntas ao projector distorcendo a imagem de saída. O *software* corrige a imagem para que esta apareça correctamente no ecrã curvo. O utilizador senta-se em frente da mesa e consegue interagir com aplicações 3D usando teclado, rato ou dispositivos 3D. Estes dispositivos permitem a mesma amplitude visual que os *surround-screen diplays* e *workbenchs*. No entanto, a proximidade do utilizador causa sombras no ecrã, tirando a ilusão stereo e possivelmente ocultando parte da imagem. Outro problema é o facto da perda de qualidade não ser uniforme; no centro do hemisfério é maior (Figura 7).

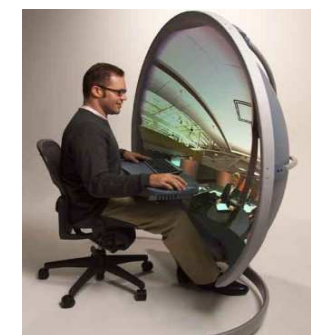

Figura 7 – *Hemispherical Display* [Http://Www.Ursispaltenstein.Ch/Blog/Weblog.Php?/Weblog/2005/12/16/, 2008].

# *Arm-Mounted Displays*

É um dispositivo visual ligado a um braço mecânico. Normalmente tem um contrapeso do lado oposto ao dispositivo para ser mais fácil a sua manipulação. O *arm-mounted display*, representado na Figura 8, chama-se BOOM (Binocular Omni-Oriented Monitor), desenvolvido por Bolas em 1994 e suporta mais de 1280x1024 pixels por olho [Http://Eletronicos.Hsw.Uol.Com.Br/Realidade-Virtual9.Htm, 2008].

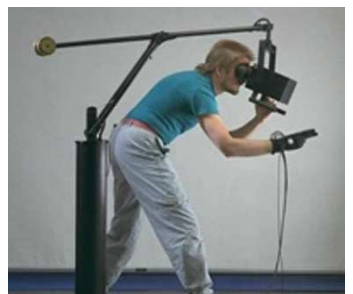

Figura 8 – *Arm-Mounted Display* [Http://Eletronicos.Hsw.Uol.Com.Br/Realidade-Virtual9.Htm, 2008].

# *Virtual Retinal Displays*

Também conhecidos como *light scanning display*s, foram inventados na Universidade de Washington em 1991. Baseiam-se na ideia de que as imagens podem ser projectadas directamente na retina. Neste tipo de *display* (Figura 9) um laser permite ao sistema desenhar a imagem na retina. Para criar uma imagem a cores são necessárias três cores, vermelho, azul e verde. É possível produzir um modo de exposição de imagem transparente e imersível, assim os lasers fazem um *scanning* em volta da retina colocando o pixel de cada imagem na posição correcta. Com um bom *display* o utilizador vê a imagem de um monitor equivalente a 14 polegadas (35cm) a 2m de distância.

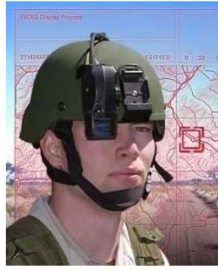

Figura 9 – *Retinal Display* [Http://Www.Technovelgy.Com/, 2008]

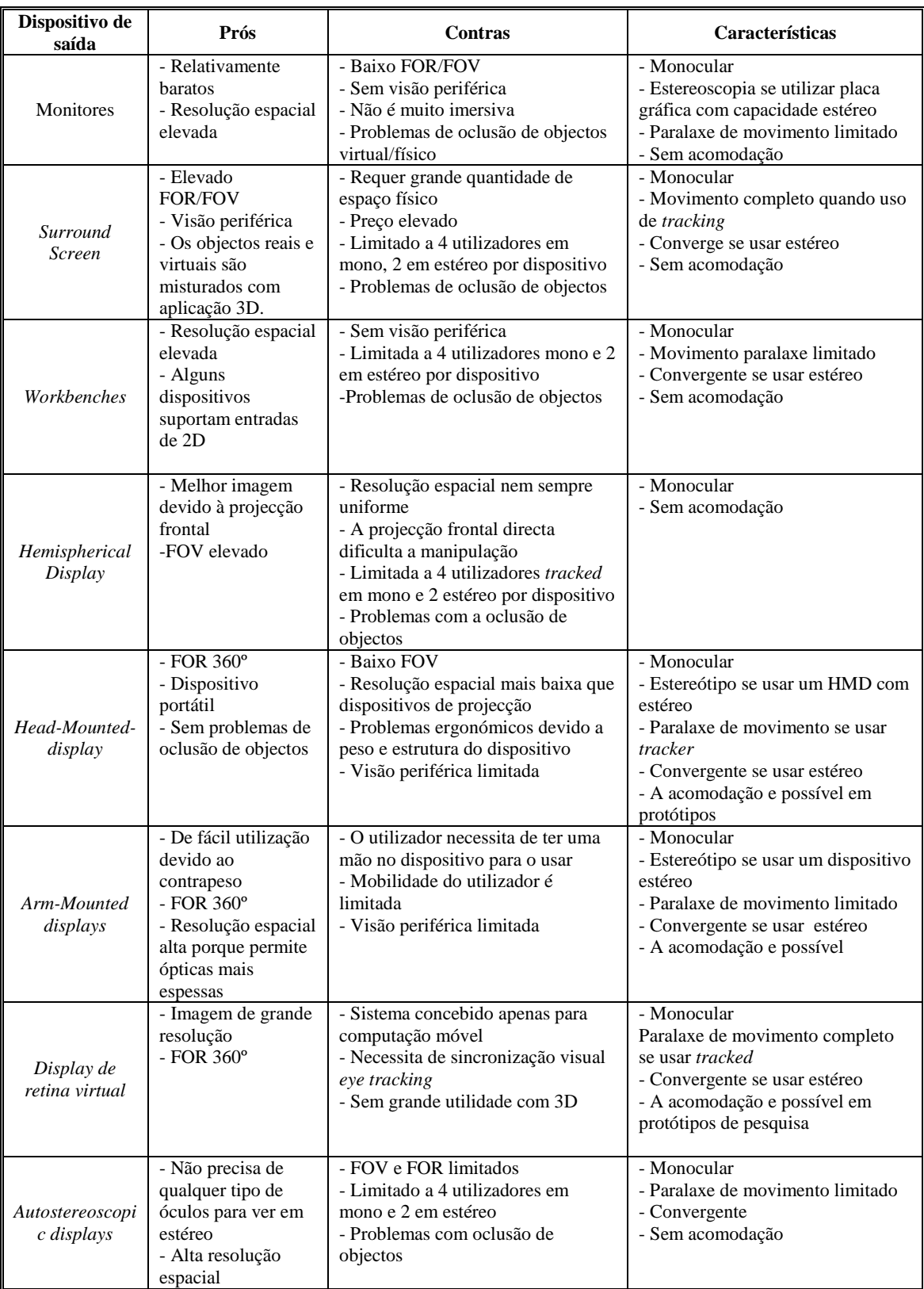

Tabela 1 - Dispositivos saída: prós, contras e características [Bowman D., et al., 2005]

# **II.2 - Usabilidade e sua Avaliação**

A Usabilidade está directamente ligada à capacidade de um sistema interactivo permitir que o utilizador alcance os seus objectivos com a sua ajuda. Os aspectos fundamentais para uma boa usabilidade são: fácil aprendizagem, utilização eficiente e satisfação. Ou seja: a usabilidade é a capacidade de resolver tarefas de forma eficaz, eficiente e com satisfação: quanto mais pessoas conseguirem realizar os seus objectivos e tarefas e quanto mais satisfeitas elas se sentirem, mais usável será considerada a interface do produto avaliado [Nielsen J., 1993].

#### **II.2.1 – Usabilidade**

Um aspecto fundamental a ter em atenção no desenvolvimento de qualquer produto ou sistema interactivo é a preocupação em torná-lo o mais usável possível. Infelizmente, muitos dos sistemas são desenvolvidos com o objectivo de fornecer funcionalidade esquecendo os utilizadores. Para assegurar que o sistema final é usável, é necessário integrar testes que avaliem os sistemas durante o seu ciclo de vida.

A usabilidade segue regras específicas (normas), que procuram orientar os processos de desenvolvimento de sistemas para os tornar eficientes, eficazes, seguros e confortáveis. Por serem tão particulares, são extremamente relacionadas com as tecnologias vigentes, o que as torna obsoletas num curto espaço de tempo. As normas também funcionam como forma de impedir que ocorram variações desnecessárias de *software* e *hardware*, pois toda a modificação deve ser justificada tendo em conta os critérios de eficiência e eficácia. A relevância das normas deve-se ao facto de serem amplamente aceites por diversas comunidades internacionais e serem publicadas por instituições de renome, tal como a *International Organization for Standardization* (ISO) e a *British Standards Institution* (BSI).

A ISO 9241-11 [Http://Www.Usabilitynet.Org/, 2006] define como identificar as informações que são necessárias para especificar ou avaliar a usabilidade em termos de medidas do desempenho do utilizador e da sua satisfação. São dadas orientações, na forma de princípios e técnicas, sobre como descrever explicitamente o contexto de utilização do produto e as medidas de usabilidade relevantes. O cumprimento desta norma tem benefícios. Aspectos de usabilidade e componentes do contexto de utilização podem ser identificados com o auxílio da estrutura da norma (Figura 10). A usabilidade de um produto pode ser definida, documentada e avaliada.

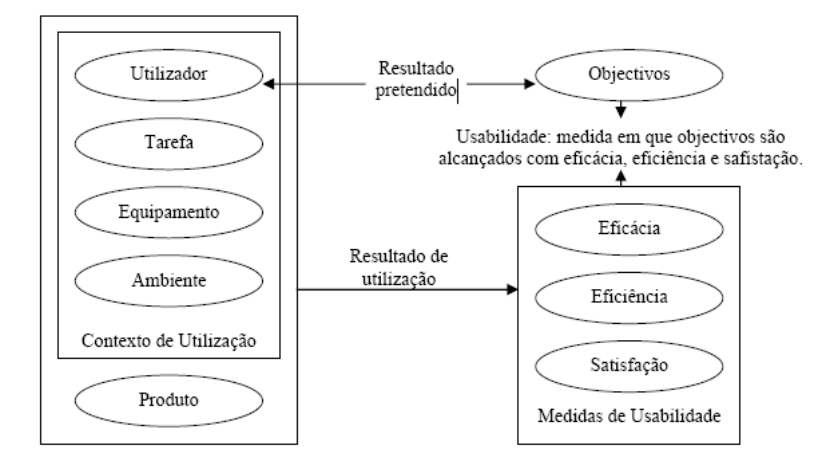

Figura 10 – Estrutura da Usabilidade [9241-11, I].

Outra norma importante neste contexto é a norma ISO 13407 [Http://Www.Usabilitynet.Org/, 2006] sobre "Processo de projecto centrado no utilizador para sistemas interactivos", que fornece orientações sobre como atingir a qualidade e como incorporar actividades de projecto centrado no utilizador em todo o ciclo de vida de sistemas computacionais interactivos.

O aspecto mais importante desta norma refere-se à descrição das quatro principais actividades relacionadas com o projecto centrado no utilizador.

1) Compreender e especificar o contexto de utilização: conhecer o utilizador, o ambiente e as tarefas que serão executadas com o sistema.

2) Especificar os requisitos do utilizador e os requisitos organizacionais: determinar os critérios de sucesso para a usabilidade do produto em termos das tarefas realizadas pelos utilizadores, determinar as directrizes e limitações do projecto.

3) Produzir soluções de projecto: incorporar conhecimentos de IHC (Interacção Humano Computador) nas soluções de projecto.

4) Avaliar projectos em relação aos requisitos do utilizador: a usabilidade do projecto deve ser avaliada em relação às tarefas dos utilizadores.

A ISO 9241-11 e a ISO 13407 são duas normas muito importantes relacionadas com a usabilidade, a primeira fornece a definição de usabilidade enquanto a segunda fornece orientações sobre como projectar com usabilidade.

Jakob Nielsen [Nielsen J., 1993] afirma que os conceitos de usabilidade são aplicáveis em todos os sistemas interactivos. Este autor engloba o conceito de usabilidade no conceito de aceitabilidade. Enquanto a usabilidade se preocupa com o desempenho e satisfação dos utilizadores, a aceitabilidade preocupa-se em tornar o sistema admissível. Ser aceitável refere-se tanto aos custos e suporte técnico, quanto a ser um sistema possível de utilizar para alcançar determinado objectivo. Por outro lado, o conceito de *Usefulness*, pode ser dividido em usabilidade e utilidade. A utilidade tem como objectivo poder verificar se o sistema tem as funcionalidades certas se e estas fazem o que devem. A usabilidade, como referido anteriormente, refere-se à qualidade com que os utilizadores conseguem utilizar essas funcionalidades em todos os aspectos do sistema com os quais podem interagir, incluindo os procedimentos de instalação e manutenção.

Muitas vezes o conceito de usabilidade é confundido com o de funcionalidade. A funcionalidade centra-se no que o produto permite fazer, enquanto a usabilidade, tem como objectivo verificar como a funcionalidade pode ser realizada e conseguir a melhor utilização (Figura 11).

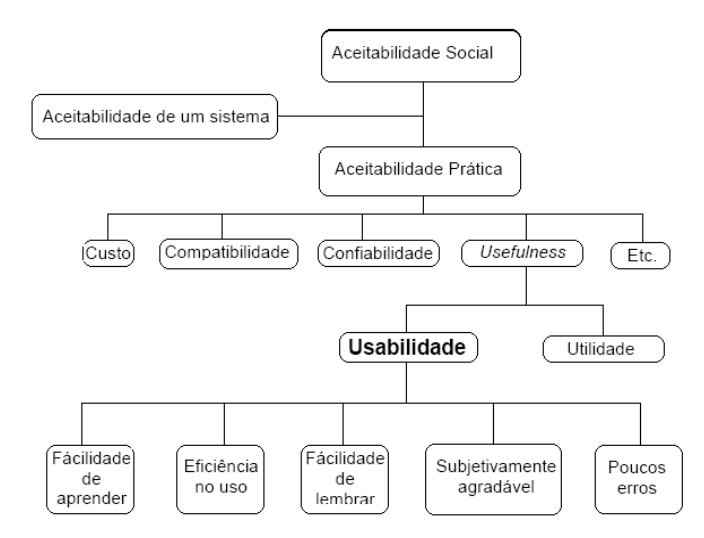

Figura 11 – Aceitabilidade de um sistema interactivo [Nielsen J., 1993].

Uma interface bem projectada é baseada em princípios e métodos de desenvolvimento que orientam as actividades de idealização, projecto e avaliação. A criação de qualquer sistema é um processo cíclico, baseado em experiências e validações constantes até se alcançar o nível desejado.

De acordo com Alan Dix [Dix A., et al., 2004], existem regras abstractas e específicas para a usabilidade, que estão divididas em Princípios, Normas e Directivas. Os princípios referenciados na Tabela 2 são derivados do conhecimento geral da psicologia, computação e sociologia, são independentes da tecnologia e podem ser aplicados em várias situações, mas não são muito adequados para definir regras de usabilidade.

Os princípios de usabilidade organizam-se em três grandes grupos: Facilidade de Aprendizagem, Flexibilidade e Robustez [Dix A., et al., 2004]. Uma vez que todos esses princípios são regras teóricas, abstractas, gerais e independentes da tecnologia, todos eles, de certa forma, podem ser aplicados a sistemas de Realidade Virtual [Pimentel A., 2007].

| Princípios de Usabilidade | Facilidade de<br>Aprendizagem | Predictability              | O utilizador deve ter a possibilidade de prever ou<br>imaginar qual será o resultado da sua acção.            |
|---------------------------|-------------------------------|-----------------------------|----------------------------------------------------------------------------------------------------|
|                           |                               | Familiarity                 | Numa primeira abordagem por parte do utilizador<br>devem ser usados termos familiares.                        |
|                           |                               | Generalizability            | Tornar o sistema o mais universal possível.                                                                   |
|                           |                               | Consistency                 | O sistema deve reagir da mesma forma para todas as<br>situações ou objectivos semelhantes.                    |
|                           |                               | Synthesizability            | Capacidade do utilizador saber as consequências que<br>uma determinada acção pode causar.                     |
|                           | Flexibilidade                 | Dialogue                    | Capacidade de estabelecer comunicação entre o                                                                 |
|                           |                               | <b>Initiative</b>           | sistema e o utilizador ou vice-versa.                                                                         |
|                           |                               | Multi-Treading              | Poder suportar mais do que uma tarefa ao mesmo<br>tempo e permitir a comunicação simultânea de<br>informação. |
|                           |                               | Task Migrability            | Capacidade de transferir o controlo da execução das<br>tarefas do sistema para o utilizador.                  |
|                           |                               | Substitutivity              | Principio relacionado com as várias formas de<br>representação de medidas.                                    |
|                           |                               | Customizability             | Capacidade de modificar a interface tanto pelo<br>utilizador com pelo sistema.                                |
|                           | Robustez                      | <i><b>Observability</b></i> | Através da observação, o utilizador deve conseguir<br>avaliar o estado interno do sistema.                    |
|                           |                               | Recoverability              | Possibilidade de fazer acções e cancelar as mesmas.                                                           |
|                           |                               | Responsiveness              | Tempo de resposta do sistema às acções do utilizador.                                                         |
|                           |                               | Task                        | O sistema deve suportar todas as tarefas de interface.                                                        |
|                           |                               | Conformance                 |                                                                                                    |

Tabela 2 - Princípios de Usabilidade [Dix A., et al., 2004].

#### **II.2.2 - Avaliação**

Existe a ideia que a informática e os sistemas de realidade virtual, agilizam e facilitam a execução de tarefas. Contudo, se os sistemas forem mal projectados, os utilizadores encontrarão muitos problemas na sua utilização, as consequências, no caso dos sistemas de Realidade Virtual podem ir desde enjoos até dificuldades de navegação, desorientação espacial, e problemas na interacção com objectos virtuais ou mesmo com o ambiente [Pimentel A., 2007].

Existe uma variedade de termos utilizados nesta área, o que provoca alguma confusão, como por exemplo quanto aos conceitos de Avaliação de Usabilidade e Teste de Usabilidade. Avaliar é um processo sistemático de recolha de dados que informa como é utilizado um produto ou sistema, em determinada tarefa e contexto, por um determinado utilizador ou grupo deles. Enquanto que testes de usabilidade envolvem a quantificação do desempenho dos utilizadores em determinadas tarefas [Preece J., et al., 1994].

Outro termo importante no âmbito das avaliações de usabilidade é o de Paradigma de Avaliação. Associa convicções e práticas (métodos ou técnicas), que guiam a forma de pensar sobre um determinado assunto. Jennifer Preece [Preece J., et al., 1994] define quatro paradigmas de avaliação:

- Avaliação *Quick and Dirty*, que pode ser realizada a qualquer momento através de uma conversa, sendo os dados do tipo descritivo e informal. Trata-se de prática rápida e informal de recolher informação sobre as necessidades e gostos dos utilizadores e consultores.
- Os Testes de Usabilidade (*Usability Tests*), por seu lado, envolvem a quantificação do desempenho dos utilizadores em tarefas previamente determinadas, por exemplo através de número de erros cometidos, tempo para completar a tarefa [Mitchell P., 2007]. Tudo é observado, expressões, pausas e comentários. Podem ser utilizados questionários e entrevistas para saber as opiniões dos utilizadores sobre o sistema/produto testado.
- Os Estudos de Campo (*Field Studies*), são realizados no ambiente e contexto real do utilizador, observa-se o que eles fazem e como a tecnologia os influencia. Existem dois tipos de estudos em campo: Observador-Observador (o avaliador observa explicitamente "de fora" e recolhe dados qualitativos e quantitativos) e o Observador-Participante (o avaliador participa activamente no grupo

observado, observa "de dentro", sendo que os utilizadores podem ou não saber que o avaliador os observa).

• Avaliação Preditiva (*Predictive Evaluation*). Neste tipo de avaliação, especialistas procuram prever os problemas de usabilidade através de heurísticas e/ou modelos. Não necessita da presença de utilizadores, o que torna o processo de avaliação rápido e com custos reduzidos.

Ao iniciar um processo de avaliação, seja em ambientes virtuais ou não, é necessário, em primeiro lugar, determinar os objectivos e as razões, para a partir daí especificar os métodos a serem aplicados. O passo seguinte consiste em escolher o paradigma de avaliação e as técnicas, ou combinações delas. Depois de se terem determinado as tarefas, escolhem-se os participantes; se for um estudo de laboratório, procuram-se aqueles que melhor representam os utilizadores finais, porém, se for um estudo de campo serão utilizadores reais em seu ambiente natural. Por fim, avaliam-se e interpretam-se os dados.

A avaliação pode ser efectuada em dois momentos diversos, pode tratar-se de Avaliação Formativa ou Avaliação Somativa. A primeira é realizada durante o processo de desenvolvimento do sistema/ produto para confirmar se este satisfaz as necessidades dos utilizadores, enquanto que a segunda é realizada após o sistema/ produto já estar terminado, com o intuito de ajustar às necessidades dos utilizadores [Pimentel A., 2007].

Finalmente pode considerar-se Avaliação Objectiva ou Quantitativa, que é baseada em técnicas que usam medidas quantitativas e tem tendência a ser imparcial e objectiva, ou a Avaliação Subjectiva ou Qualitativa que se baseia em descrições e opiniões subjectivas dos utilizadores ou especialistas [Pimentel A., 2007].

# **Métodos de Avaliação**

A avaliação de interfaces de utilizador surge para podermos avaliar a usabilidade de uma interface, detectar problemas de usabilidade permitindo corrigi-lo desde as fases iniciais do projecto. Existem vários métodos de avaliação; todos eles quando bem aplicados permitem melhoram a usabilidade da interface.

Apresentamos em seguida, resumidamente, os métodos mais usados:

**Cognitive Walkthrough –** Este tipo de avaliação pode ser usada em qualquer fase do projecto, quando só existe o protótipo, ao nível do modelo conceptual, ou no produto final. Os avaliadores prevêem problemas de usabilidade, através da observação da simulação das acções que os utilizadores são pressupostos realizar. Este método preocupa-se em determinar a facilidade de aprendizagem do sistema, através da sua exploração. Para realizar uma avaliação com este método é preciso fazer o levantamento de algumas questões, fazer uma descrição detalhada do utilizador típico e do protótipo do sistema, uma descrição das tarefas a ser realizadas pelo utilizador, uma lista completa das acções necessárias para realizar a tarefa [Preece J., et al., 1994].

A documentação de todos os resultados é um ponto importantíssimo. Documentar o que é bom e o que necessita ser melhorado permite desenvolver uma normalização da avaliação. Para a avaliação ser completa deve promover discussão entre os participantes que testaram o sistema, os projectistas e os especialistas [Shneiderman B., 1998].

**Avaliação Heurística –** De acordo com Jakob Nielsen [Nielsen J., 1993], um dos proponentes deste método, este método é de fácil aplicação e é o mais informal dos métodos de inspecção de usabilidade. Pressupõe avaliar se o sistema está de acordo com uma lista de princípios, as heurísticas de usabilidade. Jakob Nielsen e Rolf Molich conceberam uma lista com 10 heurísticas (Tabela 3) baseadas nos princípios e directivas de usabilidade. Com o auxílio desta lista, os avaliadores podem analisar um sistema e identificar potenciais problemas de usabilidade. Estes problemas devem ser classificados de acordo com a sua gravidade. Um factor importante é a independência entre os avaliadores, Jakob Nielsen afirma que 5 avaliadores independentes conseguem descobrir cerca de 75% dos problemas [Nielsen J., et al., 1992].
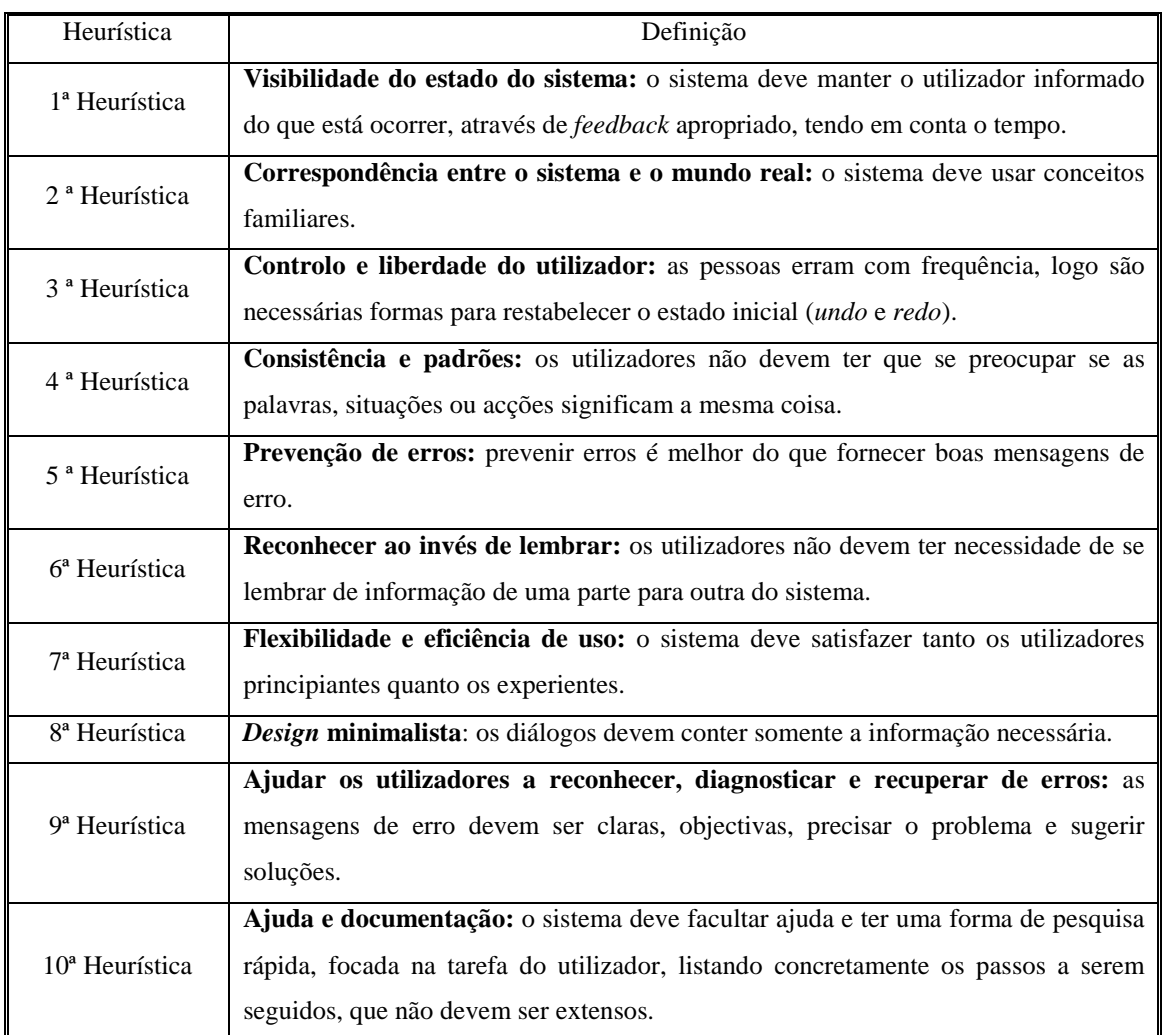

Tabela 3 - Heurísticas de Nielsen [Nielsen, J, et al., 1992].

**Entrevistas e Questionários –** São os métodos mais adequados para a avaliação da satisfação e opinião subjectiva dos utilizadores, pois pergunta-se directamente ao utilizador a sua opinião sobre o sistema e satisfação. São métodos relativamente baratos e de fácil aplicação, no entanto a informação obtida é subjectiva e, como afirma Alan Dix [Dix A., et al., 2004], é difícil obter respostas sobre uma tecnologia, uma vez que os utilizadores não estão familiarizados com o novo tipo de tecnologia/ produto.

As entrevistas têm a vantagem de poderem ser modificadas de acordo com o contexto, despertando assim um maior interesse por parte do entrevistado. Além disso, as entrevistas são muito efectivas para avaliações de alto nível, ou seja, para determinar informação sobre preferências, impressões e atitudes. Apesar das entrevistas serem baseadas numa conversa, necessitam de perguntas base ou orientadoras, para que assim não se perca o rumo da avaliação. Os questionários são menos flexíveis, uma vez que as questões são fixas, mas permitem atingir um grupo maior de utilizadores, necessitam de menos tempo na aplicação, podem ser analisados com mais rigor e podem ser aplicados em diferentes partes do processo de desenvolvimento. Os questionários podem apresentar perguntas gerais, que os enquadram na população observada, tal como idade, sexo, ocupação; e perguntas discursivas, que permitem aos utilizadores dar opinião sobre o assunto são uma boa forma de captar informação subjectiva [Pimentel A., 2007].

De acordo com Preece [Preece J., et al., 1994], um problema em qualquer entrevista é a eventual falta de correspondência entre o que os utilizadores dizem e o que fazem. Isto acontece porque frequentemente as respostas são baseadas no que eles acham que seja correcto ou no que os avaliadores querem ouvir. Este tipo de comportamento não pode ser evitado, mas o avaliador deve estar atento e tentar reduzir ao máximo as distorções através da conjugação de várias técnicas e evitando as perguntas que possam sugerir respostas particulares.

**Observação** – O simples facto de observar os utilizadores a realizar uma tarefa permite analisar as tarefas e retirar informação sobre a usabilidade do sistema. A observação é talvez o método de usabilidade mais simples que existe, barato e bastante realista. O contacto com o utilizador pouco experiente facilita a percepção das dificuldades. Durante a observação é natural que o observador possa tirar notas, filmar e gravar os passos efectuados pelo utilizador [Mitchell P., 2007].

**Experiências Controladas –** São um dos métodos mais poderosos de avaliação de usabilidade. Permitem fornecer certezas que apoiam uma determinada hipótese.

Numa experiência controlada é escolhida uma hipótese a testar. O número de condições experimentais é ponderado por variáveis controladas. Existe um número de factores que deve ser considerado cuidadosamente como: a escolha dos participantes, as variáveis de teste e a hipótese testada.

A correcta escolha dos utilizadores é vital para o sucesso de qualquer experiência. A experiência dos utilizadores com recursos computacionais, ou qualquer outro sistema a ser testado deve estar de acordo com o seu conhecimento e experiência na tarefa. Outro aspecto a considerar é o número de utilizadores que devem participar na experiência.

As experiências manipulam e medem variáveis sobre condições controladas, que possam testar a hipótese. Existem dois tipos de variáveis, as que podem ser manipuladas ou alteradas (variáveis independentes ou de entrada) e as que podem ser medidas (variáveis dependentes ou de saída).

As variáveis independentes são elementos das experiências que podem ser manipulados para produzirem diferentes condições de comparação. Por outro lado, as variáveis dependentes podem ser medidas, o seu valor está dependente das mudanças provocadas pelas variáveis independentes.

A hipótese é uma predição do que esperávamos para a experiência. Esta hipótese é formulada em termos das variáveis dependentes e independentes. O objectivo da experiência é provar que a hipótese é correcta.

Uma experiência deve ser preparada cuidadosamente. O primeiro passo é formular a hipótese, decidir exactamente o que queremos demonstrar. Após a hipótese formulada temos que clarificar as variáveis dependentes e independentes. O passo seguinte é decidir qual o método experimental que vamos usar. Existem dois métodos: *within groups* (quando o mesmo utilizador testa a experiência nas condições A e B) e *between groups* (quando parte dos utilizadores participam apenas na condição A e os restantes utilizadores na condição B). Cada um destes dois métodos tem vantagens e desvantagens: o primeiro implica um menor número de utilizadores, mas o segundo é preferível em condições em que não são admissíveis efeitos de aprendizagem.

Reunidas todas as condições referidas, o passo seguinte consiste em efectuar os testes, e finalmente analisar os dados recolhidos, sendo normalmente usadas medidas estatísticas que descrevem valores que podem ser comparados para vários níveis de significância [Dix A., et al., 2004].

# **II.3 - Estudos de utilizadores para comparação entre plataformas de Realidade Virtual**

Apesar do interesse crescente nas questões de usabilidade, não são comuns as comparações entre várias plataformas de realidade virtual. Apresentam-se de seguida, alguns estudos que comparam desempenho de utilizadores em plataformas com um HMD, sistemas de projecção e *desktops* (ou plataformas semelhantes); a Tabela 4 inclui um resumo de informação relevante sobre estes estudos: autores, data, métodos de avaliação, contexto de avaliação e principais resultados.

Note-se que as experiências controladas foram o método de avaliação mais usado, complementadas, em alguns casos, com questionários e as tarefa de navegação e

procura foram as tarefas mais usadas. A duração das experiências atingiu várias horas em dois casos e quatro estudos incluíram um período de treino. Nota-se também que a maioria dos estudos foram realizados num contexto genérico de avaliação (por oposição a uma situação específica).

O estudo mais antigo foi realizado por Pausch [Pausch R., et al., 1997] e comparou o desempenho de utilizadores numa tarefa de procura utilizando um HMD com *tracking* e um HMD fixo. Os autores consideraram que o segundo incluía componentes essenciais dum *desktop*: um monitor estacionário e um dispositivo de entrada apontador (*handinput device*). Pedia-se aos participantes que procurassem um alvo dissimulado existente numa sala virtual. O estudo mostrou que, quando o alvo estava presente, o desempenho com o HMD não era significativamente melhor; no entanto, quando o alvo não estava presente, os participantes nesta condição conseguiam chegar à conclusão que o alvo estava ausente significativamente mais depressa do que os participantes que usavam o *display* fixo. Também se verificou uma transferência do efeito de treino do HMD com *tracking* para o *display* estacionário; no entanto, tal transferência não se verificou no sentido oposto. De acordo com os autores isto sugere que os participantes que usaram o HMD tinham construído um melhor modelo mental do ambiente, o que lhes permitia ser mais bem sucedidos nas procuras sistemáticas.

Um estudo posterior de Robertson [Robertson G., et al., 1997] estendeu o estudo de Paush et al. para *desktop*, usando também uma tarefa de procura, com e sem ajudas à navegação, concluindo que as conclusões do primeiro estudo não eram aplicáveis a *desktops*. De acordo com estes autores, isto podia dever-se ao facto do HMD fixo oferecer uma baixa resolução sem as vantagens do *tracking* e também ao dispositivo de entrada usado por Paush et al. ser pouco comum. Os resultados deste segundo estudo sugerem que os *desktops* e *fishtanks* podem ter vantagens em relação ao HMD, podendo, no entanto, a diferença para o HMD ser minorada através de métodos de auxílio à navegação.

Arns et al. [Arns L., et al., 1999] desenvolveram um estudo com base num *desktop* XGOBI (sistema de visualização de dados), para gráficos estatísticos e investigou quais os benefícios oferecidos através da análise de ferramentas de dados tradicionais. A experiência baseava-se em determinar se um ambiente imersivo, CAVE, tem vantagens sobre num sistema *desktop* utilizando o sistema *XGOBI* para análise de dados estatísticos de grande dimensão e incluía a realização de tarefas de visualização (identificação de estruturas) e interacção nos dois ambientes. Os utilizadores da CAVE

tiveram melhor desempenho nas tarefas de identificação de estruturas, no entanto os utilizadores consideram mais confortável a utilização de ferramentas de interacção do *desktop.*

O estudo de Ruddle, Payne e Jones [Ruddle R., et al., 1999] consistia num *walkthough* num edifício virtual, projectado para comparar o desempenho de utilizadores quando utilizavam um HMD e um *desktop* para navegar no ambiente virtual. Cada participante navegava quatro vezes num edifício usando o HMD e navegava também quatro vezes, num outro edifício usando um *desktop*. Não se verificou uma diferença significativa quanto à distância percorrida ou às distâncias estimadas pelos participantes nos dois casos (com os dois tipos de *display*); porém, os participantes navegavam mais depressa e desenvolviam uma noção mais precisa do *layout* do edifício. O menor tempo foi atribuído ao facto dos participantes tirarem vantagem do *head-tracking*, "olhando à volta" enquanto andavam e estando parados menos tempo à procura da direcção em que deveriam continuar.

O estudo de Mizell [Mizell D., et al., 2002] tinha como objectivo determinar se a utilização de um HMD se traduzia numa vantagem mensurável em relação a outros *displays* mais convencionais, na visualização de geometria 3D complexa. Mostrava-se uma escultura abstracta aos participantes através de vários *displays* e dispositivos de interacção, que deviam fazer uma réplica física da escultura, sendo medida a velocidade e precisão com que a faziam. Não foi observada diferença significativa entre as situações em que foram utilizados um HMD e um *desktop*; no entanto, os autores consideraram que estes resultados podiam ser devidos a idiossincrasias do equipamento. Ruddle e Pèruch [Ruddle R., et al., 2004] investigaram o efeito das características do ambiente virtual e da propriocepção<sup>1</sup> na aprendizagem espacial, quando os utilizadores navegavam repetidamente em labirintos 3D virtuais complexos. Neste estudo, o efeito da informação proprioceptiva fornecida pelo HMD teve um efeito diminuto. De acordo com os autores, um eventual factor limitativo do benefício daquela informação pode ter sido a baixa resolução espacial do HMD, que pode ter prejudicado estimativas da distância. As principais características do ambiente usado neste estudo eram a ortogonalidade dos corredores, a existência de linhas de vista controladas através da geração de "nevoeiro virtual", bem como a utilização de um perímetro visual e de *landmarks*. Os resultados indicaram que a ortogonalidade e as linhas de vista são

 $\overline{a}$ 

<sup>&</sup>lt;sup>1</sup> Modalidade sensorial que fornece informação sobre o estado do corpo; é o sentido que indica se o corpo está em movimento, bem como a relação que existe entre a localização das várias partes do corpo.

igualmente importantes e que as *landmarks* promovem uma taxa de aprendizagem espacial análoga à promovida pelo perímetro visual.

Schulze et al. [Schulze J., et al., 2005] efectuaram um estudo com o intuito de comparar o desempenho dos utilizadores e as suas preferências, em diferentes plataformas, na realização de uma tarefa num ambiente virtual. A tarefa, derivada da biologia, requeria que os utilizadores marcassem interactivamente em 3D esferas distribuídas num volume. Foram utilizadas três plataformas: um sistema do tipo CAVE, um sistema com projecção de imagem numa única parede e um *fishtank*. Todos os *displays* eram *stereo* e suportavam *head-tracking*. As condições em que as tarefas eram efectuadas variavam no campo de visão (*FOV*), no tamanho aparente das esferas e também na posição do utilizador (sentado ou em pé). Variou-se, igualmente, o número de esferas que já tinham sido marcadas quando o utilizador começava as etapas. A informação recolhida levou a quatro descobertas significativas: os utilizadores da CAVE prefiram esferas médias e grandes às mais pequenas, quando apenas algumas esferas tinham sido marcadas, as esferas maiores foram marcadas mais rapidamente que as menores e as esferas maiores foram marcadas com mais precisão. Adicionalmente, a oclusão e o campo de visão inibiram o desempenho na CAVE mais do que no *fishtank*, quando a tarefa consistia numa procura visual.

Um estudo efectuado por Bayyari e Tudoreamu [Bayyari A., et al., 2006], teve como objectivo averiguar se as características dos *displays* usados para visualização de dados influenciam a tarefa de contar pontos. A contagem foi escolhida porque implica uma compreensão básica da relação entre os valores dos dados para reconhecer os pontos já contados. Como *displays* foram utilizados um monitor normal e três configurações de um sistema CAVE com três paredes, obtidas desligando uma ou duas projecções. Os autores concluíram que os *displays* do tipo imersivo suportaram melhor a tarefa que os sistemas com monitores tradicionais, o que poderá ser devido ao facto de aqueles permitirem uma melhor compreensão das visualizações.

Um trabalho de Demiralp et al. [Demiralp C., et al., 2006] descreve um estudo qualitativo e quantitativo que comparou a influência de um sistema *fishtank* e de um sistema imersivo (CAVE) quanto ao desempenho dos utilizadores numa tarefa de visualização de dados. Os sistemas utilizavam *shutter glasses* para proporcionar visão estereoscópica e um *tracker* fixo nos óculos para seguir a posição da cabeça do utilizador. Os resultados do estudo qualitativo mostraram que a maioria dos utilizadores preferiu o sistema *fishtank*, devido à maior resolução, brilho e nitidez da imagem e ao

maior conforto na sua utilização. No estudo quantitativo, foram medidos os desempenhos dos utilizadores numa tarefa de procura visual. Os utilizadores foram mais rápidos e mais precisos no ambiente *fishtank*, concluindo, os autores, que este sistema é preferível para as tarefas propostas, isso porque os utilizadores vêm e manipulam o mundo virtual de fora para dentro ("*outside in"*), já que os objectos manipulados são menores que o corpo do utilizador.

Qi et al. [Qi W., et al., 2006], com base num estudo empírico, desenvolveram directivas para a escolha de *displays* em quatro problemas de visualização comuns: identificação e estimativa de tamanho, forma, densidade e conectividade dos objectos presentes num volume. Compararam os desempenhos dos utilizadores em três sistemas de realidade virtual diferentes incluindo: um HMD, um *fishtank*, e um *fishtank* aumentado com um dispositivo táctil (*haptic*). Os participantes que usaram o HMD foram colocados "dentro" de um volume e percorreram-no para explorar a sua estrutura. Os participantes que usaram os *fishtanks* podiam ver todo o volume no ecrã e visualizá-lo de diferentes pontos de vista. O tempo de resposta e a precisão foram usados para medir o desempenho. Os resultados mostraram que os utilizadores que usaram os *fishtanks* foram significativamente mais precisos nos seus julgamentos (de forma, densidade e conectividade) e completaram as tarefas mais rapidamente que os utilizadores do HMD. Como directivas, os autores recomendam um sistema "*inside-in*" para as tarefas estudadas, já que fornece *overview* e contexto, duas propriedades visuais importantes para tarefas de visualização de volumes. O *feedback* táctil também ajuda na compreensão.

Prabhat et al. [Prabhat M., et al., 2008] realizaram um estudo comparativo entre três plataformas, com base em tarefas de exploração de dados obtidos a partir de *Confocal Microscopy*. Neste estudo, um grupo de utilizadores visualizava imagens e reportava em voz alta o que estava a visualizar, utilizando as três plataformas *desktop*, *fishtank* e CAVE. Os autores concluíram que, para as tarefas, dados e abordagem de visualização usados no estudo, os utilizadores tiveram melhor desempenho no ambiente CAVE. Para reforçar este aspecto foi pedido aos utilizadores para escolherem qual o ambiente preferido para continuarem a análise de dados e a resposta foi CAVE.

Em resumo, os resultados destes estudos que comparam o desempenho dos utilizadores em ambientes virtuais usando HMDs e *desktops* não ajudaram muito a prever o desempenho dos utilizadores nas plataformas que estudámos, no entanto, permitiram validar a navegação como uma tarefa importante e forneceram ideias quanto aspectos a estudar por poderem influenciar o desempenho dos utilizadores em ambientes virtuais, como os diferentes dispositivos de entrada, e a posição do utilizador.

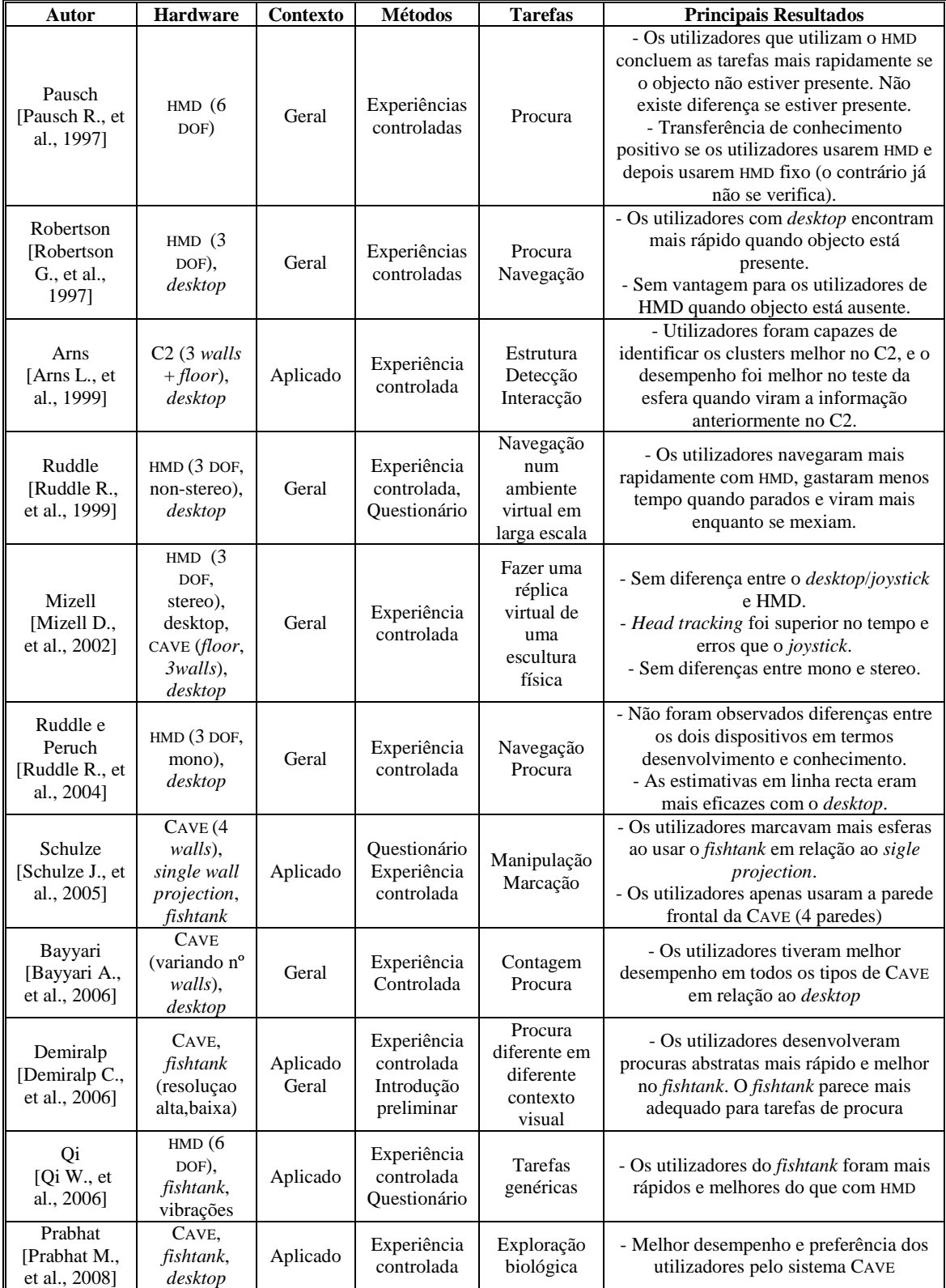

Tabela 4 – Estudos de usabilidade comparando sistemas imersivos de realidade virtual com *desktop* (ou similares)

Paulo José Nascimento Santos

# **Capítulo III – Metodologia**

O trabalho descrito nesta dissertação centrou-se num conjunto de estudos com utilizadores que utilizaram um ambiente virtual em várias condições: através de um HMD, de um *desktop* modificado em que a imagem é projectada numa tela e de um desktop normal. Alguns destes estudos consistiram em experiências controladas [Dix A., et al., 2004] [Preece, J, et al., 1994]. Nos outros estudos, mais informais, inquiriramse as preferências dos utilizadores quanto a alguns aspectos que pareceram relevantes para o seu desempenho ao utilizarem o ambiente virtual.

As secções seguintes descrevem resumidamente os quatro estudos efectuados (a que chamamos 1ª, 2ª, 3ª e 4ª experiências), bem como o hardware, software e métodos de avaliação de usabilidade usados.

# **III.1 – 1ª Experiência – Influência de variáveis externas e do** *setup*

Existem factores muito importantes que podem influenciar o desempenho dos utilizadores em ambientes virtuais e que são aspectos a ter em conta para a comodidade e conforto dos utilizadores.

A primeira experiência a realizar tinha como objectivo perceber se a presença ou ausência de luz incomodava os utilizadores, e a que distância estes preferiam estar da projecção, para o *desktop* modificado e a velocidade e o ganho angular do movimento da cabeça, no caso da plataforma com o HMD.

Para averiguar a influência da distância e da iluminação no primeiro caso, pedimos a um grupo de dezassete utilizadores que se sentassem em frente ao projector e que ajustassem a distância (fixada inicialmente a 2m). Quando os utilizadores se

encontravam confortáveis com a distância variámos a presença da luz (com e sem) (Figura 12).

Para averiguar a influência dos parâmetros do ambiente virtual pediu-se a catorze utilizadores que ajustassem os valores da velocidade e do ganho angular. Para o ajuste do ganho os utilizadores jogaram a aplicação *shoot3D*, na qual devem acertar numa lata colocada aleatoriamente numa de quatro mesas à volta deles.

 Para configuração da velocidade os utilizadores jogaram na aplicação *Maze\_vel*  (Tabela 8), que permitia ao utilizador navegar no ambiente virtual ajustando o valor da velocidade com o objectivo de apanhar objectos.

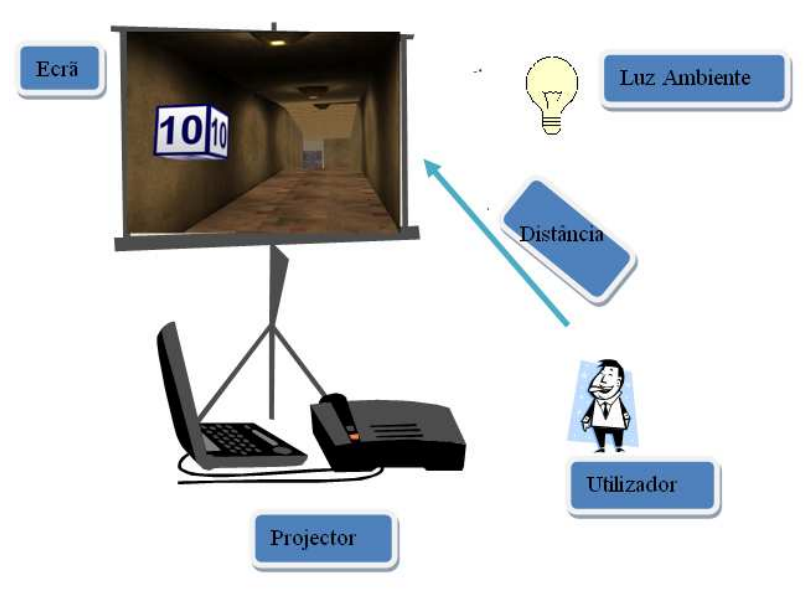

Figura 12 – Estudo com utilizadores na 1ªexperiência.

## **III.2 – 2ª Experiência – Influência do treino com** *Head Mounted Display*

Em face de resultados de experiências anteriores [Sousa Santos B., et al., 2008] [Dias P., et al., 2007], foi considerada a possibilidade do pior desempenho geralmente observado quando os utilizadores usavam o HMD (em comparação com os desempenhos observados para o *desktop* e *desktop* com imagem projectada numa tela) ser devido ao facto dos utilizadores não terem tido qualquer contacto prévio com o HMD, tendo em geral bastante experiência na utilização do *desktop*. Sendo assim, o objectivo desta experiência foi verificar se o desempenho de um grupo 14 (inicialmente de 18) utilizadores ao navegar no ambiente virtual *Maze,* utilizando a plataforma que

inclui o *Head Mounted Display* (HMD), se alterava com o do treino prévio do utilizador com esse dispositivo.

As principais características desta experiência foram as seguintes:

- **Hipótese a testar**: o treino que os utilizadores realizam com o HMD não tem influência no seu desempenho nas circunstâncias em causa;

- **Variável independente**: treino com o HMD, com dois níveis: sem treino e com treino;

- **Variáveis dependentes**: número de objectos apanhados, número de colisões, velocidade;

- **Participantes**: 14 estudantes de Engenharia de Computadores e Telemática;

- **Método experimental**: *within groups* (i.e. todos os utilizadores usaram todas as condições experimentais: sem treino e com treino).

**- Análise dos dados**: Análise Exploratória de Dados (AED) [Hoaglin D., et al., 1983] e estes não paramétricos [Conover W., 1999] utilizando o STATISTICA [HTTP://WWW.STATSOFT.COM/, 2008].

Esta experiência integrou várias fases. Na primeira fase procedeu-se à identificação do perfil de cada utilizador através de um questionário. Durante a segunda fase os utilizadores jogaram um jogo no labirinto virtual *Maze* nas três plataformas, tendo-se recolhido dados quanto ao seu desempenho, satisfação, possíveis dificuldades na navegação e efeitos secundários experimentados, bem como opinião sobre as plataformas. Na terceira fase realizou-se um conjunto de sessões de treino nas três plataformas, mas recorrendo a outro ambiente virtual para evitar que os utilizadores criassem um mapa mental do labirinto. Finalmente, a quarta fase consistiu na repetição do jogo, em condições análogas à segunda fase, para averiguar se o treino adquirido pelos utilizadores com o HMD lhes tinha permitido obter um melhor desempenho. A Figura 13 ilustra as diferentes fases e características deste estudo e no Anexo1 encontram-se os questionários usados para caracterizar o perfil e informação sobre as dificuldades, efeitos secundários, opinião e grau de satisfação dos utilizadores.

Descrevem-se a seguir mais detalhadamente as várias fases. Para facilitar a organização da experiência os utilizadores foram distribuídos por grupo fazendo a sequência correspondente, ver Tabela 5.

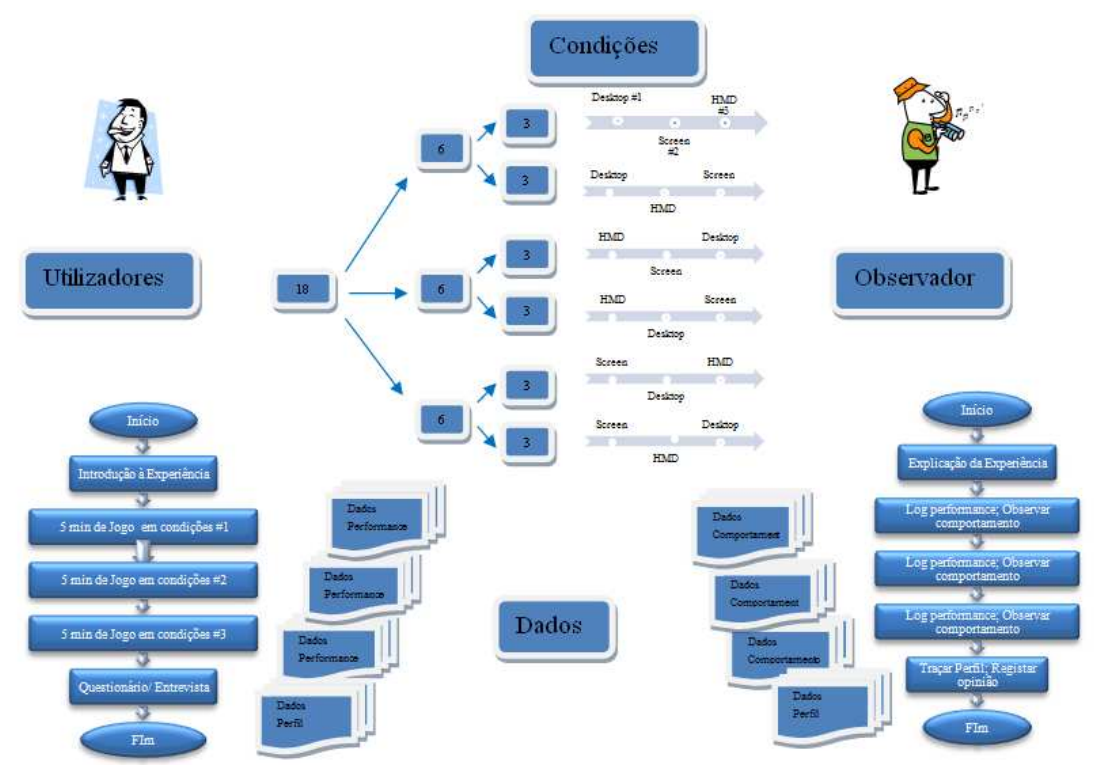

Figura 13 - Estudos com utilizadores - 2ªexperiência

#### **1ª fase - Questionário para estabelecer o perfil dos utilizadores**

O questionário a que os utilizadores responderam nesta fase integra uma série de questões que têm por objectivo caracterizar cada utilizador quanto a alguns aspectos que podem ser importantes para o seu desempenho: idade, profissão, familiaridade com imagens 3D, se utiliza muito o computador para jogar e qual o tipo de jogo, quantas horas joga por dia e qual o dispositivo de entrada que utiliza.

#### **2ª fase – Jogo no ambiente virtual** *Maze*

Nesta fase os utilizadores jogaram durante um tempo fixo (5 minutos) um jogo que consiste em percorrer um ambiente virtual em forma de labirinto (*Maze*), tendo como objectivo apanhar 21 objectos existentes nesse labirinto. A Figura 22 mostra uma vista do ambiente. Esta fase foi organizada à semelhança de uma experiência controlada efectuada anteriormente para comparar o desempenho dos utilizadores nas três

plataformas [Sousa Santos B., et al., 2008]. Nesta experiência todos os utilizadores jogaram três plataformas, mas houve o cuidado de atribuir aleatoriamente aos utilizadores diferentes sequências de utilização das três plataformas para evitar eventuais efeitos de aprendizagem. A opção 3D do HMD estava desactivada.

#### **3ªfase – Treino: jogo no ambiente virtual** *Sauerbraten*

Nesta fase foi usado o jogo *sauerbraten* (*opensource*). Escolheu-se este jogo porque é "*shootem'up"* com a possibilidade de jogar em rede, o que para os utilizadores é bastante aliciante. Os utilizadores jogaram uns contra os outros, usando a sequência da primeira experiência controlada.

#### **4ªfase – Jogo no ambiente virtual** *Maze*

Esta fase consistiu numa experiência controlada análoga à realizada na 2ª fase, efectuada com os (15) participantes que treinaram na terceira fase, tendo-se usado o mesmo protocolo experimental e recolhido o mesmo tipo de informação. Durante o jogo registou-se a localização no *Maze* do utilizador, o que permitiu representar graficamente o percurso do utilizador (No Anexo 13 podem-se ver alguns exemplos).

#### **5ªfase – Questionário para recolher a satisfação e conforto dos utilizadores**

Após as experiências controladas foi realizado um questionário para se analisar a satisfação dos utilizadores. Foram coladas questões iguais para as três plataformas com o objectivo de recolher a satisfação quanto a alguns aspectos que podem ser importantes para percebermos que dificuldades: tonturas, enjoos, desorientação, dificuldade em apanhar objectos, percorrer corredores, entrar nas entradas e ver objectos. Recolheu-se a preferência quanto às plataformas.

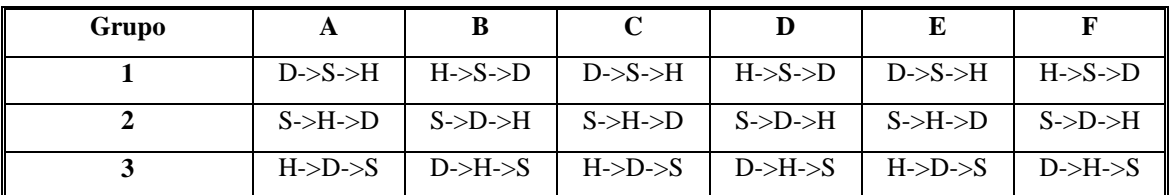

Tabela 5 – Sequência de utilização das três plataformas: H->HMD, D->*Desktop*, S->*Screen*.

# **III.3 – 3ª Experiência – Influência do dispositivo de interacção (rato** *vs. joystick***)**

Ao longo das experiências anteriores, fomos registando os comentários e sugestões dos utilizadores. Uma das sugestões foi a utilização de um *joystick* (em vez do rato) para dispositivo de entrada do HMD.

A sugestão de mudar o dispositivo de interacção foi posta em prática após a realização da primeira experiência controlada na experiência III.2. Mais tarde, ao reflectir no protocolo utilizado, constatou-se que esta substituição correspondeu à introdução de uma segunda variável de entrada (dispositivo de entrada) em acréscimo à única variável que tinha sido projectada (treino). Esta alteração comprometeu a obtenção dos resultados pretendidos, pelo que se tornou necessário a realização desta experiência. As principais características desta experiência foram as seguintes:

- **Hipótese a testar**: a mudança do dispositivo de entrada utilizador com o HMD não tem influência no desempenho dos utilizadores.

- **Variável independente**: dispositivo de entrada utilizado com o HMD: rato e *joystick*;

- **Variáveis dependentes**: número de objectos apanhados, número de colisões e velocidade;

- **Participantes**: 21 utilizadores que participaram na Academia de verão da Universidade de Aveiro, 10 jogaram com o dispositivo rato e 11 com o dispositivo *joystick*;

- **Método experimental**: *between groups* (i.e. os utilizadores utilizaram apenas um dos dispositivos de entrada: rato ou *joystick*).

Esta experiência também envolveu várias fases. Na primeira fase procedeu-se à identificação do perfil de cada utilizador através de um questionário. Durante a segunda fase os utilizadores jogaram no labirinto virtual *Maze* em duas plataformas (HMD e *desktop* para comparação), tendo-se recolhido dados quanto ao seu desempenho, satisfação, possíveis dificuldades na navegação e efeitos secundários experimentados,

bem como opinião sobre as plataformas. A Figura 14 ilustra as diferentes fases e características deste estudo. Descrevem-se a seguir mais detalhadamente as fases.

#### **1ª fase - Questionário para estabelecer o perfil dos utilizadores**

Analogamente à experiência anterior, foi elaborado um questionário para caracterizar cada utilizador. Este questionário é um pouco mais curto (ver Anexo 5).

### **2ª fase – Jogo no ambiente virtual** *Maze*

Foi usado o jogo *Maze* da experiência III.2 nas mesmas condições, variando o dispositivo de entrada.

Nesta experiência os utilizadores jogaram as duas plataformas, tendo um grupo jogado com rato e o outro com o *joystick* para a plataforma HMD.

### **3ªfase – Questionário para recolher a satisfação e conforto dos utilizadores**

Como já referido no ponto III.2 na quinta fase, este questionário tem como objectivo recolher a satisfação dos utilizadores.

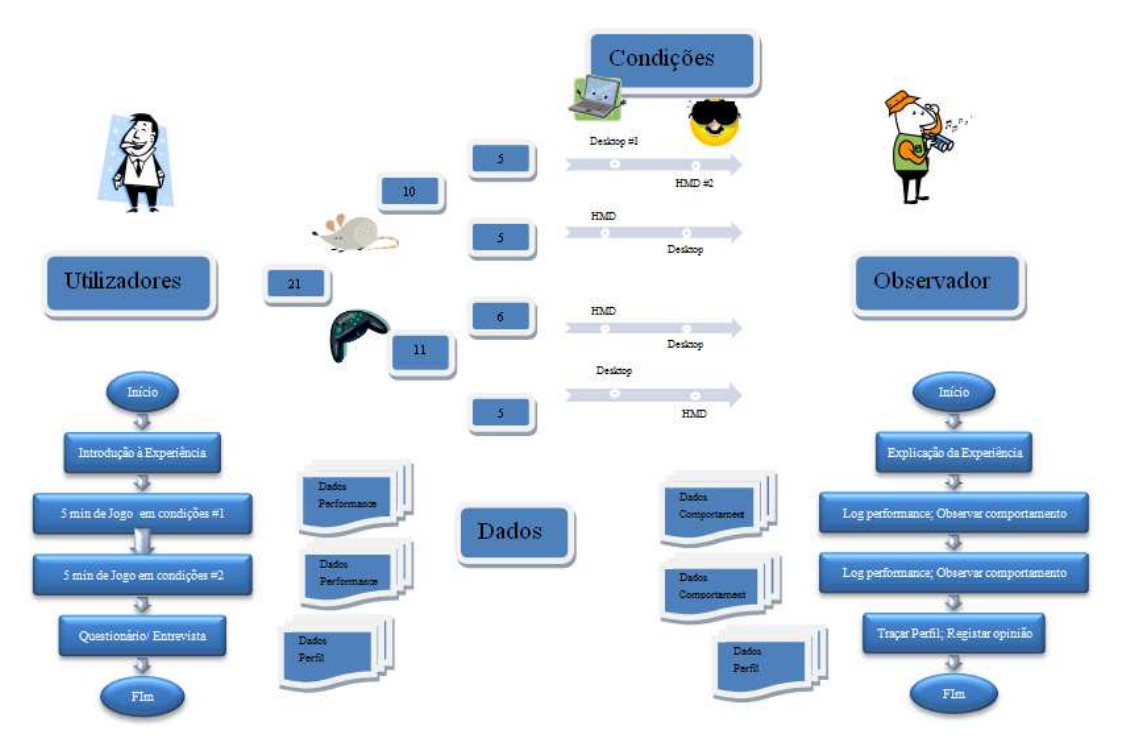

Figura 14 – Estudo com utilizadores - 3ªexperiência

# **III.4 – 4ª Experiência – Influência do treino com** *Head Mounted Display*  **e variação do** *setup*

Analogamente à experiência III.2 pretendeu-se estudar a influência do treino com o HMD, mas com uma novidade nesta experiência, a introdução de um *setup*, em que os utilizadores podem fazer a pré-configuração do valor do ganho e da velocidade de acordo com as suas preferências (III.1).

As duas experiências anteriores (III.2 e III.3) e todas as observações feitas pelos utilizadores culminaram na terceira experiência para esclarecer algumas dúvidas sobre a introdução da segunda variável (dispositivo de entrada) efectuada na experiência III.3. As principais características desta experiência foram as seguintes:

- **Hipótese a testar**: o treino que os utilizadores realizam com o HMD não tem influência no seu desempenho nas circunstâncias em causa;

- **Variável independente**: treino com o HMD, com dois níveis: sem treino e com treino;

- **Variáveis dependentes**: número de objectos apanhados, número de colisões e velocidade;

- **Participantes**: 7 (inicialmente 14) estudantes de Engenharia de Computadores e Telemática;

- **Método experimental**: *within groups* (i.e. todos os utilizadores usaram todas as condições experimentais: sem treino e com treino). O 3D foi activado;

Analogamente à experiência III.2 usamos três plataformas, HMD, *desktop* e variante *desktop,* com projecção de imagem.

A primeira fase desta experiência consistiu em os utilizadores configurarem o valor da velocidade para cada uma destas plataformas e ganho (III.1). Para a configuração, usaram-se dois ambientes virtuais diferentes do utilizado na experiência controlada para que os utilizadores não criassem um mapa mental do labirinto.

Analogamente à experiência III.2, na segunda fase recolheram-se valores do número de objectos, colisões, velocidade, distância.

O treino dos utilizadores, na terceira fase, feito apenas com o HMD, utilizando um ambiente diferente (*Maze*\_treino ver Figura 32) pelas mesmas razões referidas anteriormente.

Para a quarta fase repetiu-se o jogo, em condições análogas à segunda fase (apenas para o HMD), para averiguar se o treino adquirido pelos utilizadores com o HMD lhes tinha permitido obter um melhor desempenho.

Na quinta fase os utilizadores responderam ao questionário, para recolher as informações sobre o perfil, satisfação e dificuldades dos utilizadores.

A Figura 15 ilustra as diferentes fases e características deste estudo e no Anexo 9 podem encontrar-se os questionários usados para caracterizar o perfil e informação sobre as dificuldades, efeitos secundários, opinião e grau de satisfação dos utilizadores. Descrevem-se a seguir mais detalhadamente as várias fases.

#### **1ªfase – Configuração do ganho e velocidade**

Esta fase corresponde à configuração da velocidade e ganho da rotação da cabeça feita como na primeira experiência descrita em III.1.

#### **2ª fase – Jogo no ambiente virtual** *Maze*

Nesta fase, tal como na 2ª experiência, os utilizadores jogaram durante um tempo fixo (5 minutos) o jogo que consiste em percorrer um ambiente virtual em forma de labirinto (*Maze*), tendo como objectivo apanhar os 21 objectos existentes nesse labirinto. Nesta fase todos os utilizadores passaram pelas três plataformas.

#### **3ªfase – Treino: jogo no ambiente virtual** *Maze\_treino*

Nesta fase foi usado o jogo *Maze\_treino*. Este ambiente virtual diferente foi desenvolvido para os utilizadores não criarem mapa mental do ambiente *Maze*. Os utilizadores deviam apanhar 18 objectos num máximo de cinco minutos. Nesta fase só participaram sete utilizadores, praticando apenas com o HMD.

#### **4ª fase – Jogo no ambiente virtual** *Maze*

Esta fase é análoga à 2ª fase mas os utilizadores apenas utilizaram a plataforma com o HMD.

# **5ªfase - Questionário para estabelecer o perfil, satisfação e conforto dos utilizadores**

O questionário a que os utilizadores responderam nesta fase integra uma série de questões que têm por objectivo caracterizar cada utilizador quanto a alguns aspectos que podem ser importantes para o seu desempenho utilizado na 2ª experiência.

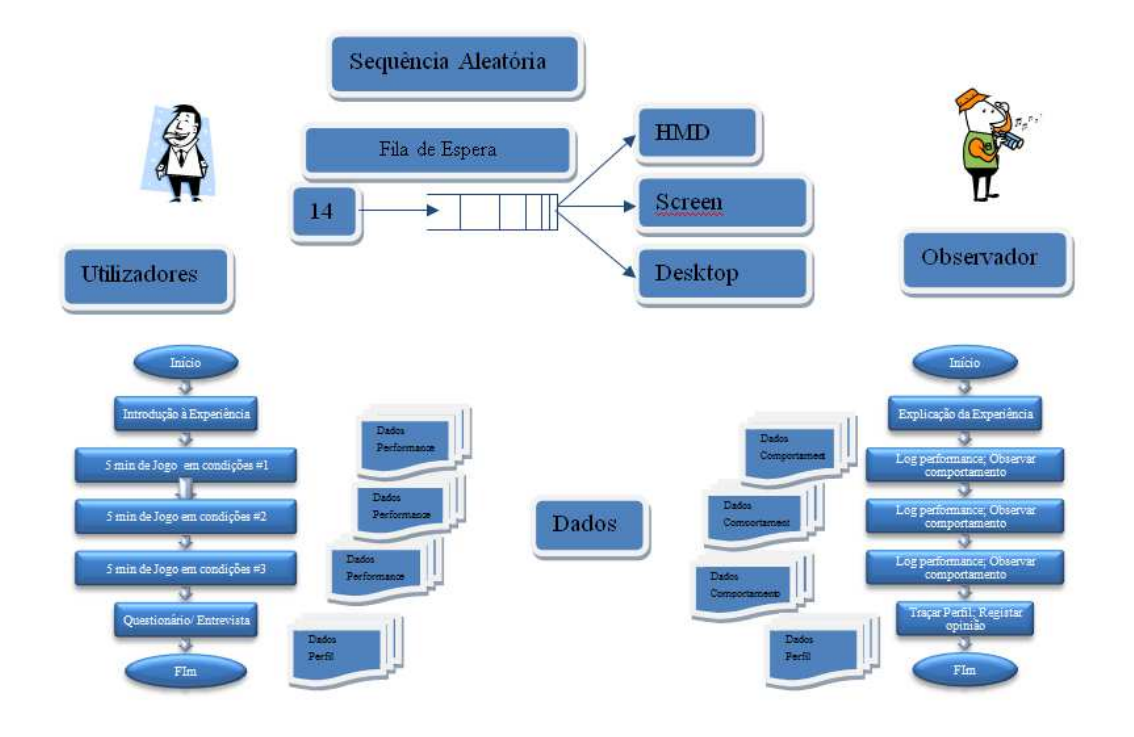

Figura 15 – Estudo com utilizadores - 4ªexperiência.

# **III.5 – Hardware e Software**

O hardware e o software utilizados em todas as experiências realizadas estão descritos nas Tabela 5 e 6 organizados por plataforma.

# **Hardware**

| Plataforma                   | <b>Hardware</b>                                                       | Especificações                                                                                                    | Foto                                                                  |
|------------------------------|-----------------------------------------------------------------------|----------------------------------------------------------------------------------------------------|-----------------------------------------------------------------------|
|                              | <i>i-glasses SVGA</i><br>Pro                                          | Resolução de 800x600 pixels, possibilidade de<br>exibição de imagens 3D com estereoscopia e<br>áudio através de auscultadores estéreo<br>integrados.<br>Imagem equivalente a um monitor de 70<br>polegadas visto a 4 metros de distância.<br>Taxa de actualização de 100Hz (50Hz para cada<br>olho, em modo estéreo). | Figura $16 - i$ -glasses SVGA<br>Pro                                  |
| <b>HMD</b>                   | InterTrax 2 da<br><b>InterSense</b>                                   | Três graus de liberdade (yaw, pitch e roll).<br>Taxa de actualização de 256Hz.                                                                                                    | Figura 17 - InterTrax2                                                |
|                              | Computador de<br>suporte                                              | Pentium 4 a 2.5GHz.<br>1024MB de memória RAM. Placa gráfica<br>NVIDIA GeForce FX 5950 Ultra com 256MB de<br>memória.                                                                                                    |                                                                       |
|                              | Joystick - XFX<br>Executioner<br>Dual Reflex<br><b>PS2 Controller</b> | Compatibilidade: Sony PlayStation 2.<br>Tecnologia de comunicação: com fios.<br>Número de botões: 12<br>Características: Vibração, função turbo.                                                                                                    | Figura $18 - XFX$ Executioner<br>Dual Reflex PS2 Controller           |
| Variante Desktop<br>(Screen) | Computador<br>Portátil Dell<br>precision M70                          | Intel Pentium M Processor 770 (2.13GHz, 2MB<br>L <sub>2</sub> Cache).<br>Ultra fast PCI Express NVIDIA Quadro™ FX<br>Go1400 256MB OpenGL graphics<br>Monitor de 15 polegadas.                                                                                                    | Figura 19 - Dell precision<br>M70                                     |
|                              | Projector                                                             | Série ED-X3280, aspect ratio 16:9, permita<br>visualização widescreen. O projector apresenta<br>uma resolução SVGA e múltiplas opções de<br>conectividade (RGB, S-vídeo composto).                                                                                                    | Figura 20 - Hitachi ED-<br>X3280                                      |
| Desktop                      | Computador<br>Portátil Toshiba<br>Satellite L40-<br>15G               | Pentium duall 1.46GHz.<br>1024MB de memória RAM.<br>Placa gráfica Mobile Intel 965 Express Chipset<br>Family.<br>Monitor de 15"4 polegadas.                                                                                                    | <b>Safellite</b><br>Figura 21 - Portátil Toshiba<br>Satellite L40-15G |

Tabela 6 – Hardware utilizado na experiência.

# **Software**

|                             |                                   | <b>Software</b>                                                                                                    |                                                                        |  |  |  |  |
|-----------------------------|-----------------------------------|----------------------------------------------------------------------------------------------------|------------------------------------------------------------------------|--|--|--|--|
|                             | <b>Nome</b>                       | Especificação                                                                                                    | <b>Imagem</b>                                                          |  |  |  |  |
|                             | <b>Maze</b>                       | usado<br>Ambiente<br>virtual<br>nas<br>experiências controladas Maze.<br>Jogo já existente. Este jogo<br>foi<br>desenvolvido em C++ e como engine<br>usou o Ogre.<br>O objectivo do jogo consiste em apanhar o<br>máximo de 21 objectos no tempo num<br>tempo máximo de 5minutos. | Figura 22- Ambiente Maze                                               |  |  |  |  |
| Aplicações já Desenvolvidas | <b>Sauerbraten</b>                | Jogo usado para treino na primeira<br>experiencia Sauerbraten.<br>Jogo open source (http://sauerbraten.org/).<br>É um jogo shootem'up com opção<br>multiplayer.                                                                                                    | $-100$<br>$= 40$<br>Figura 23 - Ambiente<br>Sauerbraten                |  |  |  |  |
|                             | Shoot 3D                          | Jogo Shoot 3D.<br>Desenvolvido em C++ e OpenGL.<br>Consiste em acertar numa lata que é<br>colocada aleatoriamente em cima de uma<br>das quatro mesas.                                                                                                    | Figura 24 - Ambiente<br>Shoot 3D                                       |  |  |  |  |
| <b>Emuladores</b>           | <b>Joystick 2 Mouse</b><br>vs.3.0 | Programa que emula as teclas do teclado e<br>do rato para o Joystick.                                                                                                    | Figura 25 - Joystick 2<br>Mouse                                        |  |  |  |  |
|                             | <b>IsDemo</b>                     | Programa que detecta o InterTrax 2.                                                                                                    | 10.000ajie 125.8<br>Figura 26 - Programa que<br>detecta o InterTrax 2. |  |  |  |  |

Tabela 7 – Software já desenvolvido e emuladores.

|                                | <b>Gtkradiant</b>         | Programa para desenvolvimento de mapas<br>para os jogos do quake, usado para<br>desenvolver os nossos novos mapas.                                                                                                    | - - - -<br>Figura 27 - Gtkradiant                                                                 |
|--------------------------------|---------------------------|----------------------------------------------------------------------------------------------------|---------------------------------------------------------------------------------------------------|
| Ferramentas de Desenvolvimento | Conversor de<br>Mapa      | Programa que converte o formato *.map<br>para *.bsp.                                                                                                    | Map2Build - Version 1.0 build 25<br>Play after h<br>Game Options<br>Figura 28 – Conversor de mapa |
|                                | <b>Visual Studio 2003</b> | Programa usado para desenvolvimento de<br>algum código, a linguagem usada foi C++ e<br>o motor gráfico foi o Ogre (Objectoriented<br>Graphics Rendering Engine)                                                                                                    | Figura 29 - Visual Studio 2003                                                                    |
|                                | Maze_vel                  | Ambiente virtual para configuração da<br>velocidade<br>A aplicação virtual Maze mas com<br>alteração de código para ser possível<br>modificar a velocidade e ler o valor de<br>ganho configurado na aplicação Shoot 3D<br>e guardar respectivos valores.<br>Foi também desenvolvido um novo mapa. | Figura 30 - Ambiente virtual<br>para configuração da<br>velocidade                                |
| ações<br>Variantes das aplic   | Shoot 3D                  | Aplicação<br>desenvolvida<br>para<br>configuração do valor do Ganho.<br>Aplicação virtual shoot 3D, mas com<br>alterações de código para poder modificar o<br>ganho e guardar respectivo valor.                                                                                                   | Figura 31 - Ambiente virtual<br>para configuração do ganho                                        |
|                                | Maze_treino               | Ambiente virtual.<br>Aplicação virtual Maze, mas com alteração<br>de código para ler os valores de<br>configuração de ganho e velocidade e com<br>um novo mapa (ambiente virtual).                                                                                                    | nne left: 245<br>$\sqrt{10}$<br>Figura 32 - Ambiente virtual<br>para treino                       |

Tabela 8 – Software, ferramentas de desenvolvimento e variantes das aplicações.

# **III.6 – Metodologia de Avaliação**

Para se poder avaliar o desempenho dos utilizadores utilizaram-se os seguintes métodos:

- Experiência controlada com utilizadores Com registo automático de variáveis como: o número de objectos apanhados, número de colisões, distância percorrida, tempo de jogo e velocidade média.
- Observação Os avaliadores observaram e registaram informações como o número de tentativas falhadas pelos utilizadores ao apanhar objectos, as vezes que se abstraíram do jogo e todos os comentários.
- Questionário/Entrevista No fim de cada experiência controlada foi feito um questionário em que se pretendia caracterizar o sei perfil e ver quais as preferências do utilizador, que sintomas e dificuldades tinha tido ao navegar no ambiente e a sua satisfação.

# **Capítulo IV – Resultados**

Apresentam-se os principais resultados obtidos em cada uma das experiências descritas no capítulo anterior. Estes resultados serão parcialmente apresentados em [Sousa Santos B., et al., 2009].

# **IV.1 – 1ª Experiência – Influência de variáveis externas e do** *setup*

Como referido, a 1ªexperiência teve como objectivo estudar quais as preferências dos utilizadores em relação a um conjunto de variáveis externas e do próprio *setup* para cada uma das plataformas: a distância a tela e a posição no utilizador no *desktop* modificado (que designaremos por *screen*), o ganho angular da rotação da cabeça e a velocidade na plataforma com o HMD e a velocidade no *desktop*.

#### **Condições externas**

A um grupo de dezassete utilizadores começou-se por perguntar qual a distância ao projector seria mais cómoda, tendo como distância inicial dois metros. Os utilizadores variaram a distância entre os dois metros e os dois metros e meio. Na resposta referiram que os dois metros seriam o mais indicado. Quanto à presença da luz ambiente, quinze dos utilizadores preferiram um ambiente sem luz, como indicado na Tabela 9.

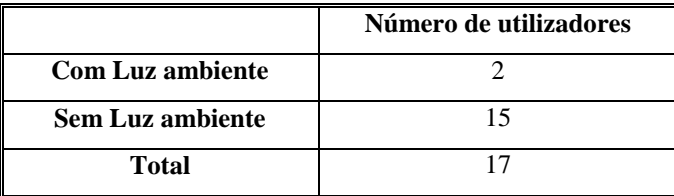

Tabela 9 – Preferências quanto à presença/ ausência de luz.

Para verificar qual a posição mais cómoda para usar o HMD, propôs-se a um grupo de vinte e um utilizadores que navegassem no ambiente *Maze*, usando o HMD, perguntando se preferiam navegar em pé ou sentados (Tabela 10).

|              | Número de Utilizadores |
|--------------|------------------------|
| Sentado      |                        |
| Em Pé        | 14                     |
| <b>Total</b> | 21                     |

Tabela 10 – Preferências quanto á posição dos utilizadores usando o HMD.

Catorze dos utilizadores escolheram a posição em pé afirmando ainda que se estivessem sentados perderiam a naturalidade da navegação oferecida pelo HMD. Os restantes sete utilizadores escolheram a posição sentados frisando que essa posição implicaria a necessidade de um ajuste do movimento de rotação cabeça, ou seja, por exemplo, o movimento de rotação da cabeça de 45º reais, deveria corresponder a 90º de rotação no ambiente virtual (ganho igual a 2).

#### **Setup Ganho vs Velocidade**

Como já referido, o ganho angular da rotação da cabeça no caso do HMD e a velocidade são variáveis que os utilizadores puderam configurar. Na Tabela 11 podemos ver os valores registados nas configurações dos utilizadores.

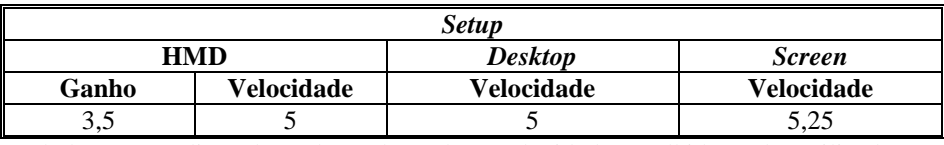

Tabela 11 – Mediana dos valores de ganho e velocidade escolhidos pelos utilizadores.

Por observação da Tabela 11 podemos ver que os valores de velocidade escolhidos são aproximadamente iguais em todos os ambientes.

# **IV.2 – 2ª Experiência – Influência do treino com** *Head Mounted Display*

Como referido, a segunda experiência teve como objectivo averiguar se o treino com o HMD terá influência no desempenho dos utilizadores e incluiu 5 fases descritas em III.2.

#### **Inquérito Inicial**

Parte do questionário feito inicialmente tem como objectivo traçar o perfil dos utilizadores. Nesta experiência todos os dezoito utilizadores são do sexo masculino e estudantes, pertencendo a uma faixa etária entre os dezasseis e os trinta anos. Todos os utilizadores utilizam muito o computador. Fez-se uma tentativa para avaliar o tipo de utilização: se utilizam para jogar e para visualizar imagens tridimensionais (Tabela 12), que tipo de jogo (Tabela 13), quantas horas (Tabela 14) jogam e qual a plataforma e qual o dispositivo de interacção que utilizam (Tabela 15).

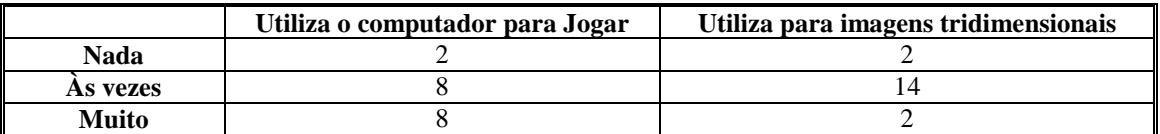

Tabela 12 – Distribuição dos utilizadores quanto ao hábito de jogar no computador e visualizar imagens tridimensionais na 2ªexperiência.

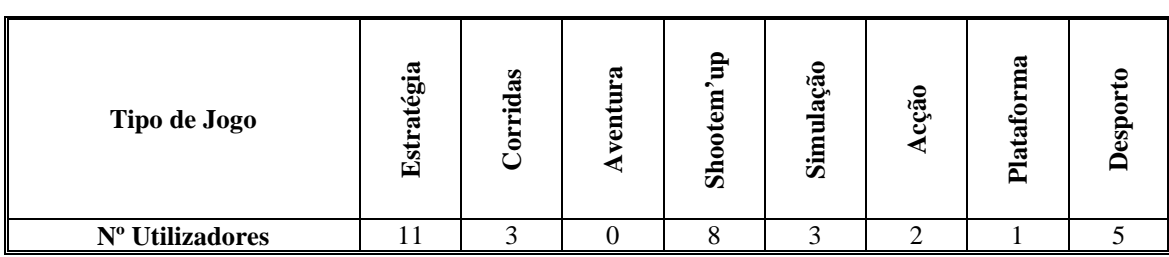

Tabela 13 – Distribuição dos utilizadores quanto ao tipo de jogo preferido na 2ªexperiência.

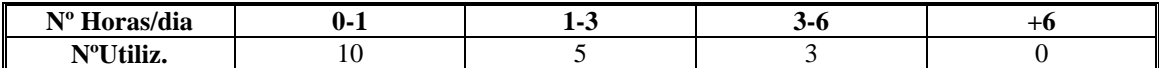

Tabela 14 – Distribuição dos utilizadores quanto ao número de horas de utilização do computador na 2ªexperiência.

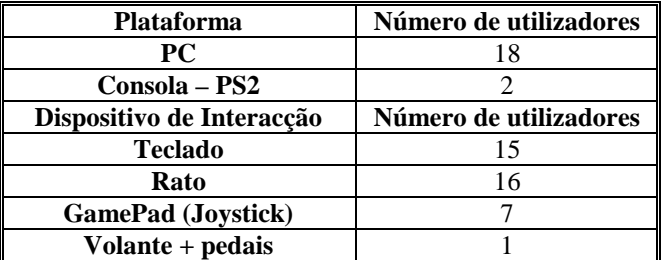

Tabela 15 – Distribuição dos utilizadores pela plataforma e dispositivo que utilizam habitualmente na 2ªexperiência.

Como se pode observar, todos os utilizadores usam o computador frequentemente, têm experiência em jogos e já tiveram contacto com todos os dispositivos usado na nossa experiência, excepto com o HMD. Mais informação e detalhes são apresentados no Anexo 2.

# **Treino**

Por impossibilidade de alguns utilizadores, o grupo inicialmente, o grupo de dezoito ficou reduzido apenas a catorze utilizadores.

Cada sessão de treino correspondeu a cinco minutos de jogo no *Sauerbraten*. O treino dos utilizadores foi variável consoante a sua disponibilidade. A mediana do número de treinos foi de três (Tabela 16).

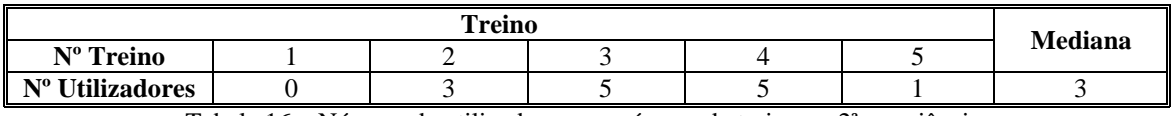

Tabela 16 – Número de utilizadores por número de treino na 2ªexperiência.

#### **Dados de desempenho registados pelo sistema**

Dado o número relativamente reduzido de utilizadores, foi usada como medida descritiva para a análise dos dados a mediana em vez da média aritmética. A Tabela 17 mostra os valores registados para as medidas de desempenho dos utilizadores (velocidade, distância, número de colisões e número de objectos apanhados).

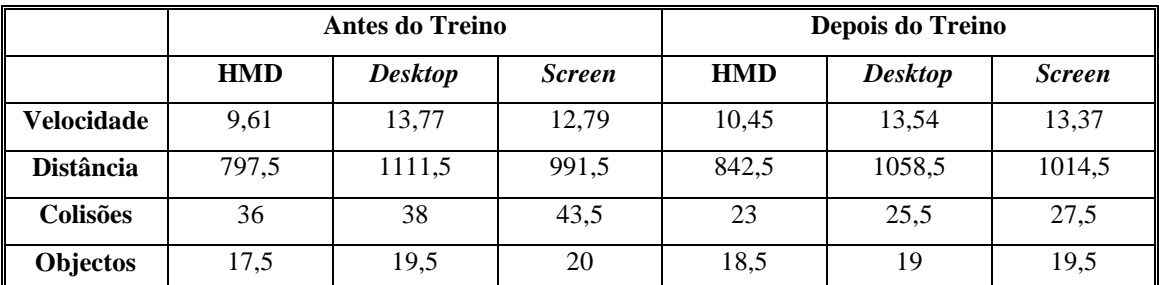

Tabela 17 – Medianas dos resultados de desempenho dos utilizadores na 2ªexperiência.

De uma primeira análise aos resultados resulta que os utilizadores do *screen*, conseguiram apanhar um número mais elevado de objectos, os do *desktop* navegaram a uma velocidade mais elevada e consequentemente percorreram uma maior distância. Estes resultados iniciais muito bons podem-se explicar por este grupo de utilizadores usar frequentemente o *desktop* e estar familiarizado com este tipo de jogo. O *Screen* é uma variante do *desktop*, por isso os resultados também são óptimos. No HMD os valores inferiores talvez se possam explicar pelo facto deste ser um dispositivo diferente, já que foi a única plataforma em que se verificou alguma evolução com o treino. Segue-se uma análise mais aprofundada a cada uma das variáveis.

#### **Número Objectos apanhados**

Analisando os box-plots da Figura 33, relativamente ao número de objectos apanhados, podemos verificar que a mediana correspondente à utilização do HMD passou de 17,5 para 18.5 (antes e depois do treino), a do *desktop* passou de 19,5 para 19 e a do *screen* de 20 para 19,5. Aplicando um Wilcoxon Matched Pairs Test (rejeita a igualdade de medianas para valores p<0,05), este rejeitou a hipótese de igualdade com p = 0,140147, p = 0,666138 e p = 0,484642, respectivamente para o HMD, *desktop* e *screen*. Isto significa que a diferença de objectos apanhados antes e depois do treino em todos os ambientes não é estatisticamente significativa (Anexo 4). O que eventualmente se explica pelo facto dos utilizadores terem um bom desempenho com este tipo de jogos.

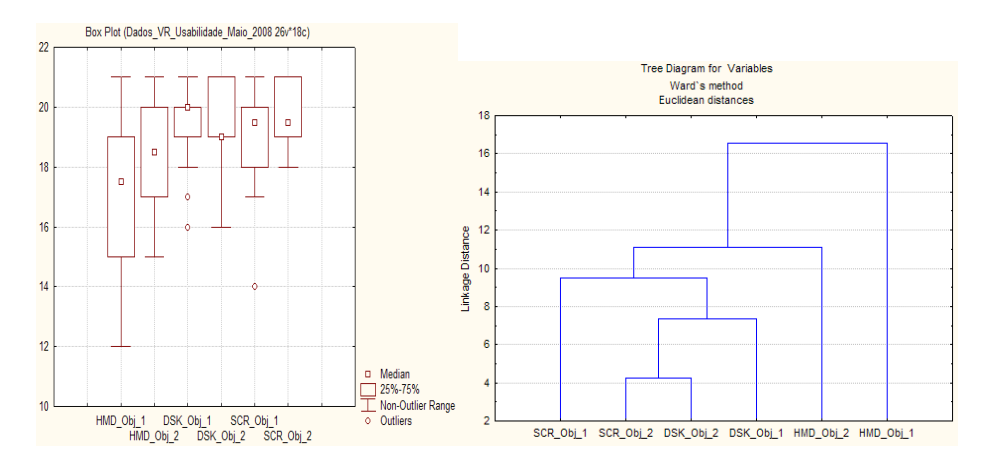

Figura 33 – Objectos apanhados na 2ªexperiência antes (1) e depois (2) do treino. a- Box-plot bdendograma.

No entanto, observando o dendograma da Figura 35 podemos ver que o número de objectos apanhados com o HMD depois do treino, se aproxima dos apanhados nas outras plataformas.

#### **Número de Colisões**

A melhoria da primeira experiência realizada antes do treino para a segunda experiência é significativa em todas as plataformas, mas mais acentuada no HMD. A mediana das colisões da antes do treino para a depois do treino desce no HMD de 36 para 23, no *desktop* de 38 para 25,5 e no *screen* de 43,5 para 27,5 (Figura 34) respectivamente. Aplicando o Wilcoxon Matched Pairs Test, a diferença de colisões da primeira para a segunda experiência controlada é estatisticamente relevante (o teste rejeitou a hipótese

de igualdade com valores de  $p = 0.015654$ ,  $p = 0.039244$  e  $p = 0.039244$ ). Estes resultados podem ser explicados pela experiência adquirida no HMD, mas também pela modificação do dispositivo de interacção (rato antes do treino, *joystick* depois do treino).

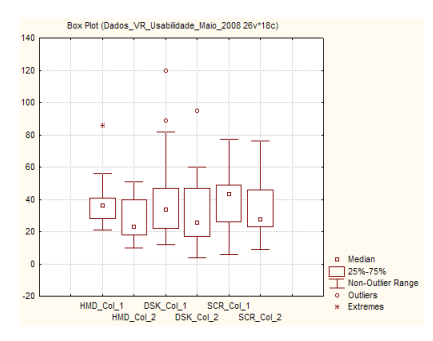

Figura 34 – Box-plot do número de colisões na 2ªexperiência, antes (1) e depois (2) do treino.

#### **Velocidade e Distância**

A distância e a velocidade média estão directamente relacionadas, quanto mais rápido o utilizador se deslocar, mais caminho percorrerá, desde que jogue durante o tempo fixo. Analisando a Figura 35, pode-se verificar que apenas no HMD se verifica uma diferença acentuada da velocidade da primeira para a segunda experiência controlada (antes do treino para depois do treino). Em termos de distância esta diferença já não se verifica o que pode significar que estes valores estão destorcidos pelo final do jogo (os utilizadores apanharam os objectos todos). Os valores das medianas para da velocidade antes e depois do treino, são de 9,6 para 10,5 no HMD, de 13,8 para 13,5 no *desktop* e de 12,8 para 13,5 no *screen*. Aplicando o Wilcoxon Matched Pairs Test, para a velocidade, verifica-se que da primeira para a segunda experiência controlada, apenas no HMD e no *screen* se tem valores estatisticamente relevantes (o teste rejeitou a hipótese de igualdade com valores de p = 0,020194 e p = 0,047991, para HMD e *screen* respectivamente), sendo que no *screen* é um aumento marginal.

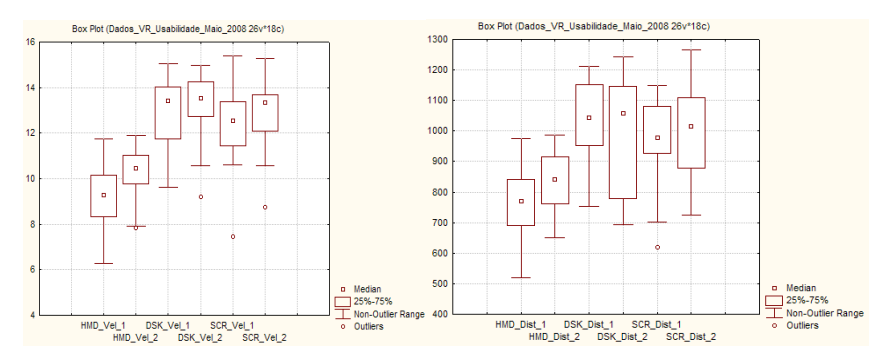

Figura 35 – Box-plot da esquerda relativo a velocidade; Box-plot da direita relativo à distância na 2ªexperiência.

#### **Sintomas**

Dos catorze utilizadores que testaram todas as plataformas para a primeira experiência e segunda experiência controlada apresentaram sintomas de tonturas e enjoos (Tabela 18). Para a primeira experiência (antes do treino) seis utilizadores apresentaram sintomas de tonturas para cinco na segunda experiência (depois do treino), para o desktop apenas dois utilizadores na segunda experiência tiveram sintomas e para o *screen* quatro utilizadores para dois apresentaram sintomas de tonturas.

| <b>Sintomas</b>                  |            | <b>Tonturas</b> |                                 |          |    |            |          | <b>Enjoos</b>  |          |               |                |               |
|----------------------------------|------------|-----------------|---------------------------------|----------|----|------------|----------|----------------|----------|---------------|----------------|---------------|
| <b>Plataforma</b>                | <b>HMD</b> |                 | <b>Desktop</b><br><b>Screen</b> |          |    | <b>HMD</b> |          | <b>Desktop</b> |          | <b>Screen</b> |                |               |
| <b>Experiência</b><br>controlada | -          | 2               |                                 | 2        |    | 2          |          | 2              |          | 2             |                | $\mathcal{L}$ |
| <b>Nada</b>                      | 8          | Q               | 14                              | 12       | 10 | 12         | 10       | 13             | 13       | 13            | 11             | 12            |
| Pouco                            | 6          |                 | $\Omega$                        | 2        | 3  | 2          | 4        | $\theta$       |          |               | $\overline{2}$ |               |
| <b>Muito</b>                     | $\Omega$   | 0               | $\Omega$                        | $\theta$ |    | $\Omega$   | $\Omega$ |                | $\Omega$ | $\Omega$      |                |               |

Tabela 18 – Número de utilizadores com sintomas de Tontura e Enjoos na 2ªexperiência

A presença de enjoos foi menor que a presença de tonturas, mas mesmo assim é um caso a registar. No HMD houve quatro utilizadores com sintomas antes do treino para apenas um depois do treino; para o *desktop* e para o *screen* também se verificou uma diminuição de utilizadores com sintomas depois do treino.

#### **Dificuldades**

Foram feitas várias perguntas aos utilizadores sobre que dificuldades sentiram em termos de navegação, como também em termos de visualização. Na Tabela 19, podemos ver que os utilizadores na plataforma do HMD sentiram muito mais dificuldades do que nas outras plataformas, no entanto, verificamos que os utilizadores mudaram de opinião após a segunda experiência. Verificamos também que os utilizadores do *desktop* e *screen* tiveram dificuldades de navegação depois do treino e que não tiveram antes do treino.

**Desorientação no Jogo** 

**Antes do treino:** 8 utilizadores no HMD, 3 no *desktop* e 2 no *screen*.

**Depois do treino:** 6 utilizadores no HMD 5 no *desktop* e 5 no *screen*.

**Dificuldade em apanhar objectos** 

**Antes do treino:** 8 utilizadores no HMD e 8 no *desktop* e 7 no *screen* tiveram dificuldades em apanhar objectos.

**Depois do treino:** 9 utilizadores no HMD 3 no *desktop* e 4 no *screen* tiveram dificuldades.

**Dificuldades em percorrer os corredores:** 

**Antes do treino:** 6 utilizadores no HMD. Nenhum utilizador teve dificuldades na plataforma *desktop* e *screen*.

**Depois do treino:** 8 utilizadores no HMD 1 no *desktop* e 3 no *screen* tiveram dificuldades.

**Dificuldade em entrar nas entradas:** 

**Antes do treino:** 1 utilizadores no HMD. Nenhum utilizador teve dificuldades na plataforma *desktop* e *screen*.

**Depois do treino:** 3 utilizadores no HMD 1 no *desktop* tiveram dificuldades.

**Dificuldade em ver os objectos** 

**Antes do treino:** 4 utilizadores no HMD 0 no *desktop* e 2 no *screen*.

**Depois do treino:** 3 utilizadores no HMD. Nenhum utilizador teve dificuldades na plataforma *desktop* e *screen*.

Tabela 19 – Dificuldades dos utilizadores na 2ªexperiência, antes e depois do treino.

## **Preferências**

Uma análise à Tabela 20 permite verificar que treze dos catorze utilizadores gostaram do primeiro contacto com o HMD, apesar de seis terem tido sintomas de tontura e quatro de enjoo. Esta mudança de opinião pode estar relacionada com os sintomas de tontura e enjoo que teve na primeira experiência controlada. Das três plataformas, a preferência foi para o *screen*. Na primeira experiência (antes do treino) repartiram-se as preferências, cinco preferiram HMD, quatro o *desktop* e cinco o *screen*. Após o treino três preferiram HMD, quatro o *desktop* e sete o *screen*.

**Gostou de jogar** 

**Antes do treino:** 13 no HMD, 14 no *desktop*, 12 no *screen*. Um utilizador não gostou de jogar no HMD e 2 no *screen*.

**Depois do treino:** 14 no HMD e no 14 *desktop*, 13 no *screen*. Um utilizador não gostou de jogar no *screen*.

**Qual o ambiente que gostou mais** 

**Antes do treino:** 5 no HMD, 4 no *desktop*, 5 no *screen*.

**Depois do treino:** 3 no HMD, 4 no *desktop*, 7 no *screen*.

Tabela 20 – Satisfação e preferência quanto à plataforma na 2ªexperiência.

### **Sintomas vs Sequência**

Os sintomas que os utilizadores tiveram podem ter sido afectados pela sequência pela qual utilizaram as plataformas. Consultando a Tabela 21, podemos ver que os últimos utilizadores a passar pelo HMD apresentaram mais sintomas de enjoo e tontura do que os que passaram em primeiro lugar, ou seja, o facto de terem passado nas outras plataformas em primeiro lugar pode ter contribuído para os sintomas de enjoo e tontura. O mesmo se verifica para os utilizadores que passaram em último lugar pelo *screen*.

Um facto curioso é que o único utilizador que teve sintomas no *desktop* jogou nesta plataforma em primeiro lugar; isto verificou-se tanto para primeira experiência controlada como para a segunda (depois do treino).

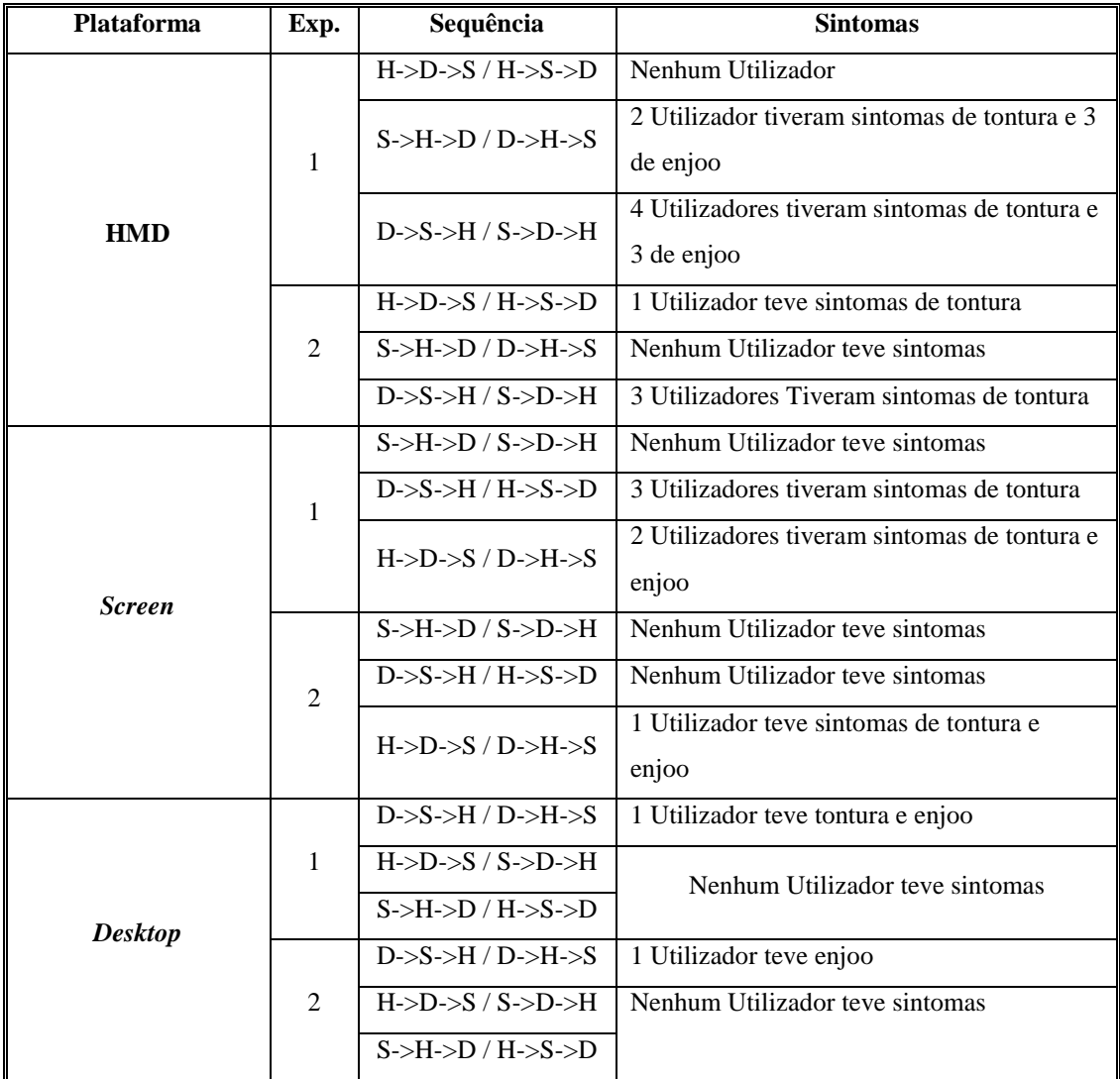

Tabela 21 – Sintomas vs sequência efectuada pelos utilizadores na 2ªexperiência, antes e depois do treino.

# **IV.3 – 3ª Experiência – Influência do dispositivo de interacção (rato** *vs. joystick***)**

Como referido, a 3ª experiência teve como objectivo averiguar a influência no desempenho dos utilizadores do dispositivo de interacção usado com o HMD (rato ou *joystick*). Incluiu 3 fases como descrito em III.3.

# **Inquérito Inicial**

Este inquérito têm como objectivo traçar o perfil dos utilizadores. Nesta experiência todos os utilizadores são estudantes do ensino secundário, quatro são do sexo feminino e dezassete do sexo masculino, sendo que sete têm idade inferior a quinze anos e catorze superior a dezasseis.

Todos os utilizadores utilizam muito o computador. A Tabela 22 apresenta o tipo de utilização.

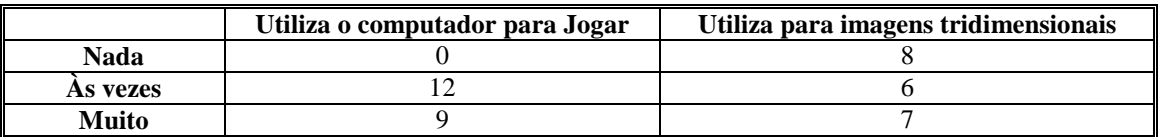

Tabela 22 – Distribuição dos utilizadores quanto ao hábito de jogar no computador e visualizar imagens tridimensionais na 3ªexperiência.

Como se pode observar todos os utilizadores têm experiência em Jogos e apenas 8 não têm experiência em imagens tridimensionais, ver Anexo 6 para mais detalhes.

## **Dados de desempenho registados pelo sistema**

A Tabela 23 mostra as medianas dos resultados relativamente ao desempenho dos utilizadores, registados pelo sistema.

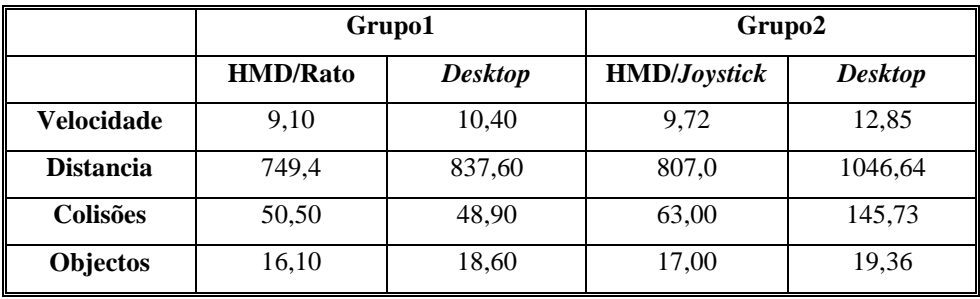

Tabela 23 – Mediana dos resultados rato/*joystick* na 3ªexperiência

#### **Número de objectos apanhados**

Todos os participantes utilizaram os desktop para se obter um "desempenho de base". A Figura 38 mostra os box-plots correspondestes ao numero de objectos apanhados em cada grupo usando o *desktop* e o HMD (grupo usou o rato e o grupo 2 o *joystick*). Podemos observar que os utilizadores apanharam sempre um maior número de objectos no *desktop*. Testando a diferença de desempenho no *desktop* entre os dois grupos, com um teste de Mann Whitney U (valor p=0,31), verificamos que não é significativa. Também a diferença de desempenho dos dois grupos utilizando o HMD não é significativa (valor  $p=0,17$ ). Este resultado foi surpreendente visto que estarmos convencidos que os utilizadores tinham melhor desempenho com o *joystick*. Porém, este resultado pode ser devido ao pequeno número de utilizadores  $(10 + 11)$ .

No entanto estes resultados confirmam o resultado obtido em experiências anteriores de que os utilizadores têm melhor desempenho com o *desktop*. As diferenças entre o número de objectos apanhados por cada grupo com o *desktop* e com o HMD são significativas de acordo com o Wilcoxon Matched Pairs Test.

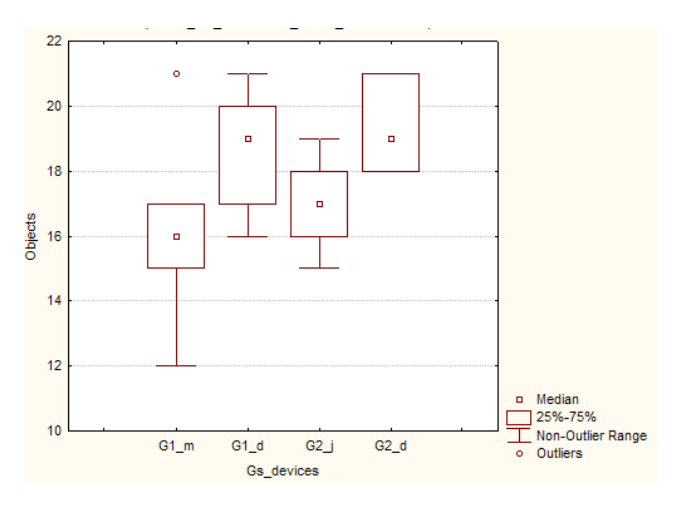

Figura 36 – Box-plot dos objectos apanhados na 3ªexperiência.

#### **Número de colisões**

Observando os valores da Tabela 23, o número 145,7 ressalta entre os restantes para o número de colisões dos utilizadores do grupo 2 na plataforma *desktop*; esta observação é confirmada pela Figura 39.

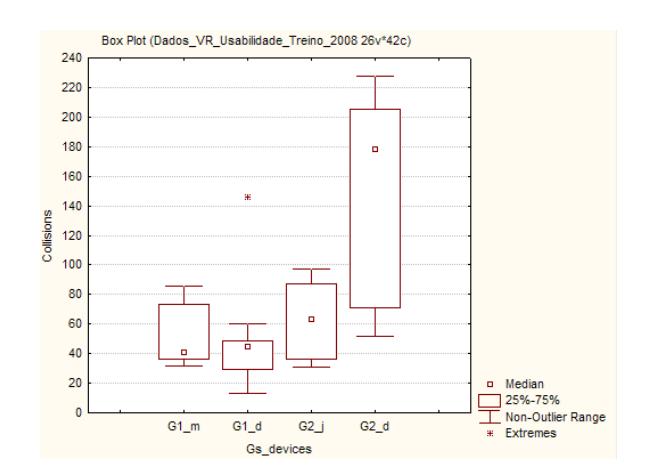

Figura 37 – Box-plot do número de colisões na 3ªexperiência.

#### **Velocidade e Distância**

 Analisando a Tabela 23 e a Figura 38, pode-se observar que os utilizadores do *desktop* navegam mais rapidamente no *desktop* do que com o HMD.

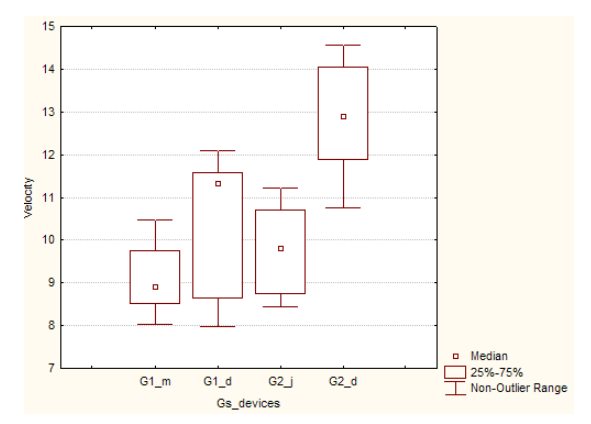

Figura 38 – Box-plot para a velocidade dos utilizadores na 3ªexperiência.

#### **Sintomas**

Verificou-se que os utilizadores continuam a ter sintomas de tontura e enjoo. Analisando a Tabela 24 vê-se que 5 utilizadores tiveram tonturas e 2 enjoo com HMD, para 3 tonturas e 2 enjoos no *desktop*. Ao contrário da experiência anterior, em que o número de enjoos era maior no HMD, nesta experiência, o número de enjoos foi exactamente igual. Quanto ao número de tonturas foi um pouco superior com HMD.

| <b>Sintomas</b>   |                              | <b>Tonturas</b> | <b>Enjoos</b> |                |  |
|-------------------|------------------------------|-----------------|---------------|----------------|--|
| <b>Plataforma</b> | <b>HMD</b><br><b>Desktop</b> |                 | <b>HMD</b>    | <b>Desktop</b> |  |
| <b>Nada</b>       | 16                           | 18              | 19            |                |  |
| Pouco             |                              |                 |               |                |  |
| <b>Muito</b>      |                              |                 |               |                |  |

Tabela 24 – Número de utilizadores com sintomas de enjoo e tontura na 3ªexperiência.

## **Dificuldades**

As dificuldades dos utilizadores nesta experiência são muito semelhantes para o *desktop* e para o HMD, como se pode ver pela Tabela 25. Podemos dizer que cada utilizador teve pelo menos um tipo de dificuldade (ver Anexo 7).

| Desorientação no Jogo                    |
|------------------------------------------|
| $HMD - 14$ utilizadores                  |
| $\textit{Desktop} - 7$ utilizadores      |
| Dificuldade em apanhar objecto           |
| $HMD - 13$ utilizadores                  |
| $\textit{Desktop} - 7$ utilizadores      |
| Dificuldades em percorrer os corredores: |
| $HMD - 7$ utilizadores                   |
| $\textit{Desktop} - 6$ utilizadores      |
| Dificuldade em entrar nas entradas:      |
| $HMD - 4$ utilizadores                   |
| $\textit{Desktop} - 2$ utilizadores      |
| Dificuldade em ver os objectos           |
| $HMD - 3$ utilizadores                   |
| $\textit{Desktop} - 0$ utilizadores      |

Tabela 25 – Dificuldades dos utilizadores na 3ªexperiência.

## **Preferências**

Todos os utilizadores gostaram da experiência*,* como se pode ver no Anexo 7. A novidade da plataforma HMD convenceu quase todos os utilizadores a preferirem essa aplicação, apenas dois preferiram a aplicação *desktop* (Tabela 26).

| Gostou de jogar                                                        |
|------------------------------------------------------------------------|
| Todos gostaram de jogar em ambas as plataformas.                       |
| Qual o ambiente que gostou mais                                        |
| 19 Utilizadores preferiram o HMD, apenas 2 preferem o <i>desktop</i> . |

Tabela 26 – Preferências do utilizador na 3ªexperiência.

## **Sintomas vs Sequência**

A sequência pela qual os utilizadores passam pelas plataformas parece continuar a influenciar os sintomas. Dos 5 utilizadores que tiveram tonturas na plataforma HMD 4
jogaram primeiro no *desktop*. Tivemos 2 enjoos na plataforma HMD, um para cada sequência H-D e D->H.

Para a plataforma *desktop* acontece o mesmo, 3 dos utilizadores que tiveram tonturas, 2 tinham jogado na plataforma HMD anteriormente. Quanto aos enjoos, verificamos que dos 2 que tiveram enjoos, um começou pelo HMD e outro pelo *desktop*.

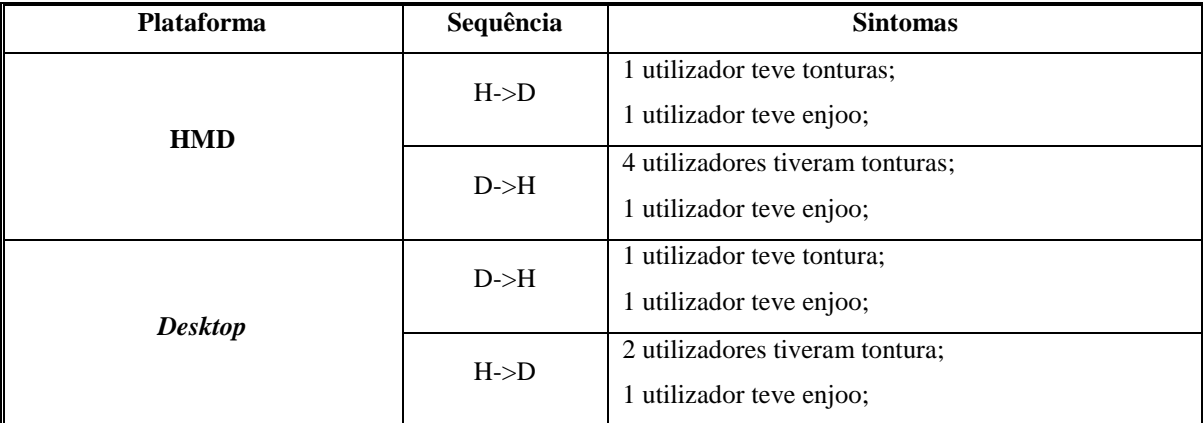

Tabela 27 – Sintomas vs Sequência na 3ªexperiência.

## **IV.4 – 4ª Experiência – Influência do treino com** *Head Mounted Display* **e variação do** *setup*

Como referido anteriormente a 4ªexperiência teve como objectivo averiguar se o treino com o HMD influencia o desempenho dos utilizadores, tal como a 2ªexperiência, no entanto, neste caso teve-se o cuidado de não variar o dispositivo de entrada, mas permitiu-se aos utilizadores configurar o *setup*. Esta experiência inclui 5 fases como descrito em III.4.

### **Inquérito Inicial**

Todos os utilizadores desta experiência são do sexo masculino e estudantes, pertencendo a uma faixa etária entre os dezasseis e os trinta anos. Todos os utilizam muito o computador. As Tabela 28 a Tabela 31 mostram os dados recolhidos, referentes ao seu perfil.

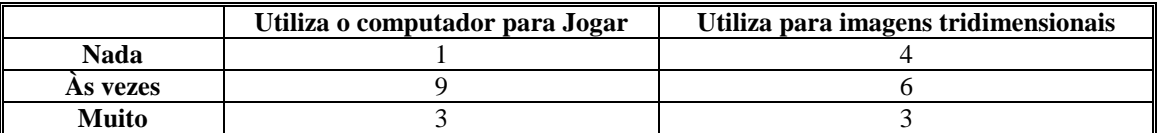

Tabela 28 – Distribuição dos utilizadores quanto ao hábito de jogar computador e visualizar imagens tridimensionais na 4ªexperiência.

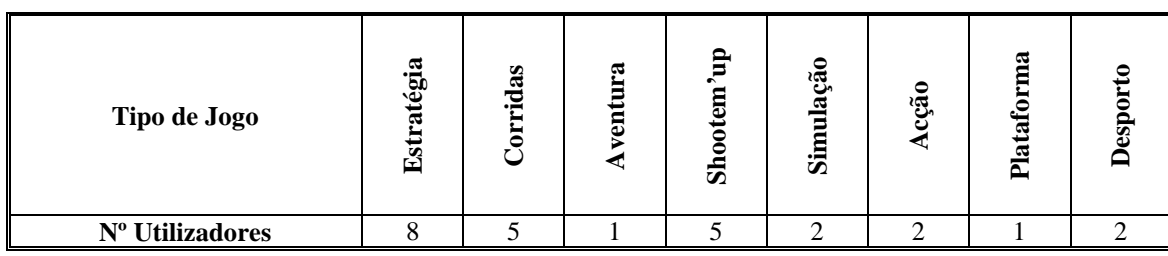

Tabela 29 – Distribuição dos utilizadores quanto ao tipo de Jogo Preferido na 4ªexperiência.

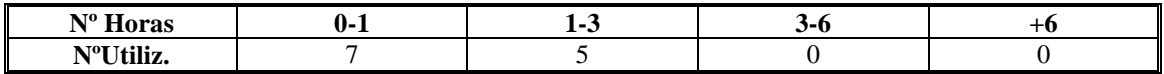

Tabela 30 – Distribuição dos utilizadores quanto ao número de horas na 4ªexperiência.

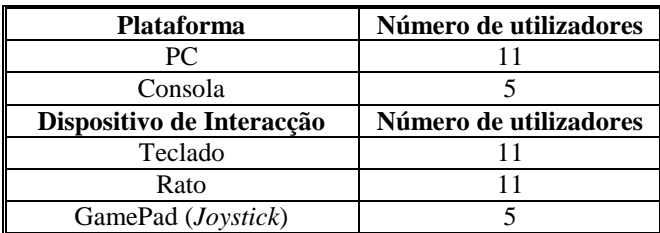

Tabela 31 – Distribuição dos utilizadores quanto à plataforma e dispositivo habitual na 4ªexperiência.

Como se pode observar todos os utilizadores usam computador frequentemente e têm experiência em jogos. Já tiveram contacto com todos os dispositivos usados na nossa experiência, excepto com o HMD. No Anexo 10 encontram-se os dados recolhidos.

#### **Treino**

Por impossibilidade de alguns utilizadores, como já referido anteriormente, o grupo inicial de treze ficou reduzido apenas a sete utilizadores.

Cada sessão de treino correspondeu a cinco minutos de jogo ou a apanharem todos os dezoito objectos do ambiente de treino. O treino dos utilizadores foi variável consoante a disponibilidade dos utilizadores. A mediana do número de treinos foi de três (Anexo12 e Tabela 32).

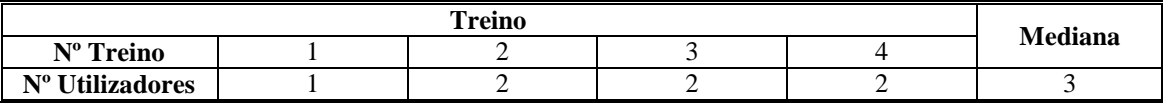

Tabela 32 – Número de utilizadores por número de treino na 4ªexperiência.

#### **Dados registados pelo sistema**

A Tabela 33 mostra os valores registados pelo sistema, quanto ao desempenho dos utilizadores.

|                   |            | Antes do Treino |               | Depois do Treino |  |  |
|-------------------|------------|-----------------|---------------|------------------|--|--|
|                   | <b>HMD</b> | <b>Desktop</b>  | <b>Screen</b> | <b>HMD</b>       |  |  |
| <b>Velocidade</b> | 10,71      | 16,61           | 13,79         | 12,72            |  |  |
| <b>Distância</b>  | 883,5      | 1328            | 1143          | 950              |  |  |
| Colisões          | 139        | 58,5            | 35,5          | 23               |  |  |
| Objectos          | 15,5       | 18,5            | 19,5          | 19               |  |  |

Tabela 33 – Medianas dos resultados na 4ª experiência.

### **Número de Objectos apanhados**

Observando os box-plots da Figura 39 correspondentes aos objectos apanhados com o HMD antes e depois do treino (sete utilizadores) e nas outras plataformas, antes do treino, podemos constatar que o número de objectos apanhados com o HMD depois do treino se aproxima dos valores correspondentes às outras plataformas. Assim, parece que o treino com o HMD permite um melhor desempenho, não sendo significativo, neste caso, provavelmente em consequência da pequena dimensão da colecção. Por esta razão, parece recomendável a continuação deste estudo com mais utilizadores. A título de curiosidade, podemos também referir que o comportamento mais homogéneo (número de objectos apanhados menos variável entre os 14 utilizadores) se verifica no caso da plataforma em que a imagem é projectada no ecrã (SCR): 50% dos utilizadores apanham entre 19 e 20 objectos.

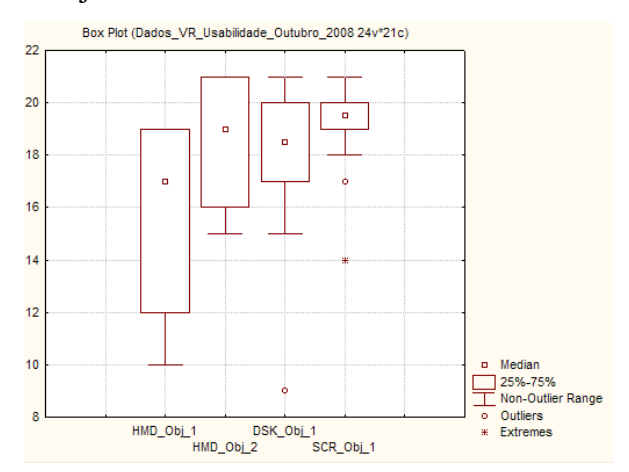

Figura 39 – Box-plot para o número de objectos na 4ªexperiência.

Comparando o número de objectos apanhado com HMD antes e após o treino, verificase que a mediana aumenta após o treino, no entanto a diferença de medianas não é considerada significativa através da aplicação de um teste não paramétrico (por termos uma amostra pequena). Neste caso foi usado um Wilcoxon Matched Pairs Test e obtevese um valor de prova de  $0.13 > 0.05$ . No entanto, do ponto de vista descritivo, o boxplot da Figura 40 aponta-nos uma tendência para o aumento do número de objectos apanhado, já que 75% das observações com valor mais elevado, encontram-se no intervalo 12-19, antes do treino e no intervalo 16-21, após o treino. Isto reforça a tendência observada na 2ª experiência.

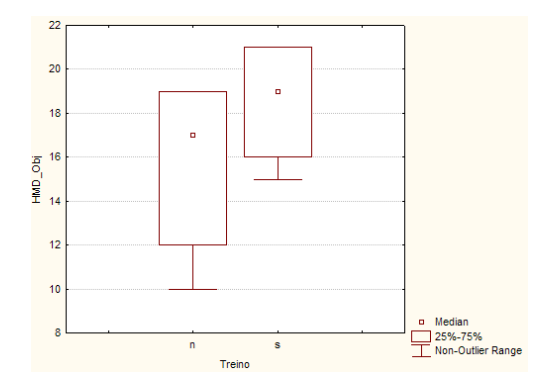

Figura 40 – Box-plot para o número de objectos com HMD vs treino na 4ªexperiência.

### **Número de Colisões**

Observando os box-plots da Figura 41, correspondente ao número de colisões com o HMD antes e depois do treino (sete utilizadores) e nas outras plataformas (catorze utilizadores), antes do treino, podemos constatar que o número de colisões com o HMD depois do treino se aproxima dos valores correspondentes às outras plataformas passando mesmo a ser inferior. Assim, parece que o treino com o HMD permitiu um melhor desempenho.

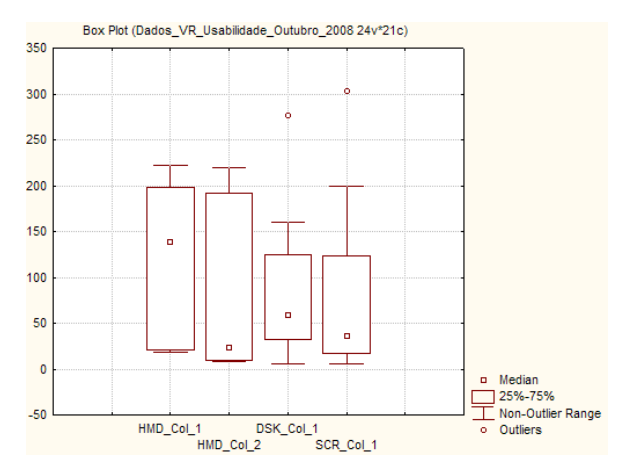

Figura 41 - Box-plot para o número de colisões na 4ªexperiência. .

Retirado um dos elementos (nº5), por exibir um comportamento de fora de normal (*outlier*), pode observar-se que existe uma diminuição acentuada no número de colisões depois do treino com o HMD. Esta diferença é significativa do ponto de vista estatístico, de acordo com um Wilcoxon Matched Pairs Test obteve-se um valor de prova de 0,03 < 0,05.

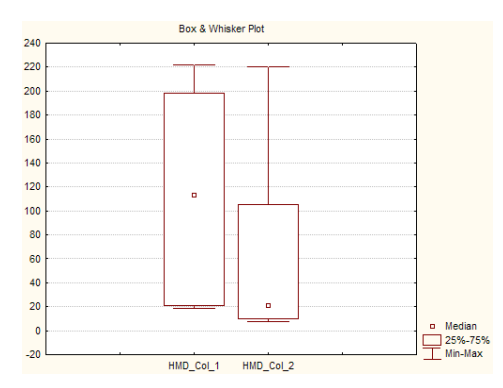

Figura 42 – Box-plot para o número de colisões com HMD na 4ªexperiência retirando o *outlier*.

### **Velocidade**

Analisando os box-plots da Figura 43 correspondentes às velocidades em todas as plataformas, podemos constatar que a velocidade no *desktop* atinge os valores mais elevados, tal como se tinha verificado anteriormente.

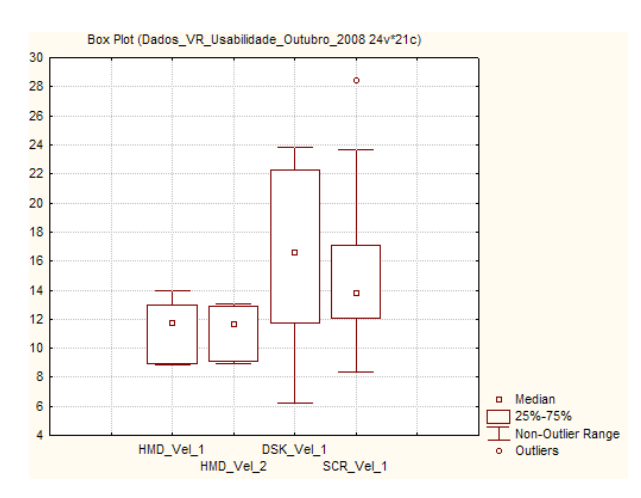

Figura 43 – Box-plot para a velocidade na 4ªexperiência.

No caso da velocidade atingida com o HMD, parece não ter havido qualquer alteração em consequência do treino com o HMD, como se pode observar através das box-plots da Figura 44 e do resultado do teste. A diferença não é significativa do ponto de vista estatístico, de acordo com um Wilcoxon Matched Pairs test , já que se obteve um valor de prova de  $0,61 > 0,05$ .

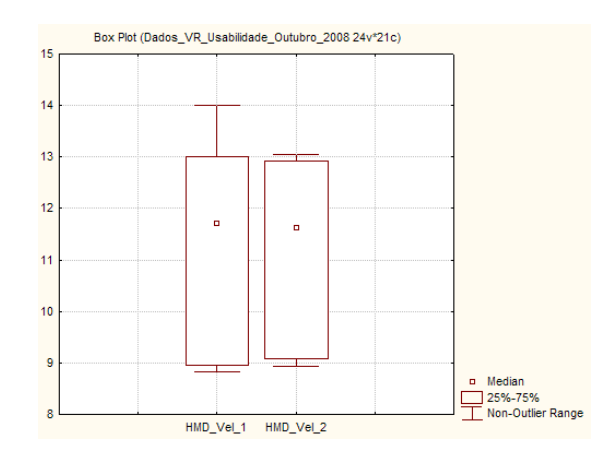

Figura 44 – Box-plot para a velocidade com HMD vs treino na 4ª experiência.

#### **Sintomas**

Observando a Tabela 34 verifica-se que a plataforma HMD continua a provocar o maior número de tonturas e enjoos. Na plataforma HMD, oito utilizadores tiveram tonturas para apenas 1 no *desktop* e 1 no *screen*. Para as plataformas *desktop* e *screen* nenhum utilizador teve enjoos, apenas 4 manifestaram enjoo para o HMD.

| <b>Sintomas</b>   | <b>Tonturas</b> |                |               | <b>Enjoos</b> |                |               |
|-------------------|-----------------|----------------|---------------|---------------|----------------|---------------|
| <b>Plataforma</b> | <b>HMD</b>      | <b>Desktop</b> | <b>Screen</b> | <b>HMD</b>    | <b>Desktop</b> | <b>Screen</b> |
| <b>Nada</b>       |                 | 12             | 12            |               | 13             | 12            |
| Pouco             |                 |                |               |               |                |               |
| <b>Muito</b>      |                 |                |               |               |                |               |

Tabela 34 – Número de utilizadores com sintomas de Tontura e Enjoos na 4ªexperiência.

### **Dificuldades**

Atendendo ao Anexo 11 e Tabela 35, verifica-se que apenas 1 utilizador não teve dificuldades em apanhar objectos na plataforma HMD e que mais de metade manifestou ter tido dificuldade nas restantes plataformas. Este factor poderá estar relacionada com a velocidade, já que frequentemente acontecia um utilizador falhar o objecto. Para as restantes dificuldades os utilizadores tiveram quase o dobro das dificuldades registadas para as restantes plataformas.

| Desorientação no Jogo                                                                        |
|----------------------------------------------------------------------------------------------|
| 9 utilizadores no HMD; 4 utilizadores no <i>desktop</i> ; 4 utilizadores no <i>screen</i> .  |
| Dificuldade em apanhar objectos                                                              |
| 12 utilizadores no HMD; 9 utilizadores no <i>desktop</i> ; 8 utilizadores no <i>screen</i> . |
| Dificuldade em percorrer os corredores                                                       |
| 3 utilizadores no HMD; 2 utilizadores no <i>desktop</i> ; 2 utilizadores no <i>screen</i> .  |
| Dificuldade em entrar nas entradas                                                           |
| 3 utilizadores no HMD; 2 utilizadores no <i>desktop</i> ; 2 utilizadores no <i>screen</i> .  |
| Dificuldade em ver os objectos                                                               |
| 4 utilizadores no HMD; 2 utilizadores no <i>desktop</i> ; 2 utilizadores no <i>screen</i> .  |

Tabela 35 – Dificuldades dos utilizadores na 4ªexperiência.

### **Satisfação e preferências**

Os utilizadores sentiram algumas dificuldades referidas anteriormente, o que pode ter influenciado a suas preferências. A Tabela 36 mostra que os utilizadores gostaram de jogar em todas as plataformas, apenas 2 não gostaram da experiência. As preferências repartiram-se pelo *desktop* e pelo HMD, apenas 1 utilizador preferiu o *screen*. Analisando o Anexo 11 pode verificar-se que dos 7 utilizadores que efectuaram treino apenas 1 preferiu o *desktop*, os restantes preferiram o HMD. Desta breve análise podemos ver que os utilizadores manifestaram gosto pela plataforma HMD depois do treino; no entanto o número de utilizadores que treinaram é baixo.

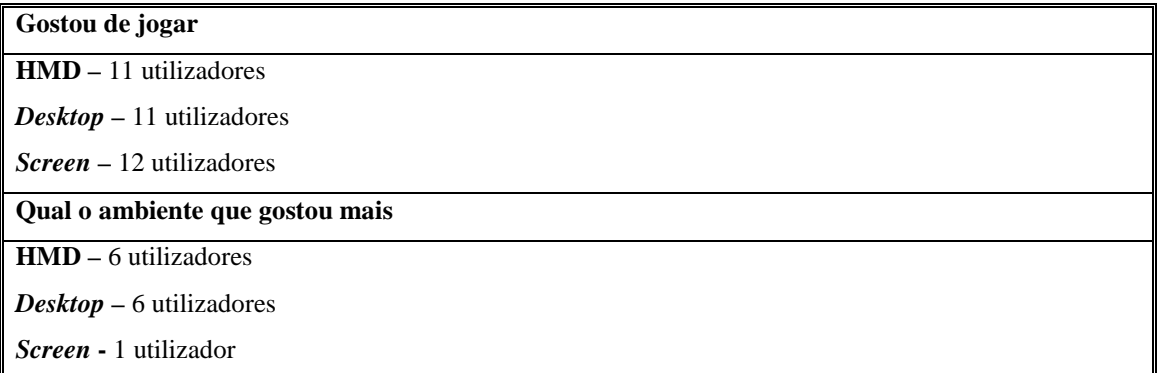

Tabela 36 – Satisfação e preferência em relação a várias plataformas, 4ªexperiência.

### **Sintomas vs Sequência**

Na Tabela 37 pode-se verificar que a sequência continua a ter influência nas tonturas e enjoos dos utilizadores. Para o HMD continuamos a ter o maior número de enjoos e tonturas quando esta plataforma não é primeira. Para as restantes plataformas apenas um utilizador sentiu tonturas no *desktop*.

| <b>Plataforma</b> | Sequência                                                       | N. de utilizadores com Sintomas |  |  |
|-------------------|-----------------------------------------------------------------|---------------------------------|--|--|
|                   | H > D > S / H > S > D                                           | tonturas - 1; enjoos - 0        |  |  |
| <b>HMD</b>        | S > H > D / D > H > S                                           | tonturas - 4; enjoo - 2         |  |  |
|                   | D >> S >> H / S >> D >> H                                       | tonturas - 3; enjoos - 2        |  |  |
|                   | S > H > D / S > D > H                                           | tonturas $-1$                   |  |  |
| <b>Screen</b>     | D > S > H / H > S > D                                           | $\Omega$                        |  |  |
|                   | H > D > S / D > H > S                                           | $\Omega$                        |  |  |
|                   | D >> S >> H / D >> H >> S                                       | $\theta$                        |  |  |
| <b>Desktop</b>    | H > D > S / S > D > H                                           | tonturas $-1$                   |  |  |
|                   | $S \rightarrow H \rightarrow D / H \rightarrow S \rightarrow D$ | $\Omega$                        |  |  |

Tabela 37 – Sintomas vs sequência efectuada pelos utilizadores na 4ªexperiência.

### **Alteração de valores do Ganho e Velocidade**

Através da Tabela 38 podemos ver que a introdução da possibilidade de escolha prévia do ganho do ângulo de rotação da cabeça, parece ter permitido uma maior comodidade aos utilizadores pois melhoram o desempenho. Quando se perguntou no fim da experiência, se alterariam os valores que tinham seleccionado inicialmente, apenas dois utilizadores afirmaram que alteravam o valor predefinido para o ganho. Para a velocidade verificámos que cinco alteravam o valor, sendo que os dois utilizadores que aumentavam a velocidade tinham configurado o valor mínimo e dois dos três que diminuíam tinham os valores mais altos (ver Anexo12). Isto parece significar que a configuração da velocidade é mais complexa, o que poderá estar associado ao facto de este parâmetro do *setup* ser mais sensível para o tipo de tarefa que foi estudado (navegar num labirinto e apanhar objectos).

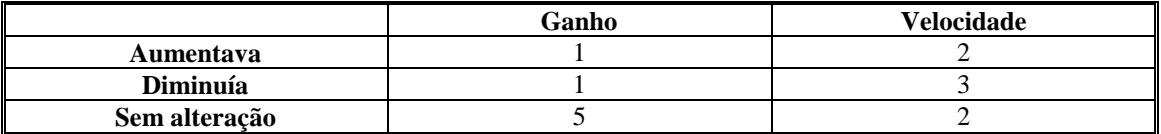

Tabela 38 – Alteração do valor do ganho de rotação e de velocidade.

Paulo José Nascimento Santos

## **Capítulo V – Conclusões e trabalho futuro**

Como referido ao longo desta dissertação, o progresso dos sistemas de realidade virtual é evidente. Existem cada vez mais áreas a recorrer à realidade virtual para testes, treino, lazer ou demonstrações. No entanto, para ser possível aplicar a realidade virtual a estas e outras áreas é preciso explorar novas possibilidades de equipamentos, sistemas e software bem como efectuar estudos e testes, nomeadamente de usabilidade, para que estes equipamentos cheguem ao mercado tão eficientes e usáveis quanto possível.

 O objectivo principal desta dissertação foi estudar a influência no desempenho, satisfação e conforto de utilizadores de ambientes virtuais de algumas características, que à partida (com base em estudos anteriores) pareciam relevantes. Para tal, projectouse um grupo de experiências pretendendo comparar a usabilidade em três plataformas e estudando a evolução do desempenho de utilizadores, quando usavam dispositivos de interacção e *displays* diferentes, configuravam alguns dos parâmetros do ambiente virtual e do ambiente externo e recebiam treino na utilização de um *Head Mounted Display*.

No que diz respeito ao objectivo principal da dissertação desenvolvida, uma das conclusões alcançadas é que o desempenho dos utilizadores evolui com algum tempo de treino com o *Head Mounted Display*. No entanto o desempenho obtido em qualquer umas das outras duas plataformas (*desktop* e *screen*) continua a ser melhor que a obtida com o HMD. Porém há que salientar que o treino adquirido pelos utilizadores foi muito reduzido, quando comparado com a experiência que os utilizadores têm em geral com o *desktop*. Isso leva a supor que continuando o treino com o HMD o desempenho dos utilizadores possa vir a aproximar-se mais daquele que obtêm nas outras plataformas. Outro ponto interessante é que a maioria dos utilizadores joga jogos de computador, o que se reflecte o bom desempenho na plataforma *desktop* e *screen*. Sendo assim, a maior dificuldade dos utilizadores pode ter sido a adaptação ao HMD.

Relativamente à experiência que compara o dispositivo de interacção (rato vs *joystick*), pensava-se que os utilizadores que navegassem com o *joystick* teriam um melhor desempenho, pois este dispositivo poderia tornar mais fácil a navegação, de acordo com a opinião de vários utilizadores; mas tal não se verificou. Este facto pode dever-se ao relativamente reduzido número de utilizadores que participaram na experiência em causa e ao *design* experimental usado (*between groups*), essas dúvidas podem ser levantadas com um maior número de participantes.

Ainda outro facto interessante, é que a maioria dos utilizadores aumenta a sua satisfação e revela a sua preferência pela plataforma com o HMD ao fim de algum tempo de contacto; este efeito é acentuado na última experiência, pois temos que apenas um dos utilizadores que efectuou treino não preferiu esta plataforma.

Finalmente, um aspecto importante e que foi referido por todos os utilizadores é que o HMD é desconfortável e pesado. Num trabalho futuro poder-se-ia tentar melhorar estas características, como por exemplo tornar o HMD sem fios, aumentaria muito o conforto e a liberdade do utilizador. Um HMD sem fios seria muito mais cómodo de usar com dispositivo de interacção também sem fios, pelo que uma sugestão de trabalho futuro seria o desenvolvimento ou adaptação de novos dispositivos de interacção *wireless*.

Como outras sugestões de trabalho futuro, pode-se referir o interesse em averiguar a influência no desempenho dos utilizadores de diferentes métodos de auxílio à navegação (como as *landmarks* ou a utilização de som, outros dispositivos de interacção) e características dos próprios utilizadores (como o género).

## **Referências Bibliográficas**

- 9241-11, I. Ergonomic requirements for office work with visual display terminals (VDTs) Part 11 : Guidance on usability. in, 1998.
- Arns L., Cook D. and Cruz-Neira C., The benefits of statistical visualization in an immersive environment. in *Proceedings of IEEE Virtual Reality*, (1999), 88--95.
- Bayyari A. and Tudoreanu M., The impact of Immersive Virtual Reality Displays on the Understanding of Data Visualization. in *Virtual Reality and Software Tools VRST'06*, (2006), 368--371.
- Bowman D., Kruijff E., LaViola Jr J. and Poupyrev I. *3D User Interfaces: Theory and practice*. Addison Wesley, 2005.
- Bowman D., Kruijff E., LaViola Jr J. and Poupyrev I. *3D User Interfaces: Theory and practice*. Addison Wesley, 2005.
- Conover W. Practical non-parametric Statistics. *John Willey & Sons*, *3*, 1999.
- Demiralp C., Jackson C., Karelitz D., Zhang S. and Laidlaw D. {CAVE} and Fish tank Virtual-Reality Displays: A Qualitative and Quantitative Comparison. *IEEE Transactions on Visualization and Computer Graphics*, *12* (3), 2006 323--330.
- Dias P., Pimentel A., Ferreira C. and Sousa Santos B., Usability in Virtual and Augmented Environments: A Qualitative and Quantitative Study. in *Electronic Imaging Conf., SPIE Vol. 6490, Stereoscopic Displays and VR Systems XIV*, (2007), 64901I.
- Dix A., Finlay J., Abowd G. D. and Beale R. *Human-Computer Interaction*, 2004.
- Dix A., Finley J., Abowd G. and B., R. *Human Computer Interaction*. Prentice Hall, 2004.
- Dogson N. Autostereoscopic 3D Display. *Computer*, 2005 31-36.
- g1.globo.com. G1 > Tecnologia NOTÍCIAS Capacete leva usuário para dentro de carro virtual em feira no Japão, 2008.

hmi.ewi.utwente.nl. TKI Virtual Reality Lab : VR equipment, 2002.

- Hoaglin D., Mosteller F. and Tukey J. *Understanding Robust and Exploratory Data Analysis*. John Wiley & Sons, 1983.
- Jacob R. Input Devices and Techniques. in Tucker, A.B. ed. *The Computer Science and Engineering Handbook*, CRC Press, 1996, 1494-1511.
- Kirner C. *Realidade Virtual Conceitos e Tendências* 2004.
- Kirner C. and Slscoutto R. *Realidade Virtual e aumentada: Conceitos, Projeto e Aplicações*. SBC, Porto Alegre, 2007.
- kirner C., Tori R. and Siscouto R. *Fundamentos e Tecnologia de Realidade Virtual e Aumentada*, Belém, 2006.

live.ece.utexas.edu. LIVE Research - Real-time foveation, 2008.

- Mitchell P. Step-by-step Guide to Usability Testing *Universe*, 2007.
- Mizell D., Jones S., Slater M. and Spanlang B., Comparing Immersive Virtual Reality with Other Display Modes for Visualizing Complex 3D Geometry. in *http://www.cs.ucl.ac.uk/research/vr/Projects/ Immersion /Experiment2/paper.pdf (online Sept. 2007)*, (2002).
- Nielsen, J. and Molich, R., Heuristic Evaluation of User Interfaces. in *Proceedings of the 1992 ACM Conference on Human Factors in Computing Systems (CHI'92)*, (1992), ACM Press, 249-256.
- Nielsen J. *Usability Engineering*. Academic Press, Boston, 1993.
- Nielsen J. and Molich R., Heuristic Evaluation of User Interfaces. in *Proceedings of the 1992 ACM Conference on Human Factors in Computing Systems (CHI'92)*, (1992), ACM Press, 249-256.
- Pausch R., Proffitt D. and Williams G., Quantifying Immersion in Virtual Reality. in *Proceedings of 24th Ann. Conf. Computer Graphics and Interactive Techniques*, (1997), 13--18.
- Pimentel A. Avaliação de Usabilidade de Ambientes de Realidade Virtual e Aumentada *Dissertação de Mestrado*, Universidade de Aveiro, 2007.
- Prabhat M., Forsberg A., Slater M., Wharton K. and Katzourin M. A Comparative Study of Desktop, Fish tank and Cave Systems for the Exploration of Volume Rendered Confocal Data Sets. *IEEE Transactions, on Visualization and Computer Graphics (in press)*, 2008.
- Preece, J., Rogers, Y., Sharp, H., Benyon, D. and Carey, T. *Human-Computer Interaction*. Addison Wesley, 1994.
- Preece J., Rogers Y., Sharp H., Benyon D. and T., C. *Human-Computer Interaction*. Addison Wesley, 1994.
- Qi W., Taylor R., Healey C. and Martens J., A comparison of immersive HMD, fish tank VR and fish tank with haptics displays for volume visualization. in *Proceedings of the 3rd Symposium on Applied Perception in Graphics and Visualization*, (2006), 51--58.
- Robertson G., Czeminski M. and van Dantzich M., Immersion in Desktop Virtual Reality. in *Proceedings of the10th Annual Symposium on User Interface Software and Technology, ACM UIST'97*, (1997), 11--19.
- Ruddle R., Payne J. and Jones M. Navigation Large-Scale Virtual Environments: What Difference Occur Between Helmet-Mounted and Desk-Top Displays? *Massachusetts Institute of Technology*, *8*, 1999 157-168.
- Ruddle R. and Péruch P. Effects of proprioceptive feedback and environmental characteristics on special learning in virtual environments. *Int. Journal of Human-Computer Studies*, *60*, 2004 299--326.
- Schulze J., Forsberg A., Kleppe A., Zeleznik R. and Laidlaw D., Characterizing the Effect of Level of Immersion on a 3D Marking Task. in *Proceedings of HCI International 2005*, (2005).
- Shneiderman B. *Designing the User Interface: Strategies for Effective Human-Computer Interaction, 3rd Edition*. Addison-Wesley, 1998.
- Sousa Santos B., Dias P., Santos P., Silva S. and Ferreira C. Usability evaluation in Virtual Environments through empirical studies involving users. *aceite para apresentação no ACM-CHI 2009 Workshop "Challenges in Evaluating Usability and User Experience in Reality Based Interaction"*, 2009.
- Sousa Santos B., Dias P., Silva S., Capucho L., Salgado N., Lino F., Carvalho V. and Ferreira C. Usability Evaluation in Virtual Reality: A User Study Comparing Three Different Setups. *Proceedings of Eurographics Symposium on Virtual Environments EGVE08*, 2008 21-24.

Wilson J. Interaction with Virtual environments. *Int. J. Human-Computer Studies*, *64*, 2006 157.

Wilson J. and Cruz M. Virtual and interactive environments for work of the future. *International Journal of Human-Computer Studies*, *64* (3), 2006 158--169.

## **Referências da Web**

- http://ciencia.hsw.uol.com.br/militar-virtual.htm. HowStuffWorks Como funciona a realidade virtual nas aplicações militares, 2008.
- http://eletronicos.hsw.uol.com.br/realidade-virtual9.htm. HowStuffWorks Desenvolvimento da realidade virtual, 2008.
- http://www.3dcadplus.com/. 3DCadplus.com The portal of CAD/CAM/CAE/PLM professional users, 2008.
- http://www.evl.uic.edu/drew/sun0713.htm. Virtual Reality and Accessible Transit Design New Access Methods Project, 2005.
- http://www.esec castro-daire.pt/. Simulação / Modelação, 2007.
- http://www.informaticamedica.org.br/. Revista Informática Médica 1(2), 2007.
- http://www.informatik.umu.se/. 2techniques, 1999.
- http://www.photoshopsupport.com/. Adesso Pen-based PC Tablets | Adobe Photoshop Blog, 2007.
- http://www.statsoft.com/. Data Mining, Statistical Analysis, Quality Control STATISTICA Software, 2008.
- http://www.sti.nasa.gov/tto/. spinoff 2005-Inertial Motion-Tracking Technology for Virtual 3-D, 2008.
- http://www.technovelgy.com/. Nomad Virtual-Cockpit Helmet-Mounted Display: Science Fiction in the News, 2008.

http://www.textura.org/. textura, 2007.

http://www.trackballs.co.uk/. Trackballs.co.uk part of Midland Computers, 2006.

http://www.ursispaltenstein.ch/blog/weblog.php?/weblog/2005/12/16/. Ursi's Blog, 2008.

http://www.usabilitynet.org/. UsabilityNet: International Standards, 2006.

# **Anexo 1 – Questionário – 2ª Experiência**

## **AVALIAÇÃO DE USABILIDADE DE AMBIENTE VIRTUAL**

**\_\_\_\_\_\_\_\_\_\_\_\_\_\_\_\_\_\_\_\_\_\_\_\_\_\_\_\_\_\_\_\_\_\_\_\_\_\_\_\_\_\_\_\_\_\_\_\_\_\_\_\_\_\_\_\_\_\_\_\_\_\_\_** 

**Utilizador Nº -------** 

Em primeiro lugar, gostaríamos de agradecer a sua participação na realização desta experiência científica. Ao mesmo tempo, esperamos conseguir promover um momento agradável.

### **QUESTÕES GERAIS**

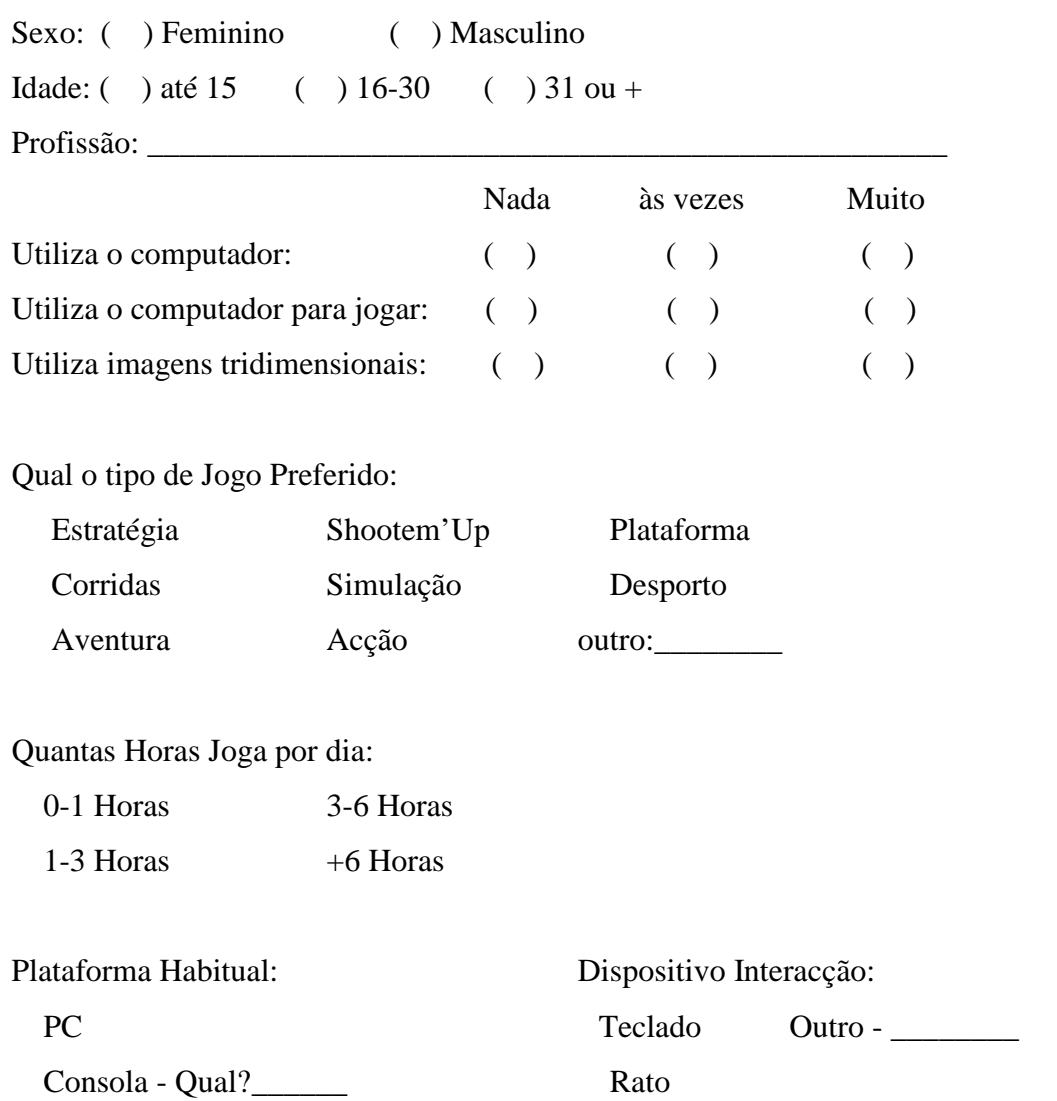

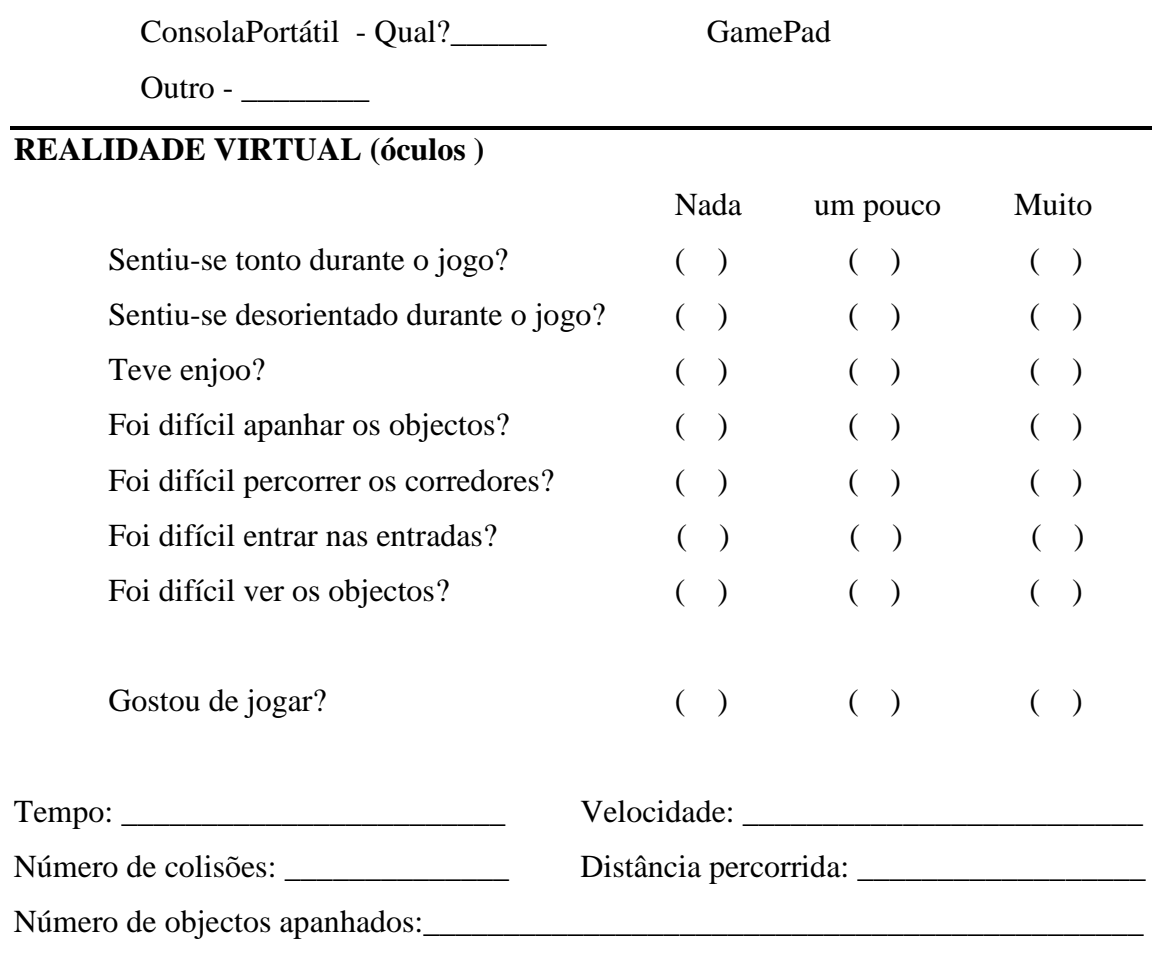

### **DESKTOP ( ecrã )**

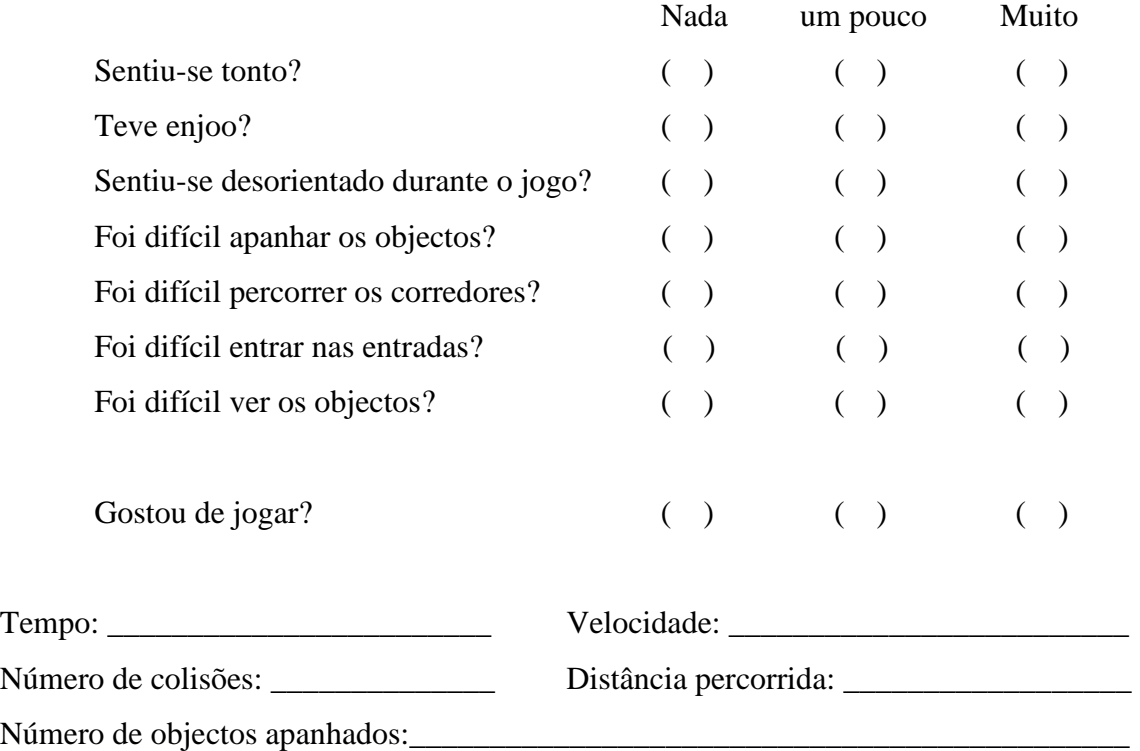

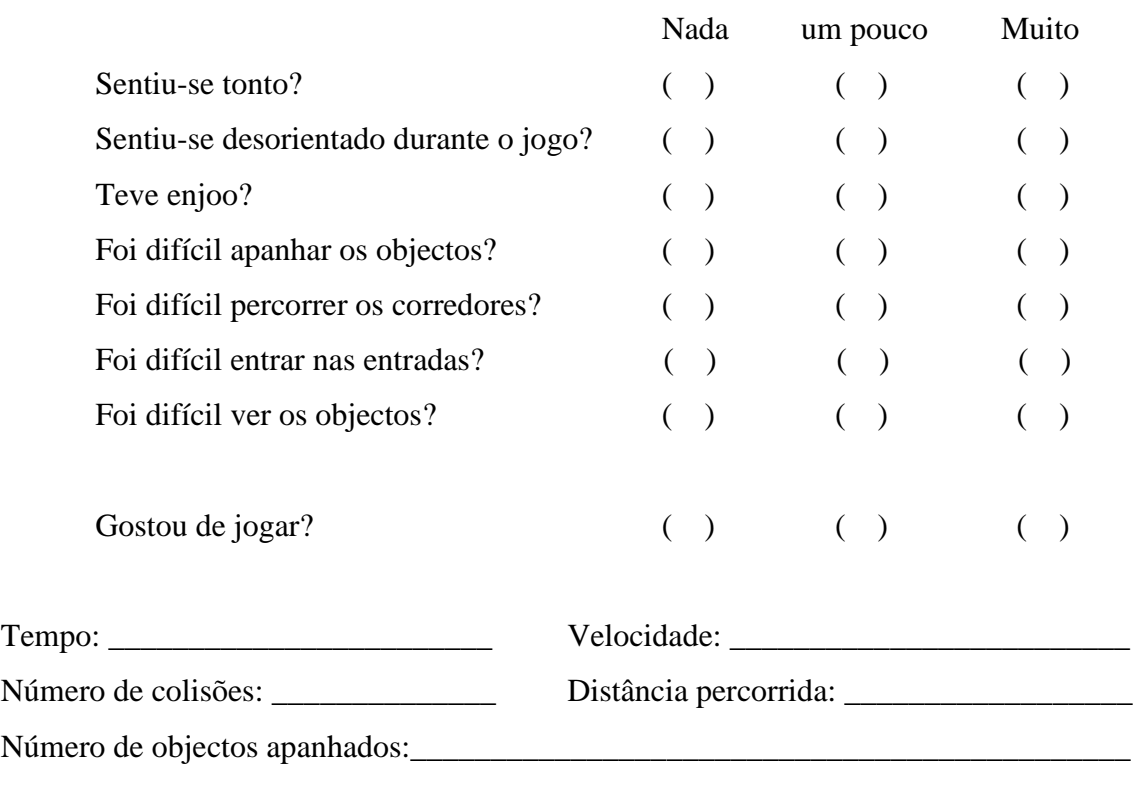

## **SCREEN ( Tela )**

# **OUTRAS QUESTÕES**

\_\_\_\_\_\_\_\_\_\_\_\_\_\_

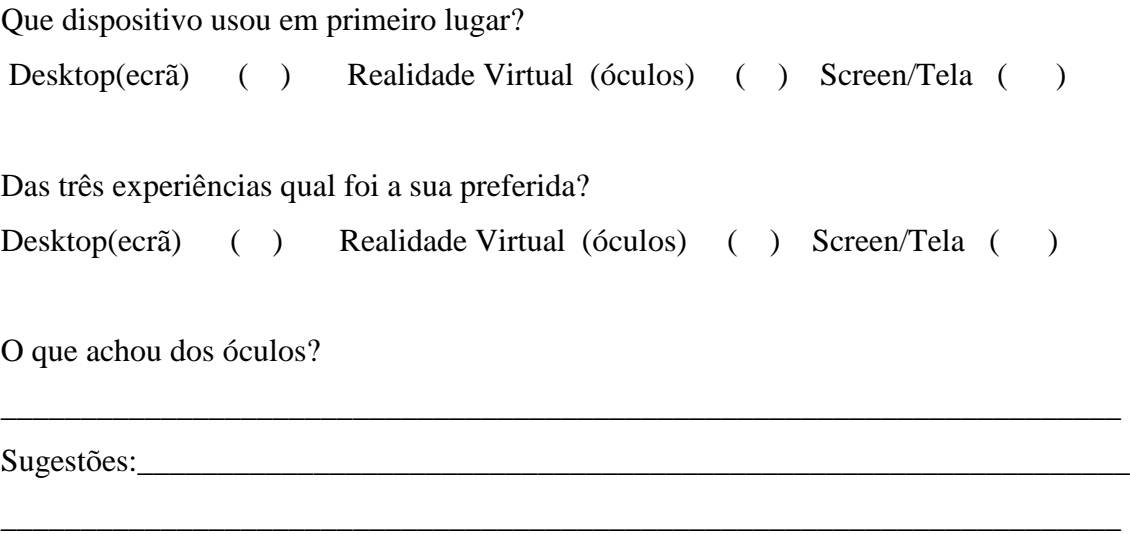

Paulo José Nascimento Santos

## **Anexo 2 – Perfil do Utilizador 2ª Experiência**

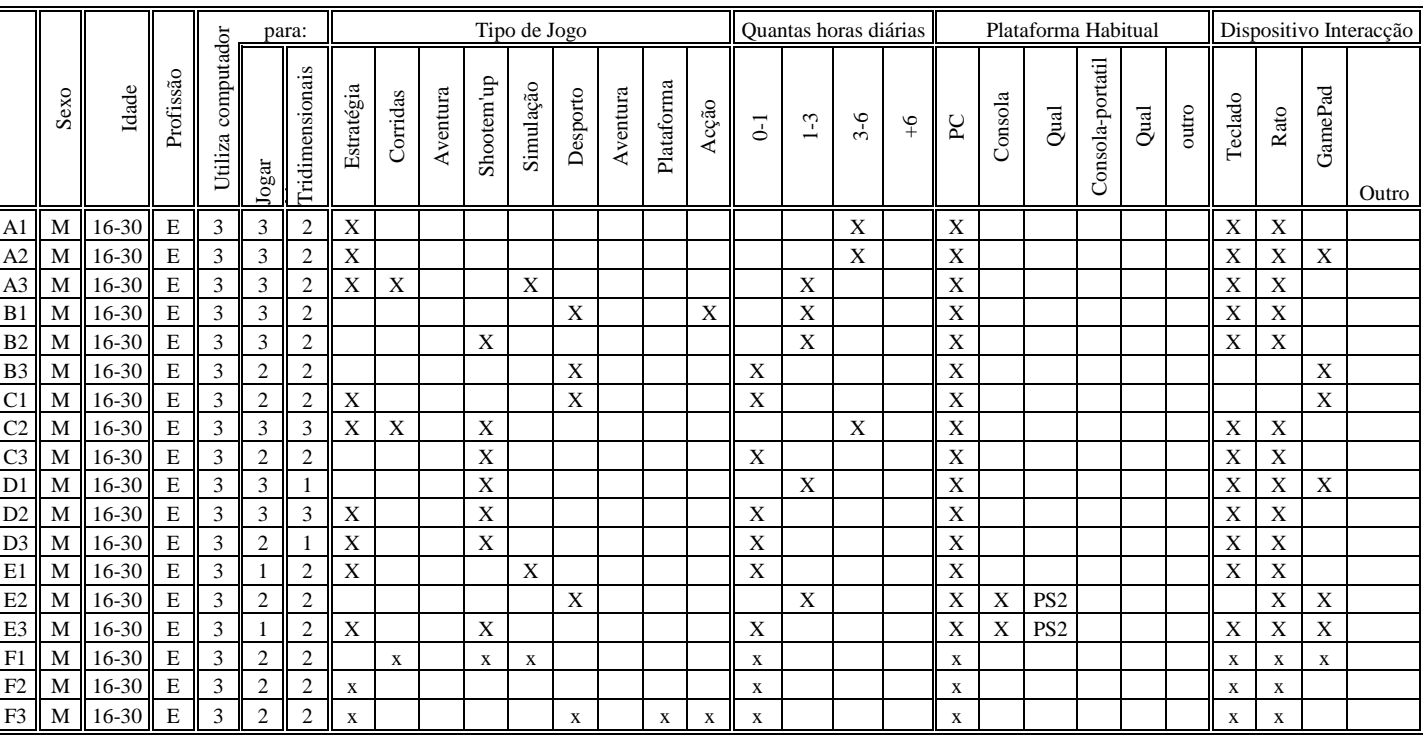

Tabela 39 – Perfil dos Utilizadores 2ªExperiência. M-> Masculino; E-> Estudante; 3 -> Muito; 2 -> pouco; 1 -> nada.

Usabilidade em Sistemas de Realidade Virtual: Estudos com Utilizadores

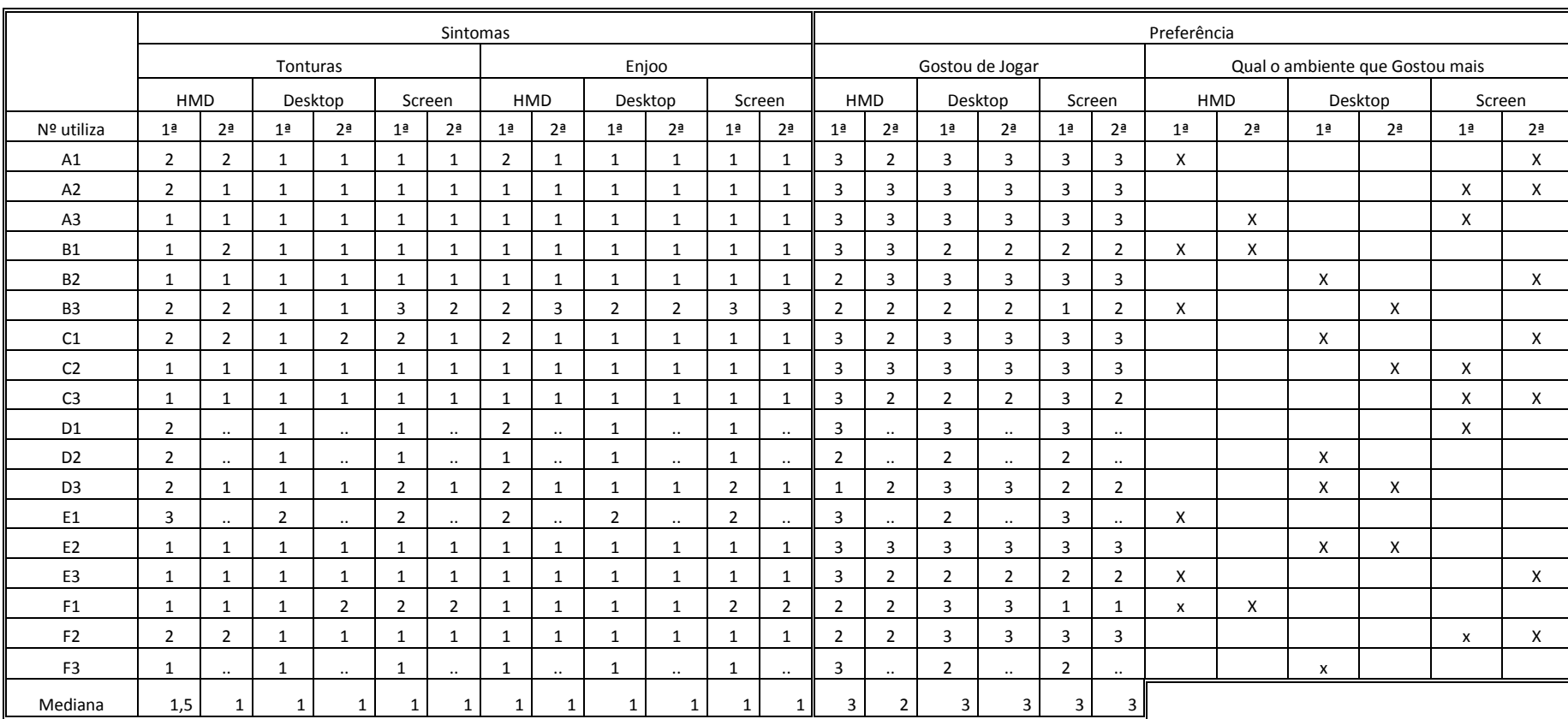

## **Anexo 3 – Resultados da 2ª Experiência quanto à satisfação**

Tabela 40 – Sintomas e preferência do Utilizador 2ª Experiência; 3 -> Muito; 2 -> pouco; 1 -> nada.

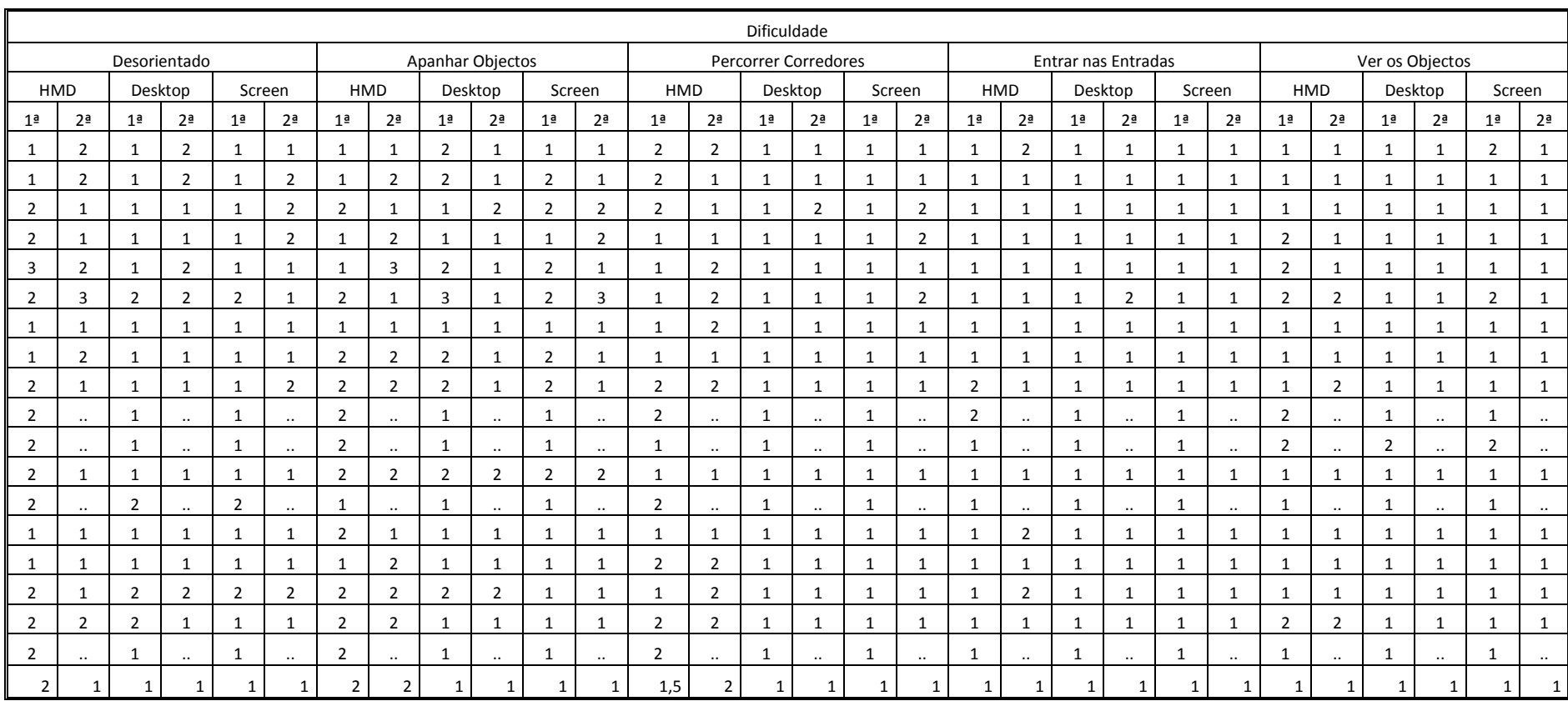

Tabela 41 – Dificuldades dos Utilizadores 2ªExperiência.

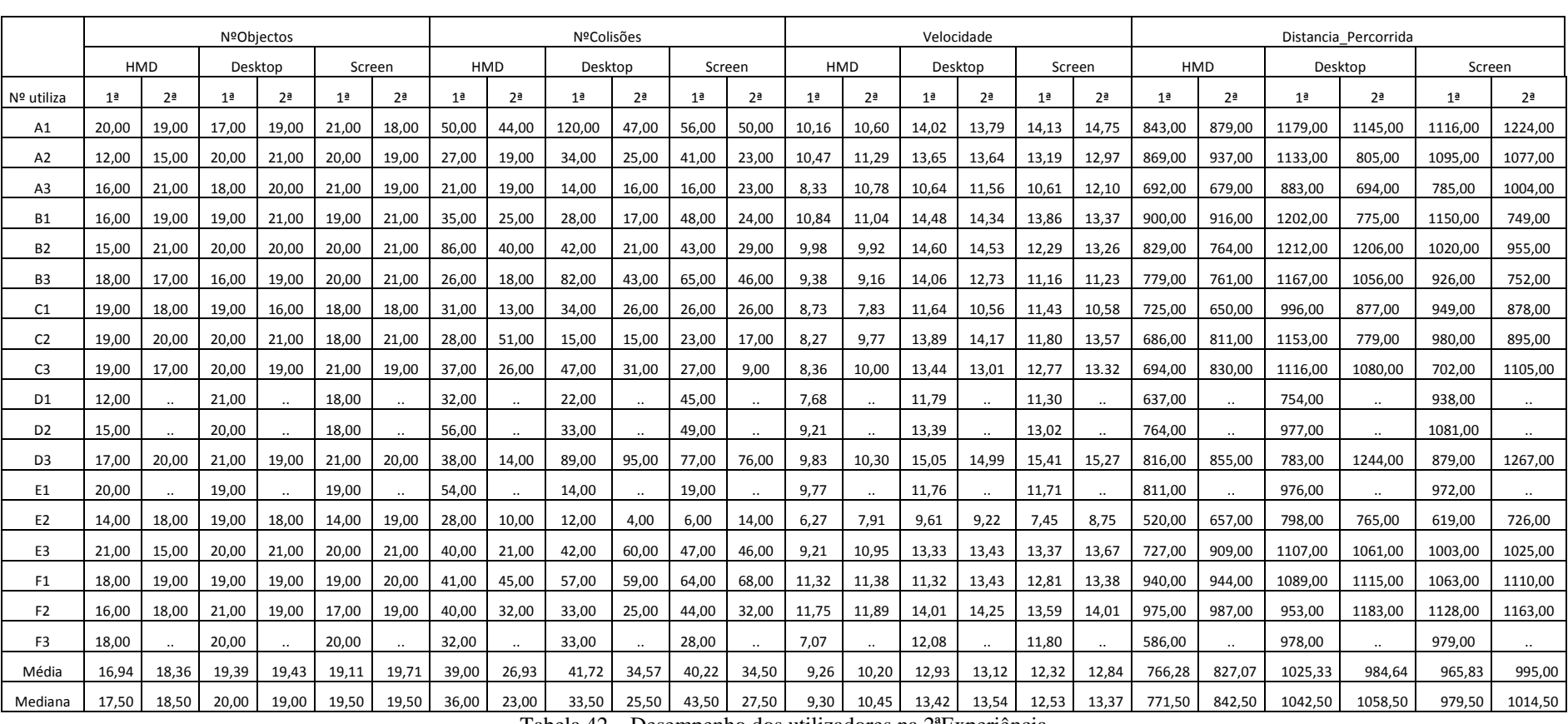

## **Anexo 4 – Resultados 2ª Experiência quanto à performance**

Tabela 42 – Desempenho dos utilizadores na 2ªExperiência.

Paulo José Nascimento Santos

# **Anexo 5 – Questionário 3ª Experiência**

## **AVALIAÇÃO DE USABILIDADE DE AMBIENTE VIRTUAL**

**Utilizador Nº -------** 

Em primeiro lugar, gostaríamos de agradecer a sua participação na realização desta experiência científica. Ao mesmo tempo, esperamos conseguir promover um momento agradável.

## **QUESTÕES GERAIS**

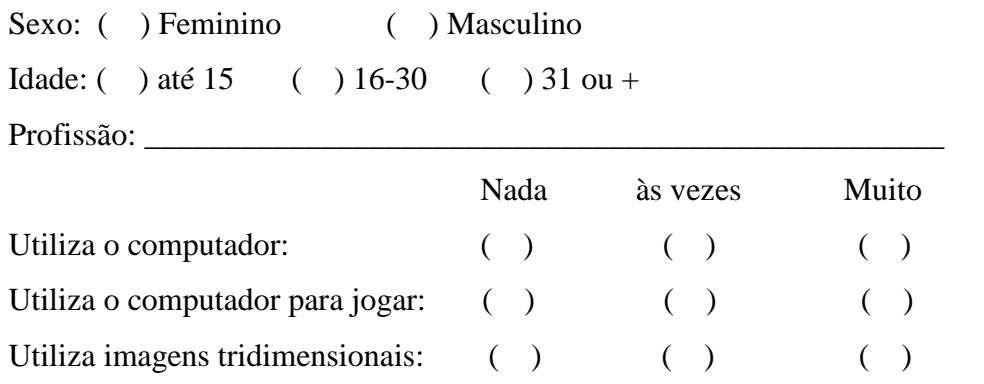

### **REALIDADE VIRTUAL (óculos )**

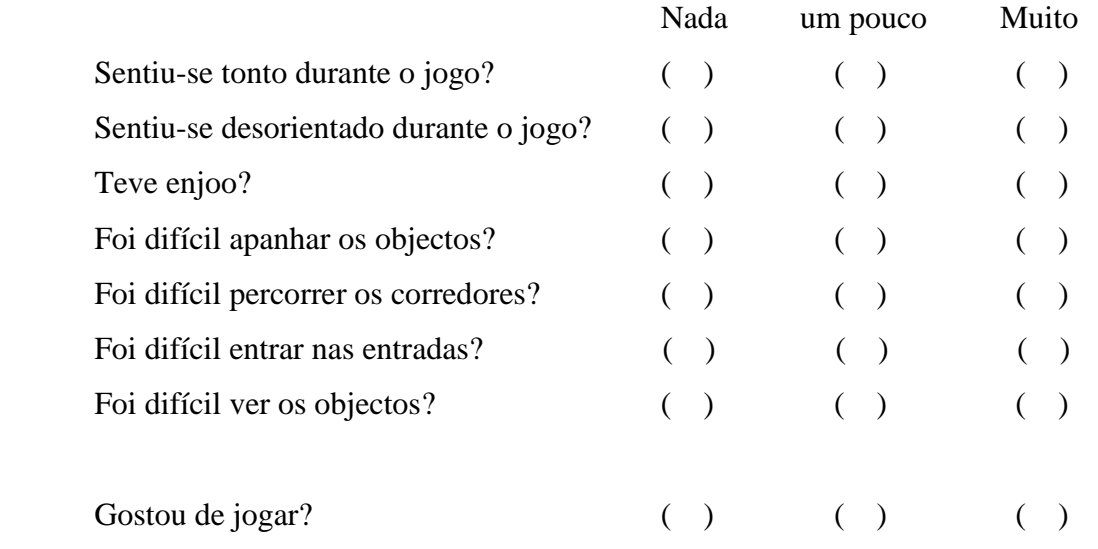

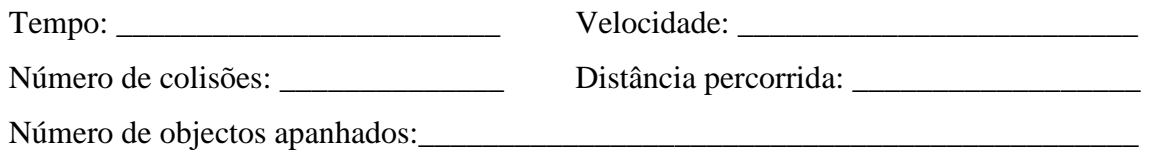

## **DESKTOP ( ecrã )**

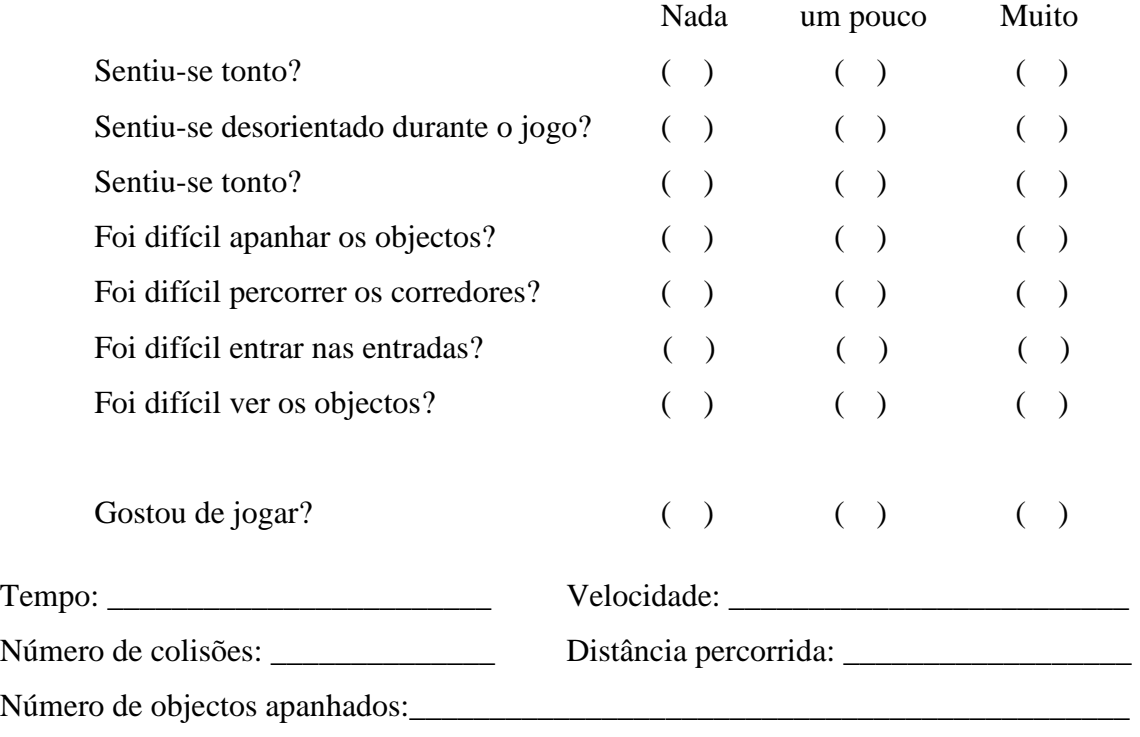

**SCREEN ( Tela )** 

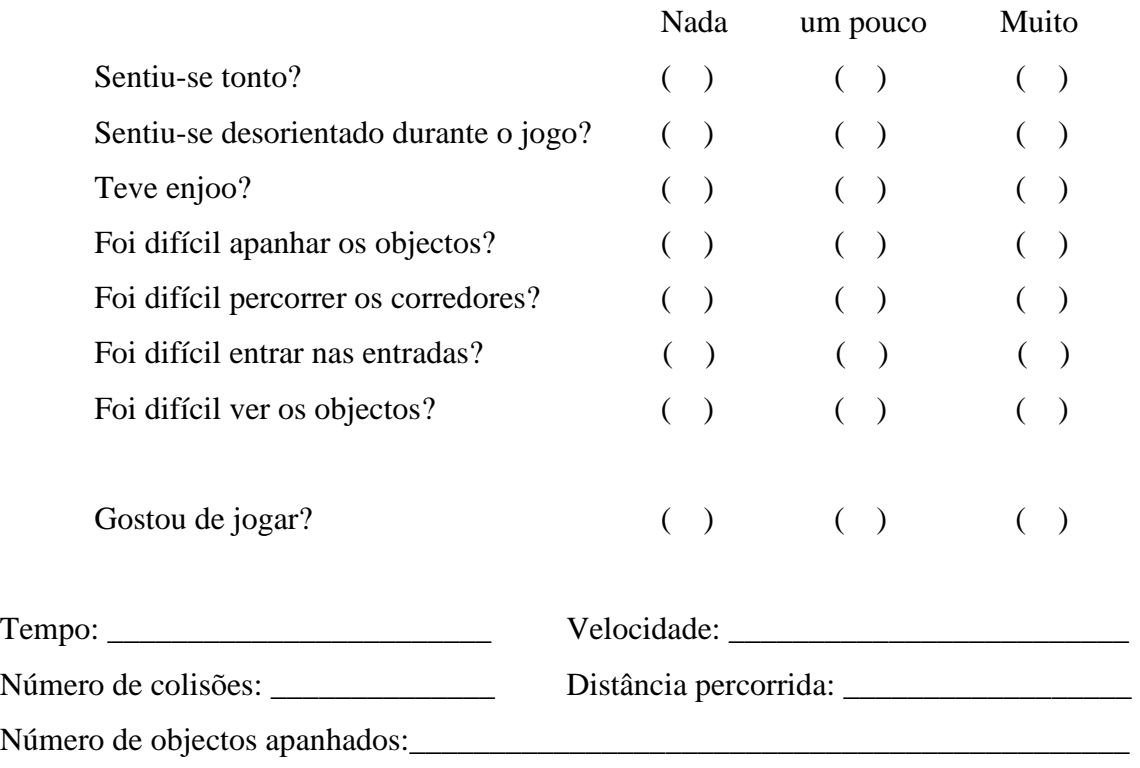

# **OUTRAS QUESTÕES**

 $\overline{\phantom{a}}$ 

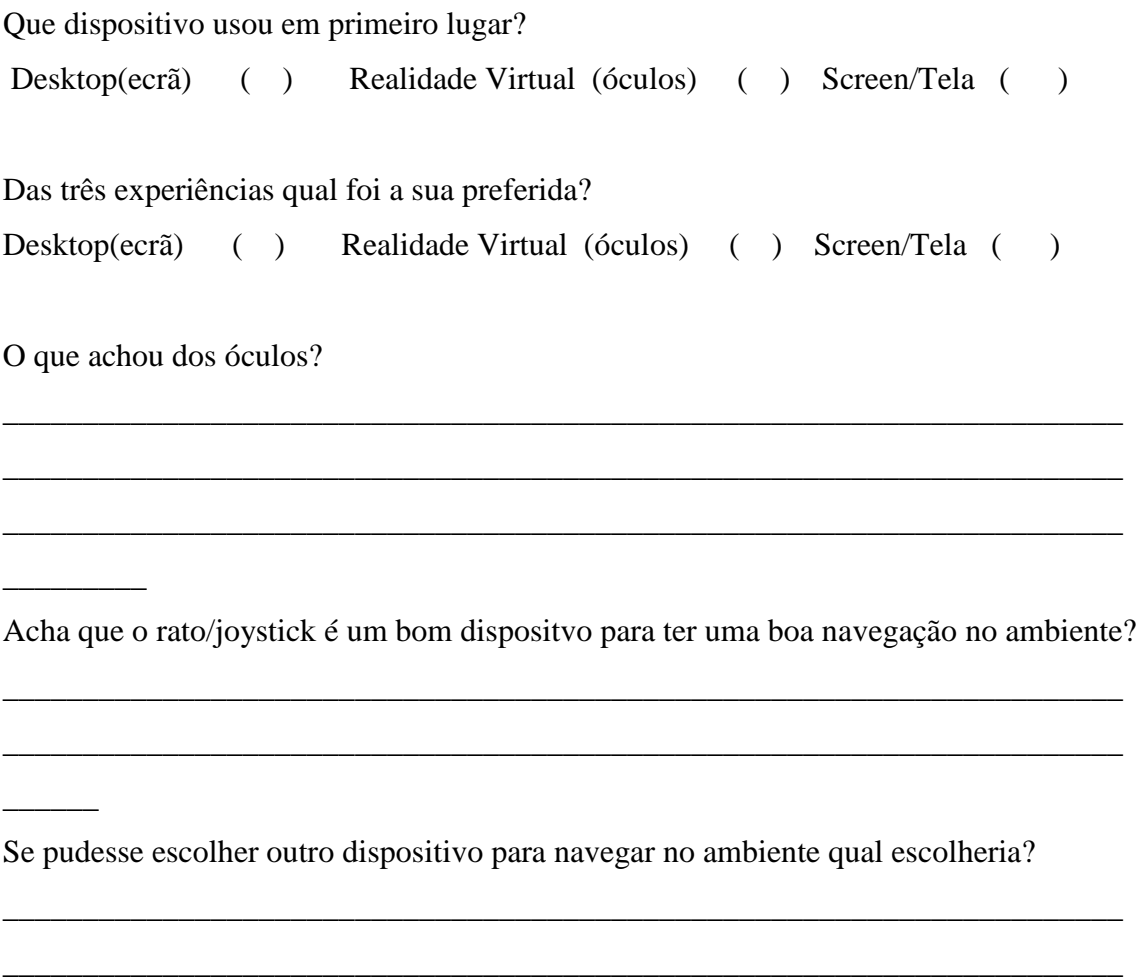

Paulo José Nascimento Santos

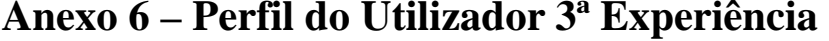

|            | Utilizador     | Sexo      | Idade          | Profissão | Utiliza<br>muito o<br>computador | Utiliza o<br>computador<br>para Jogar | Utiliza imagens<br>Tridimensionais |
|------------|----------------|-----------|----------------|-----------|----------------------------------|---------------------------------------|------------------------------------|
| 1º Dia -   | $\mathbf{1}$   | Masculino | $\overline{2}$ | Estudante | 3                                | $\overline{2}$                        | $\overline{2}$                     |
| <b>HMD</b> | $\overline{2}$ | Masculino | $\mathbf{1}$   | Estudante | 3                                | $\overline{2}$                        | $\mathbf{1}$                       |
| com        | 3              | Feminino  | 2              | Estudante | 3                                | $\overline{2}$                        | $\mathbf 1$                        |
| Rato       | 4              | Feminino  | $\overline{2}$ | Estudante | 3                                | $\overline{2}$                        | $\mathbf{1}$                       |
|            | 5              | Masculino | $\overline{2}$ | Estudante | 3                                | 3                                     | 3                                  |
|            | 6              | Masculino | $\mathbf{1}$   | Estudante | 3                                | $\overline{2}$                        | $\overline{2}$                     |
|            | $\overline{7}$ | Feminino  | $\overline{2}$ | Estudante | 3                                | $\overline{2}$                        | $\mathbf 1$                        |
|            | 8              | Masculino | $\overline{2}$ | Estudante | 3                                | 3                                     | 3                                  |
|            | 9              | Feminino  | $\mathbf{1}$   | Estudante | 3                                | $\overline{2}$                        | $\mathbf 1$                        |
|            | 10             | Masculino | $\overline{2}$ | Estudante | 3                                | $\overline{2}$                        | $\mathbf{1}$                       |
| 2º Dia -   | 11             | Masculino | $\overline{2}$ | Estudante | 3                                | 3                                     | $\mathbf{1}$                       |
| <b>HMD</b> | 12             | Masculino | $\overline{2}$ | Estudante | 3                                | 3                                     | 3                                  |
| com        | 13             | Masculino | $\overline{2}$ | Estudante | 3                                | $\overline{2}$                        | 3                                  |
| Joystick   | 14             | Masculino | $\overline{2}$ | Estudante | 3                                | $\overline{2}$                        | 3                                  |
|            | 15             | Masculino | $\mathbf{1}$   | Estudante | 3                                | 3                                     | 2                                  |
|            | 16             | Masculino | $\mathbf{1}$   | Estudante | 3                                | 3                                     | $\mathbf{1}$                       |
|            | 17             | Masculino | $\overline{2}$ | Estudante | 3                                | $\overline{2}$                        | $\overline{2}$                     |
|            | 18             | Masculino | $\overline{2}$ | Estudante | 3                                | 3                                     | 3                                  |
|            | 19             | Masculino | $\mathbf{1}$   | Estudante | 3                                | $\overline{2}$                        | $\overline{2}$                     |
|            | 20             | Masculino | $\overline{2}$ | Estudante | 3                                | 3                                     | $\overline{2}$                     |
|            | 21             | Masculino | $\mathbf{1}$   | Estudante | 3                                | 3                                     | 3                                  |

Tabela 43 – Perfil dos Utilizadores na 3ªExperiência; idade: 1-> até 15, 2-> 16-30, 3-> +31 3-> Muito, 2-> pouco; 1->nada.

Paulo José Nascimento Santos

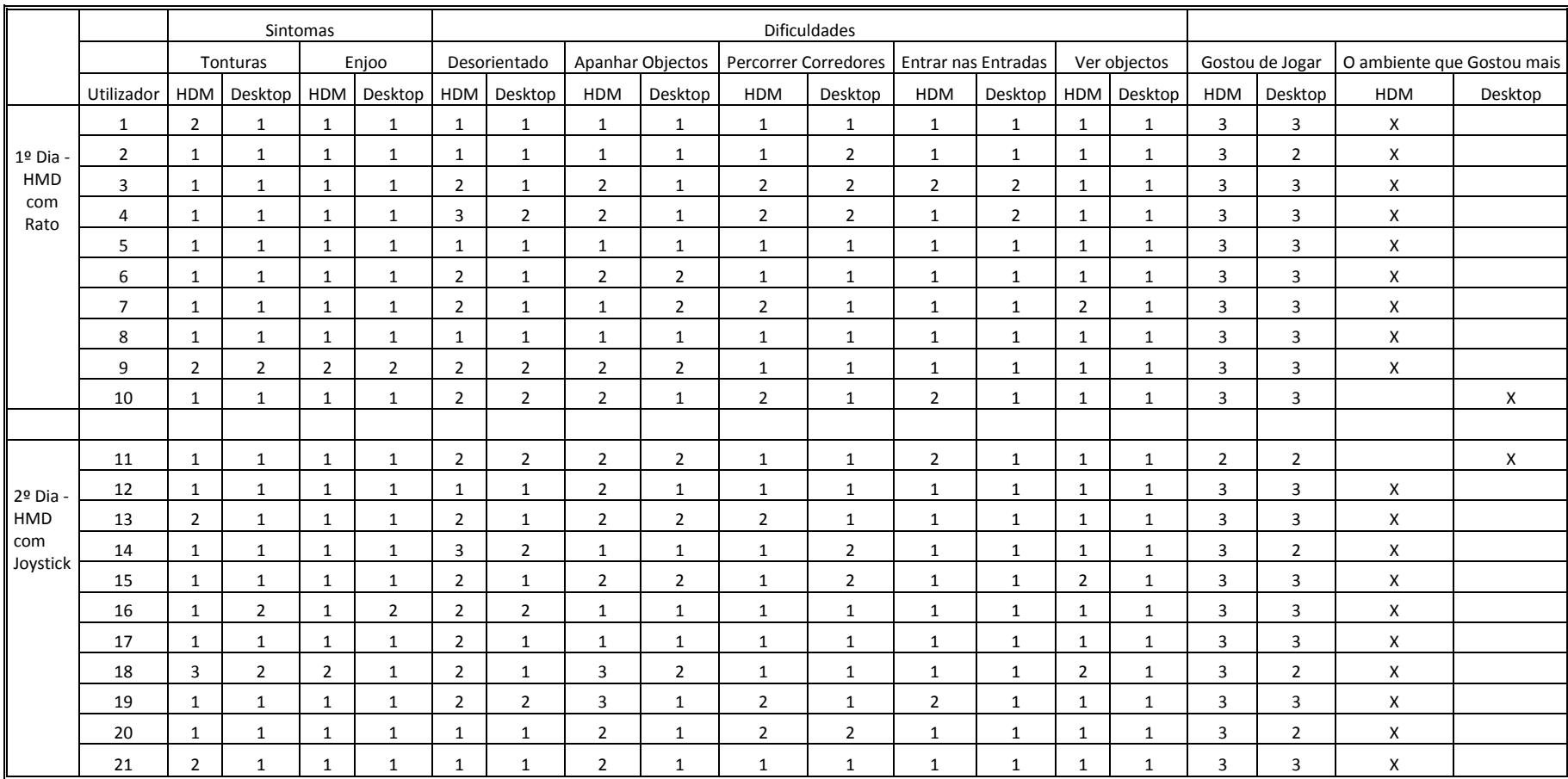

## **Anexo 7 – Resultados da 3ª Experiência quanto à satisfação**

Tabela 44 – Satisfação dos utilizadores na 3ªExperiência.

Paulo José Nascimento Santos

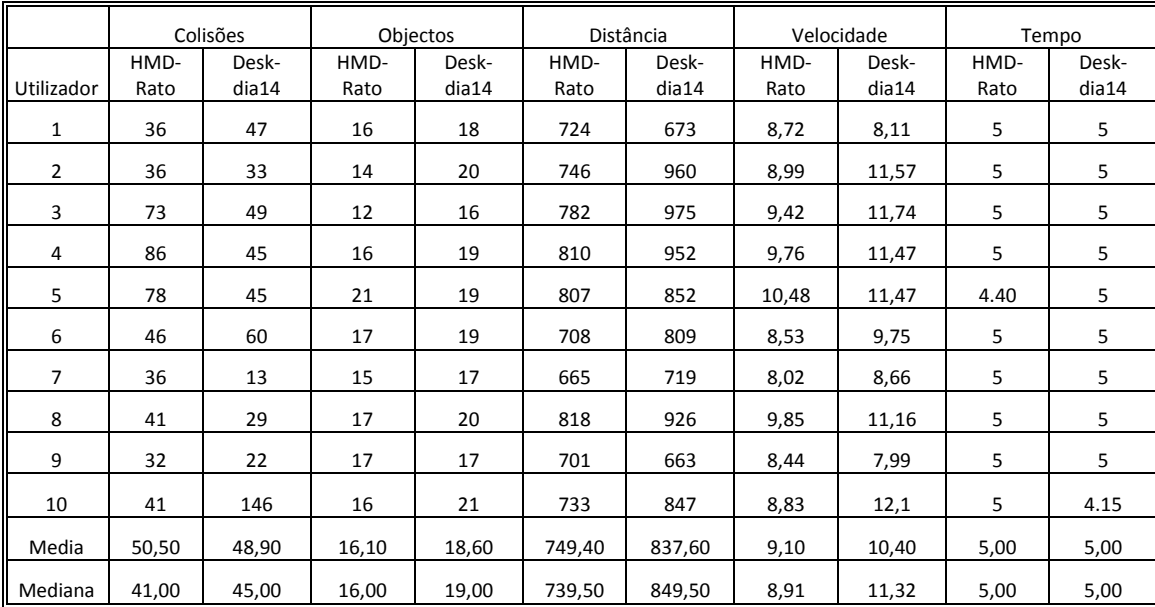

# **Anexo 8 – Resultados 3ª Experiência quanto à performance**

Tabela 45 – Desempenho dos Utilizadores na 3ªExperiência com o rato.

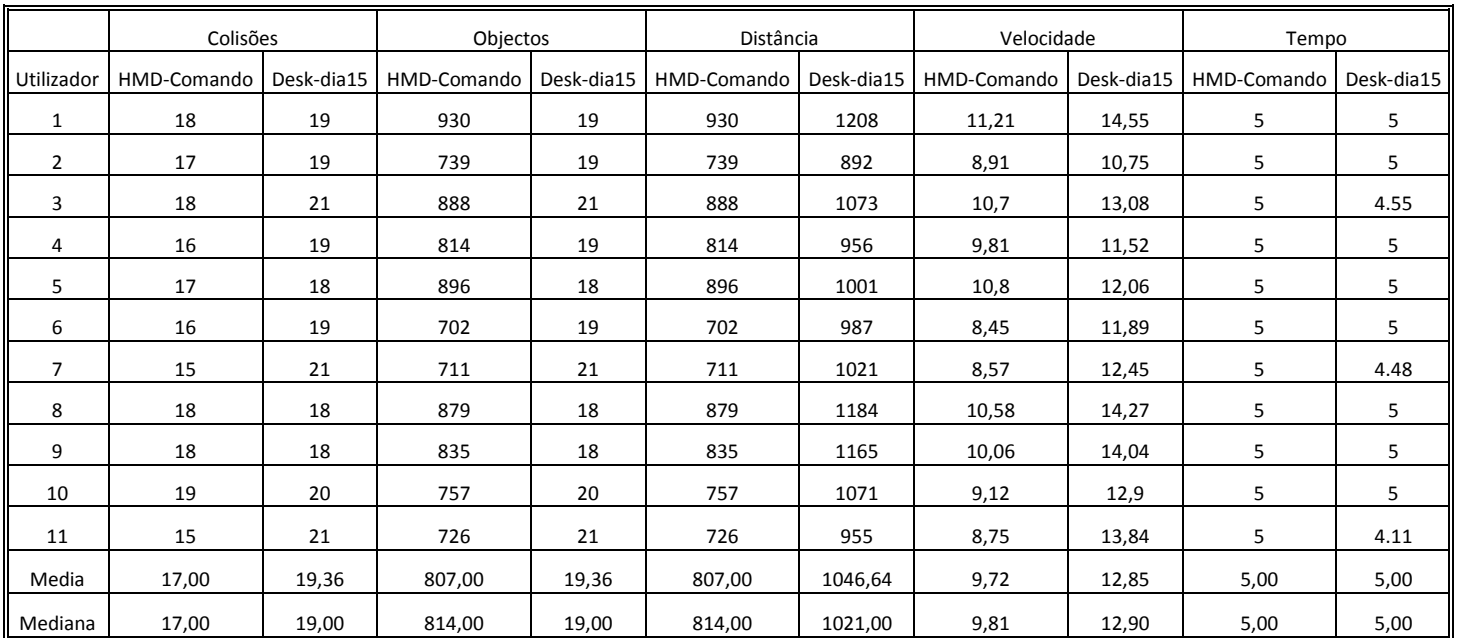

Tabela 46 – Desempenho dos Utilizadores na 3ªExperiência com o *joystick*.

Usabilidade em Sistemas de Realidade Virtual: Estudos com Utilizadores

# **Anexo 9 – Questionário 4ª Experiência**

## **AVALIAÇÃO DE USABILIDADE DE AMBIENTE VIRTUAL**

**\_\_\_\_\_\_\_\_\_\_\_\_\_\_\_\_\_\_\_\_\_\_\_\_\_\_\_\_\_\_\_\_\_\_\_\_\_\_\_\_\_\_\_\_\_\_\_\_\_\_\_\_\_\_\_\_\_\_\_\_\_\_\_** 

### **Utilizador Nº -------**

Em primeiro lugar, gostaríamos de agradecer a sua participação na realização desta experiência científica. Ao mesmo tempo, esperamos conseguir promover um momento agradável.

# **QUESTÕES GERAIS**

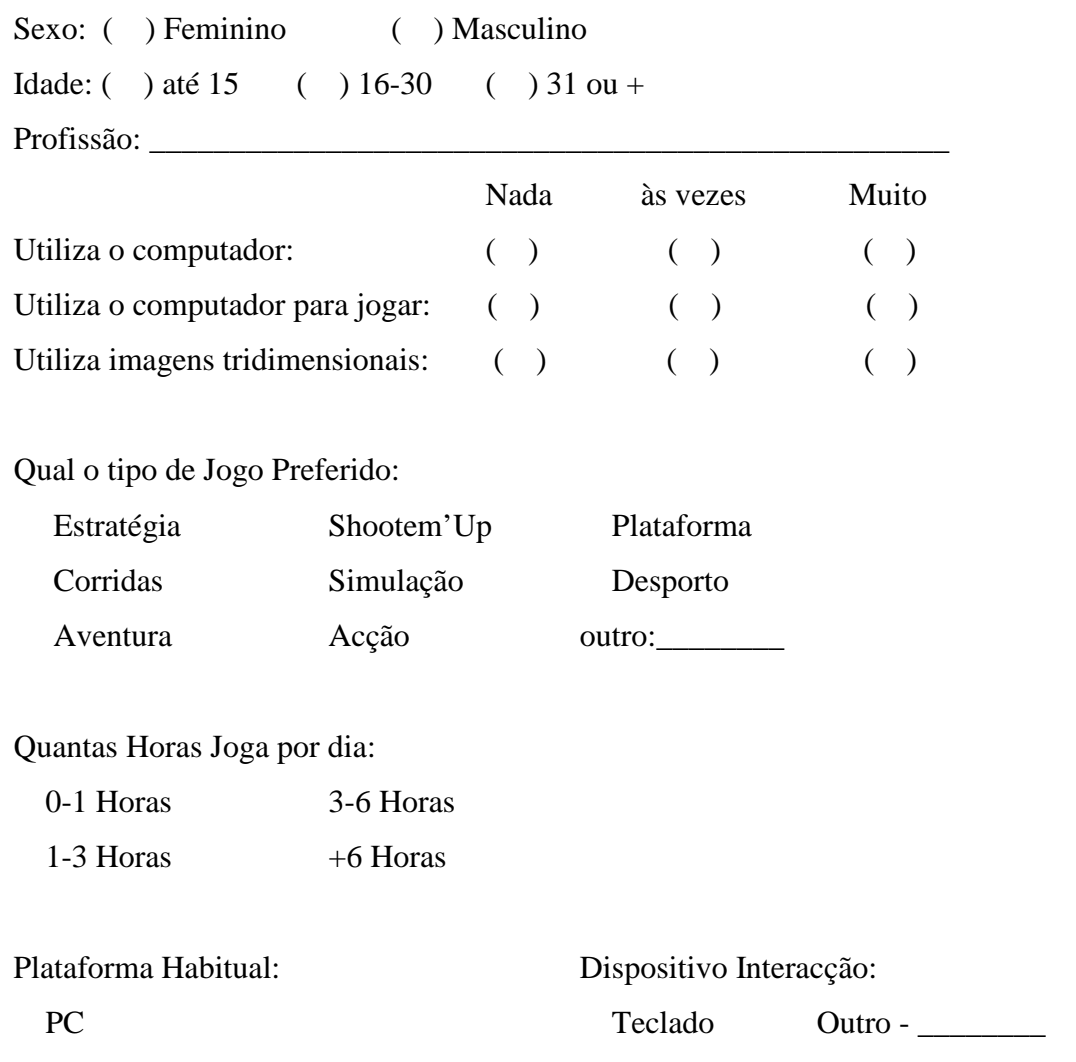
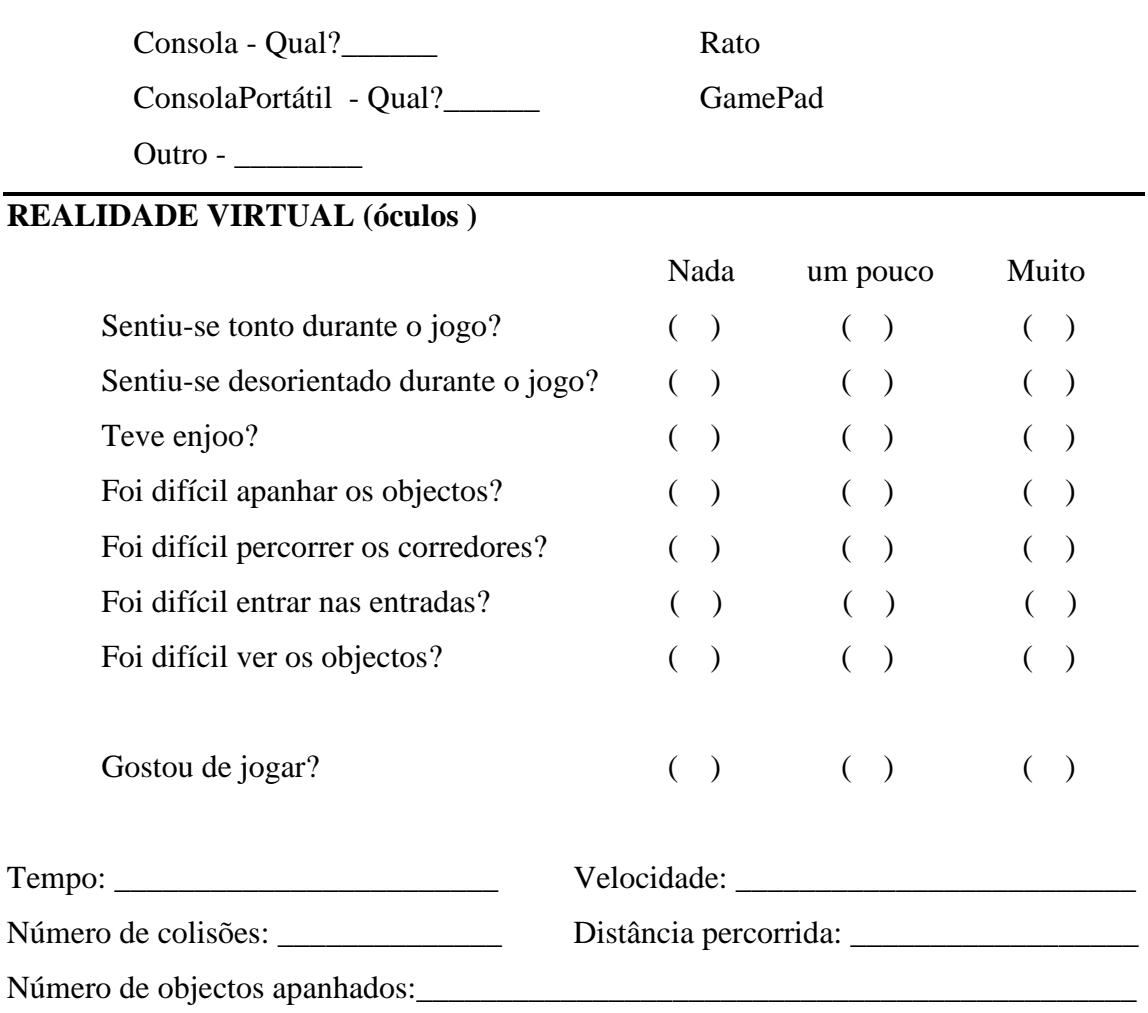

### **DESKTOP ( ecrã )**

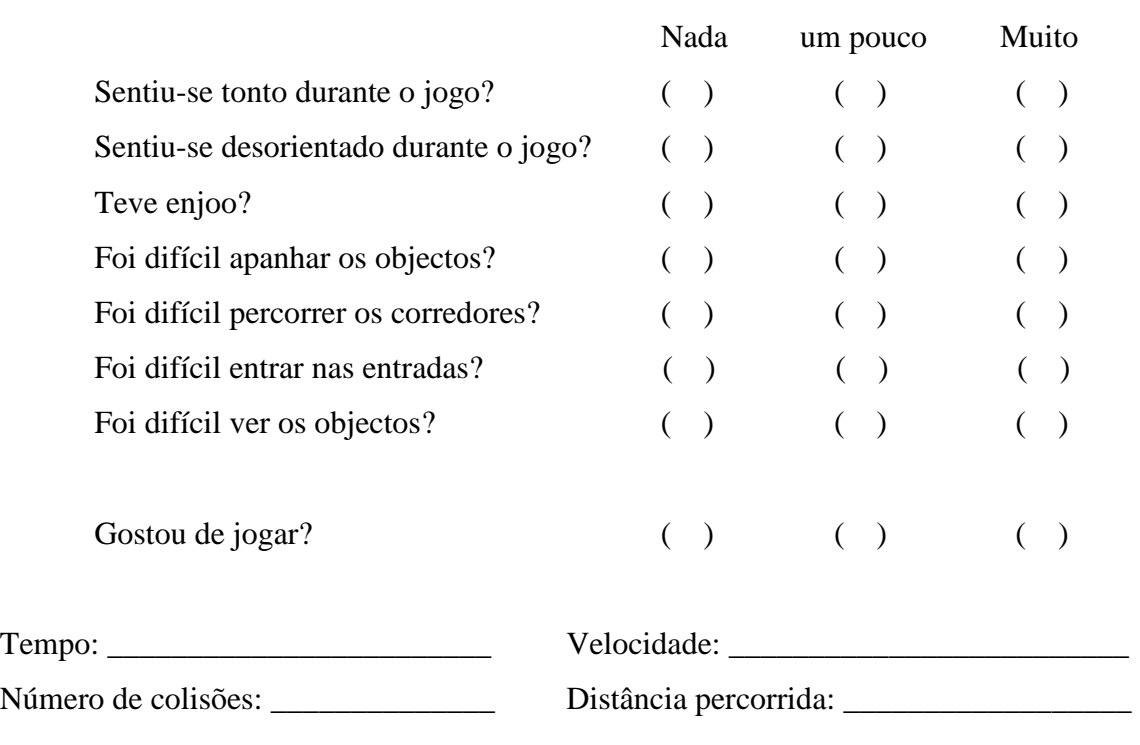

Número de objectos apanhados:\_\_\_\_\_\_\_\_\_\_\_\_\_\_\_\_\_\_\_\_\_\_\_\_\_\_\_\_\_\_\_\_\_\_\_\_\_\_\_\_\_\_\_\_\_

#### **SCREEN ( Tela )**

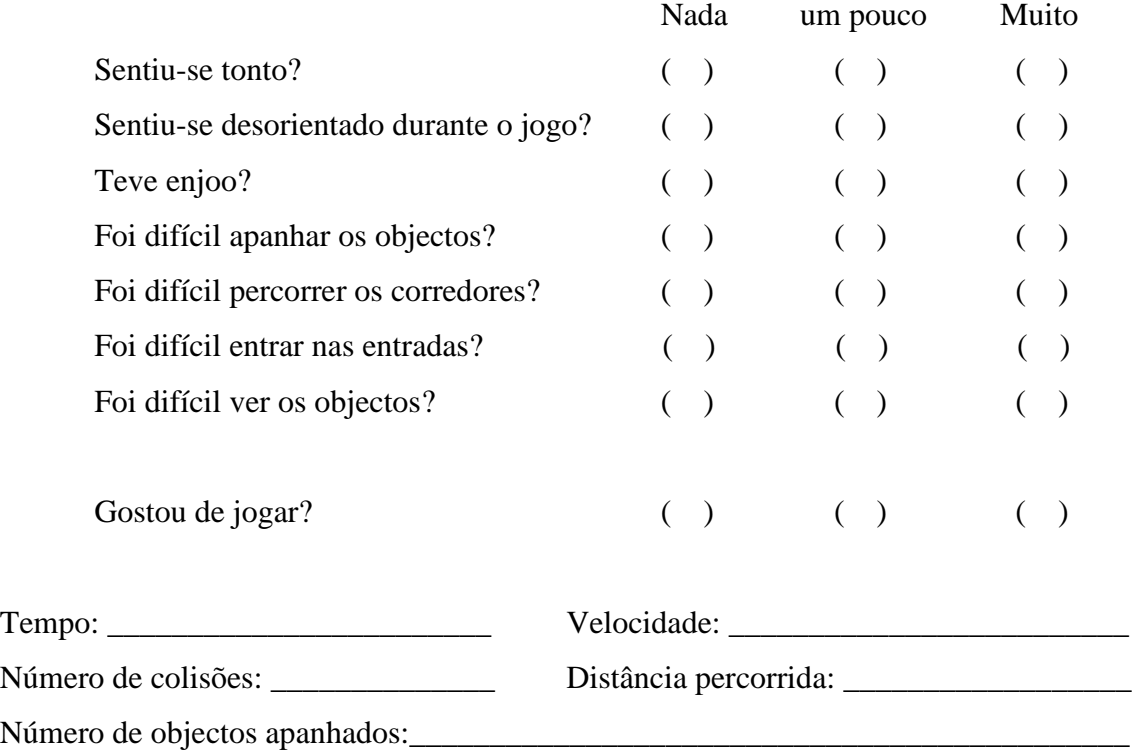

#### **OUTRAS QUESTÕES**

Das três experiências qual foi a sua preferida? Desktop(ecrã) ( ) Realidade Virtual (óculos) ( ) Screen/Tela ( )

Voltava a modificar o valor da velocidade e do ganho?

Velocidade: Sim ( ) Não ( ) Ganho: Sim ( ) Não ( )

Se respondeu que sim a questão anterior, aumentava ou diminuía o valor? Velocidade: Aumentava ( ) Diminuía ( ) Ganho: Aumentava ( ) Diminuía ( )

\_\_\_\_\_\_\_\_\_\_\_\_\_\_\_\_\_\_\_\_\_\_\_\_\_\_\_\_\_\_\_\_\_\_\_\_\_\_\_\_\_\_\_\_\_\_\_\_\_\_\_\_\_\_\_\_\_\_\_\_\_\_\_

\_\_\_\_\_\_\_\_\_\_\_\_\_\_\_\_\_\_\_\_\_\_\_\_\_\_\_\_\_\_\_\_\_\_\_\_\_\_\_\_\_\_\_\_\_\_\_\_\_\_\_\_\_\_\_\_\_\_\_\_\_\_\_\_\_\_\_\_\_\_

O que achou dos óculos?

Sugestões:

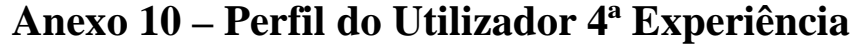

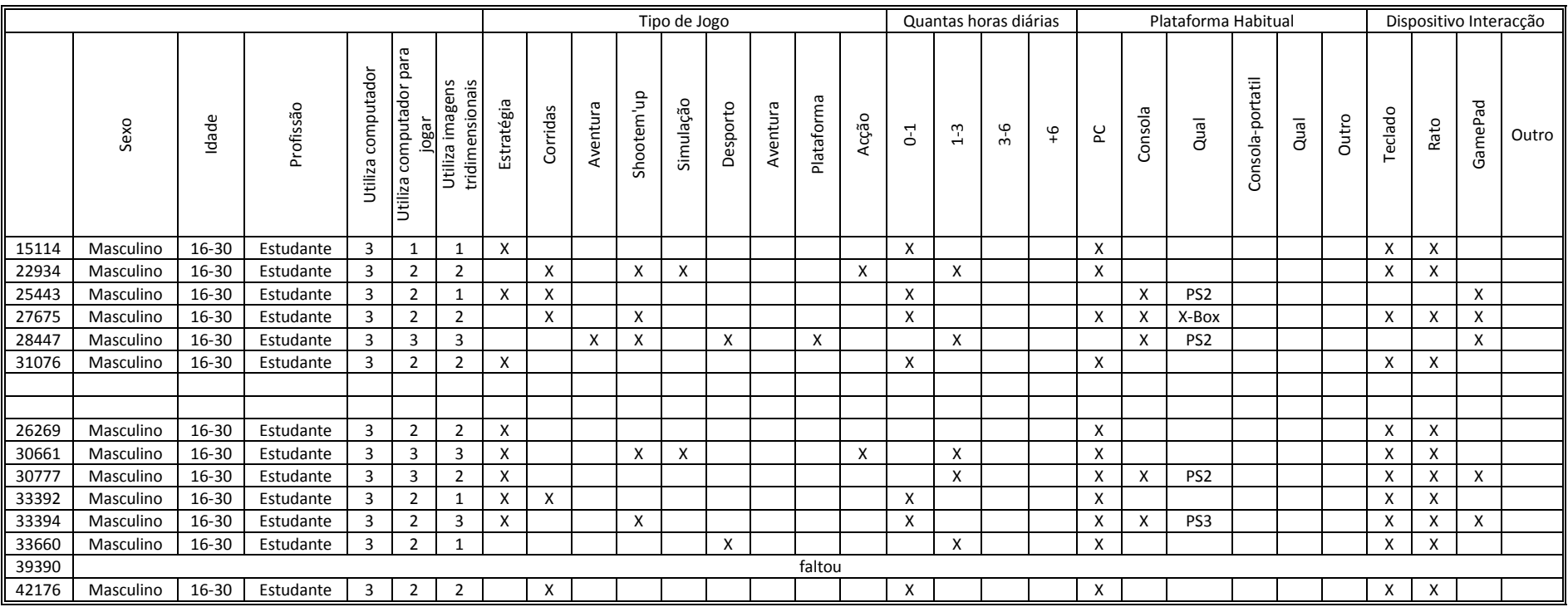

Tabela 47 – Perfil do Utilizador na 4ªExperiência; 3-> Muito, 2->pouco; 1->nada.

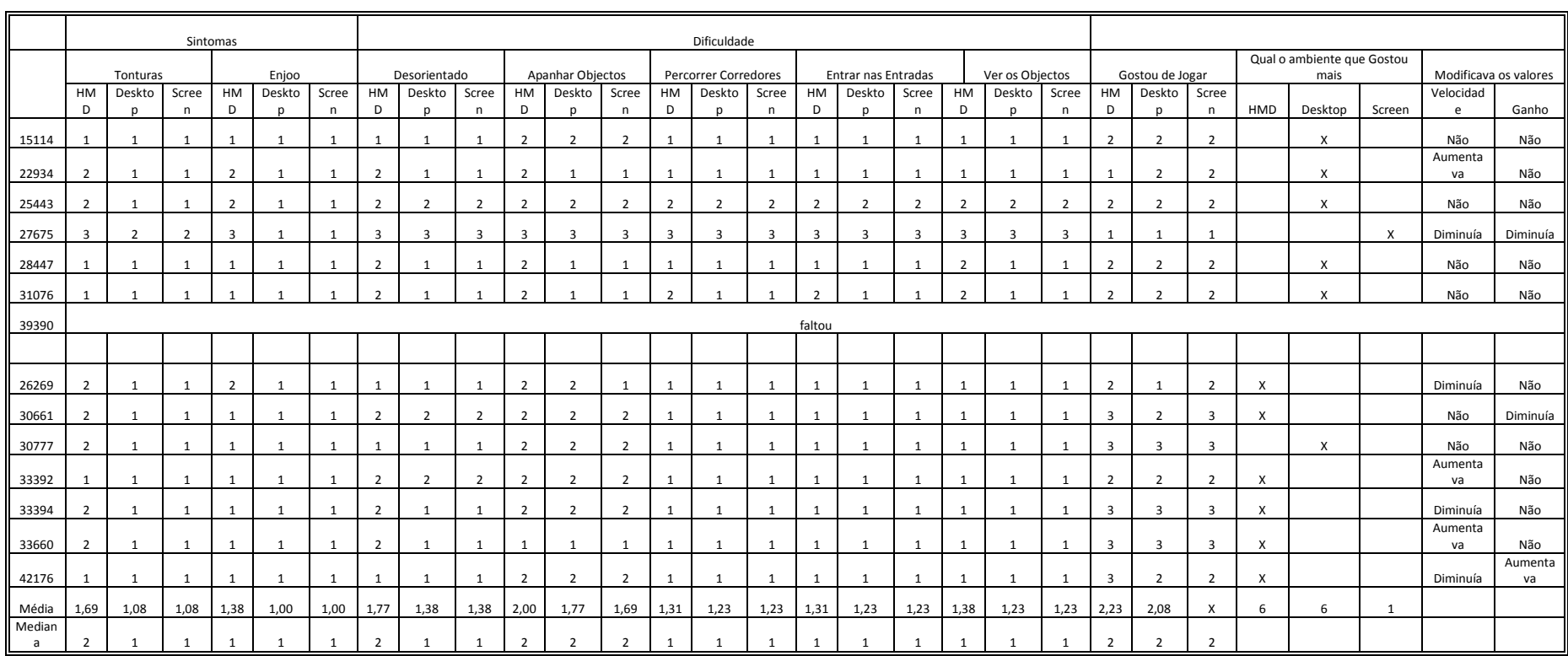

### **Anexo 11 – Resultados da 4ª Experiência quanto à satisfação**

Tabela 48 – Satisfação dos Utilizadores na 4ªExperiência; 3-> Muito, 2-> Pouco; 1-> Nada.

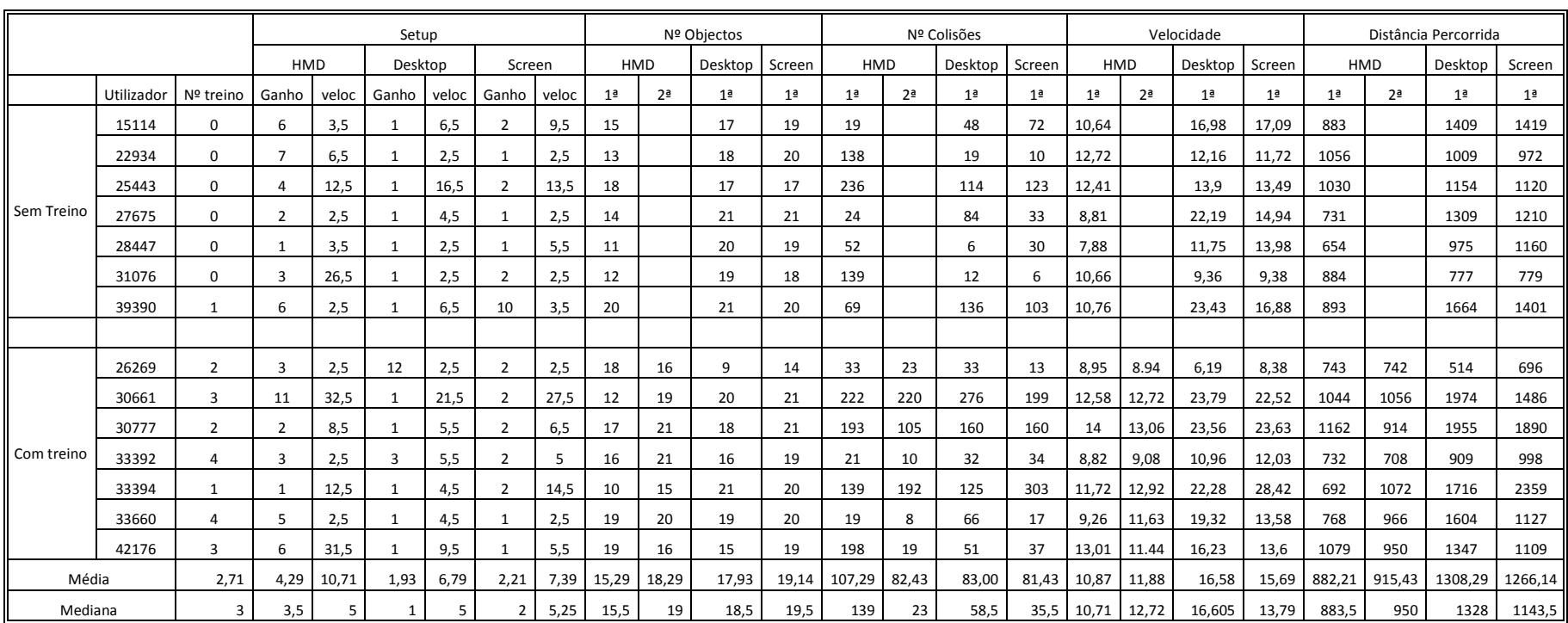

## **Anexo 12 – Resultados 4ª Experiência quanto à performance**

Tabela 49 – Desempenho dos Utilizadores 4ªExperiência.

# **Anexo 13 – Exemplo da localização no** *Maze* **de um utilizador**

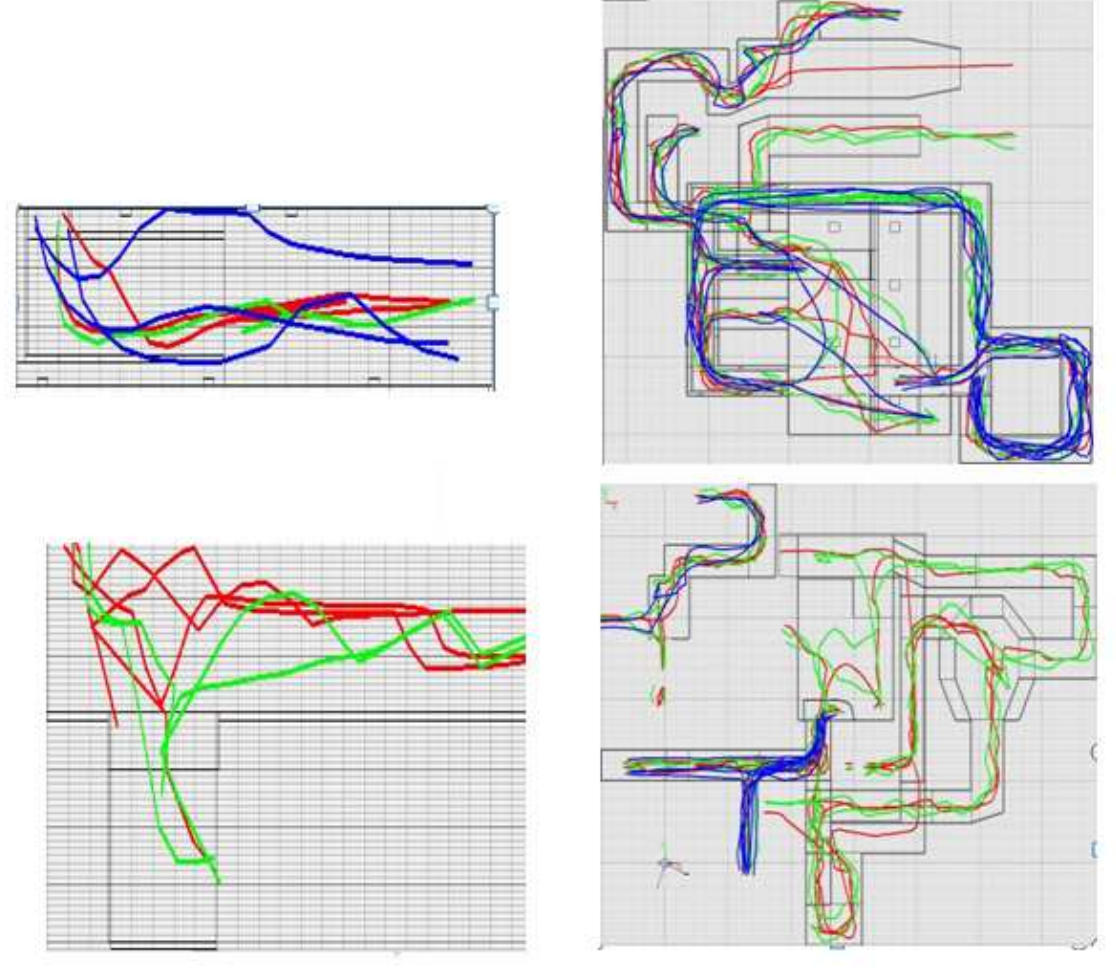

Figura 45 – Localização no *Maze* de um utilizador.